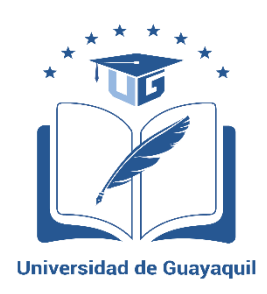

# **UNIVERSIDAD DE GUAYAQUIL** FACULTAD DE CIENCIAS MATEMÁTICAS Y FÍSICAS CARRERA DE INGENIERÍA EN SISTEMAS COMPUTACIONALES

# **DISEÑO Y DESARROLLO DEL MÓDULO DE RECURSOS HUMANOS PARA LA EMPRESA GRAFIMPAC S.A.**

# **PROYECTO DE TITULACIÓN**

Previa a la obtención del Título de:

# **INGENIERO EN SISTEMAS COMPUTACIONALES**

AUTOR: TANIA VANESSA FLOR CALVA

TUTOR: ING. MANUEL FABRICIO REYES WAGNIO M.Sc.

GUAYAQUIL – ECUADOR 2018

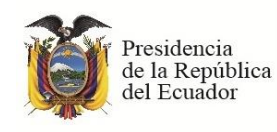

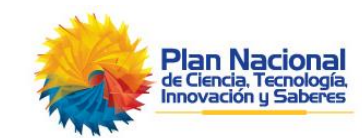

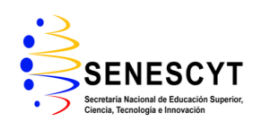

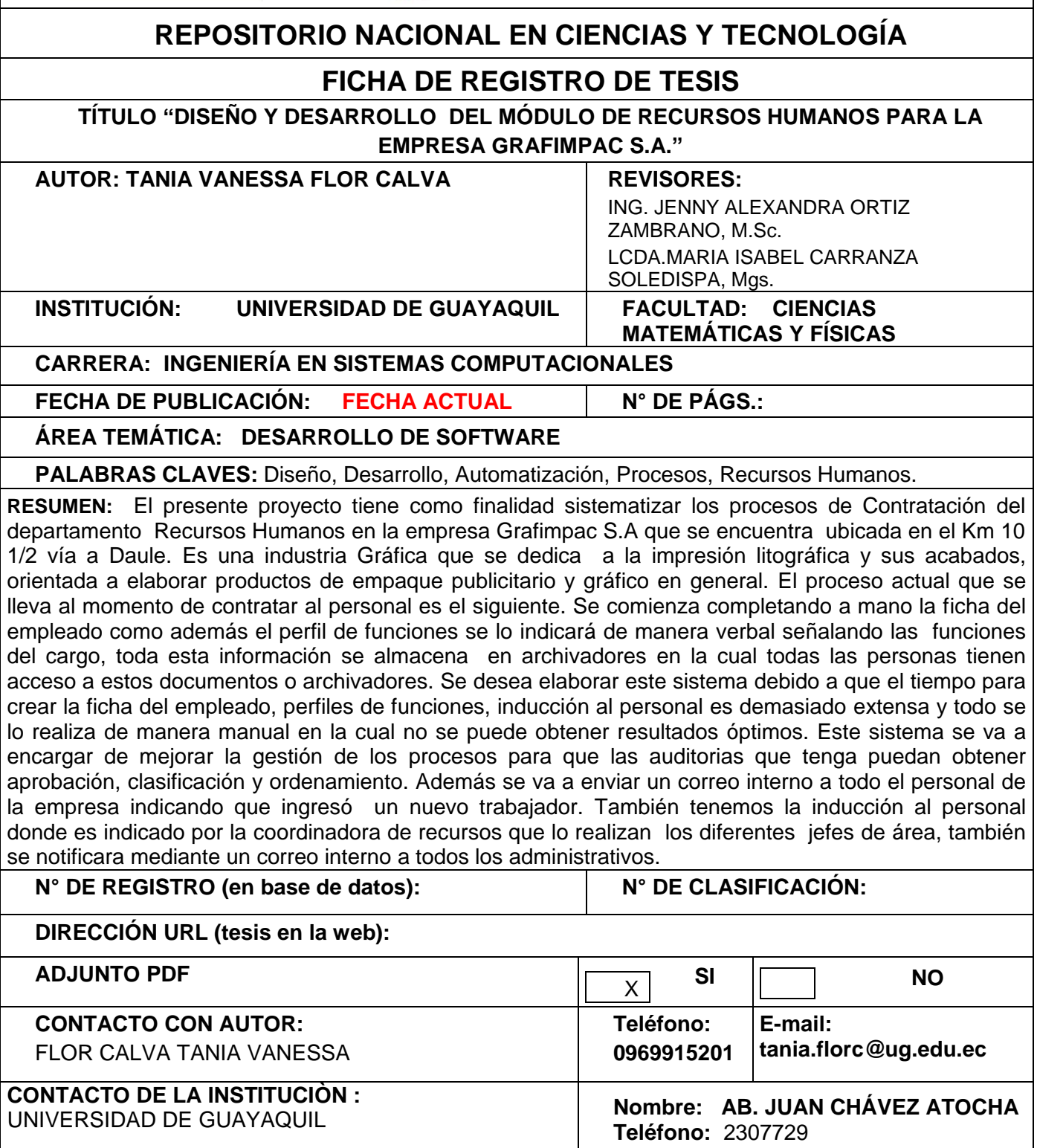

# **APROBACIÒN DEL TUTOR**

En mi calidad de Tutor del trabajo de titulación, "**DISEÑO Y DESARROLLO DEL MODULO DE RECURSOS HUMANOS PARA LA EMPRESA GRAFIMPAC S.A**".

Elaborado por la **Srta. TANIA VANESSA FLOR CALVA** , **Alumno no titulado** de la Carrera de Ingeniería en Sistemas Computacionales, Facultad de Ciencias Matemáticas y Físicas de la Universidad de Guayaquil, previo a la obtención del Título de Ingeniero en Sistemas, me permito declarar que luego de haber orientado, estudiado y revisado, la Apruebo en todas sus partes.

### **Atentamente**

**ING. MANUEL FABRICIO REYES WAGNIO, M.Sc. TUTOR**

 $\Box$ 

### **DEDICATORIA**

Dedico este proyecto principal a mi madre, por ser el pilar más importante y por demostrarme siempre su cariño y apoyo incondicional sin importar nuestras diferencias de opiniones. A mi suegra quien quiero como que fuera mi madre por compartir momentos significativos conmigo y por siempre estar dispuesta a escucharme y ayudarme. También a mi esposo e hijo porque ellos son fundamentales en mi vida y me siguen apoyando para que yo pueda culminar meta.

### **AGRADECIMIENTO**

Doy gracias a Dios por darme lo necesario para poder alcanzar esta meta. También quiero agradecer a todos los Docentes de la Universidad de Guayaquil que con mucha paciencia nos impartieron sus conocimientos a los largo de este proceso Universitario.

A mi tutor que con su guía, apoyo, carisma me ayudaba desinteresadamente a conseguir la meta propuesta.

## **TRIBUNAL PROYECTO DE TITULACIÓN**

 Ing. Eduardo Santos Baquerizo, M.Sc. DECANO DE LA FACULTAD CIENCIAS MATEMATICAS Y FISICAS

Ing. Abel Alarcón Salvatierra, Mgs. DIRECTOR DE LA CARRERA DE INGENIERIA EN SISTEMAS **COMPUTACIONALES** 

Ing. Manuel Fabricio Reyes Wagnio, M.Sc. PROFESOR TUTOR DEL PROYECTO DE TITULACION

Ing. Jenny Alexandra Ortiz Zambrano, M.Sc. PROFESOR REVISOR DEL ÁREA **TRIBUNAL** 

Lcda. María Isabel Carranza Soledispa, Mgs. PROFESOR REVISOR DEL ÁREA TRIBUNAL

> Ab. Juan Chávez Atocha, Esp. **SECRETARIO**

# **DECLARACIÓN EXPRESA**

 $\frac{1}{2}$  , and the set of the set of the set of the set of the set of the set of the set of the set of the set of the set of the set of the set of the set of the set of the set of the set of the set of the set of the set

"La responsabilidad del contenido de este Proyecto de Titulación, me corresponden exclusivamente; y el patrimonio intelectual de la misma a la UNIVERSIDAD DE GUAYAQUIL"

Tania Vanessa Flor Calva

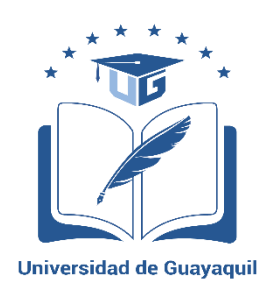

# UNIVERSIDAD DE GUAYAQUIL FACULTAD DE CIENCIAS MATEMÁTICAS Y FÍSICAS **CARRERA DE INGENIERÍA EN SISTEMAS COMPUTACIONALES**

# **DISEÑO Y DESARROLLO DEL MÓDULO DE RECURSOS HUMANOS PARA LA EMPRESA GRAFIMPAC S.A.**

Proyecto de Titulación que se presenta como requisito para optar por el título de INGENIERO EN SISTEMAS COMPUTACIONALES

> Autora: Tania Vanessa Flor Calva C.I.0923296990

**Tutor**: Ing. Manuel Fabricio Reyes Wagnio, MSc.

Guayaquil, Marzo del 2018

## **CERTIFICADO DE ACEPTACIÓN DEL TUTOR**

En mi calidad de Tutor del proyecto de titulación, nombrado por el Consejo Directivo de la Facultad de Ciencias Matemáticas y Físicas de la Universidad de Guayaquil.

#### **CERTIFICO:**

Que he analizado el Proyecto de Titulación presentado por la estudiante Tania Vanessa Flor Calva, como requisito previo para optar por el título de Ingeniero en Sistemas Computacionales cuyo problema es:

# **DISEÑO Y DESARROLLO DEL MÒDULO DE RECURSOS HUMANOS PARA LA EMPRESA GRAFIMPAC S.A.**

Considero aprobado el trabajo en su totalidad.

Presentado por:

Flor Calva Tania Vanessa Cédula de ciudadanía N° 0923296990

Tutor: Ing. Manuel Fabricio Reyes Wagnio, MSc.

Guayaquil, Marzo del 2018

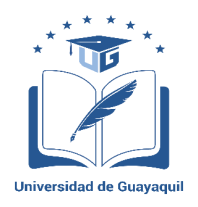

# **UNIVERSIDAD DE GUAYAQUIL FACULTAD DE CIENCIAS MATEMÁTICAS Y FÍSICAS CARRERA DE INGENIERIA EN SISTEMAS COMPUTACIONALES**

### **Autorización para Publicación de Proyecto de Titulación en Formato Digital**

#### **1. Identificación del Proyecto de Titulación**

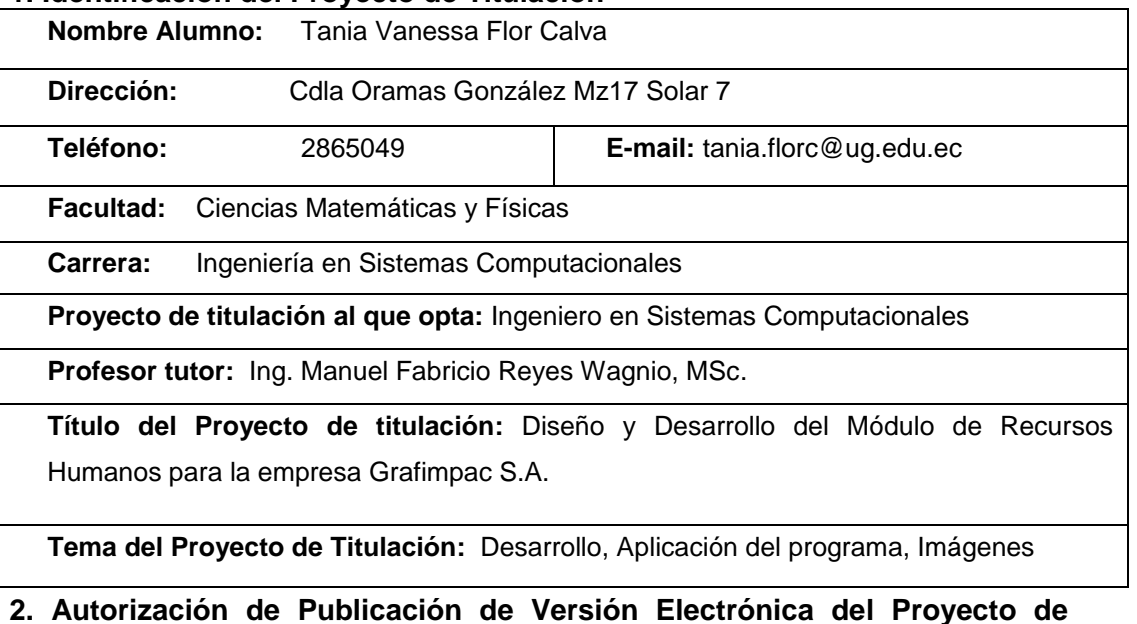

#### **Titulación**

A través de este medio autorizo a la Biblioteca de la Universidad de Guayaquil

y a la Facultad de Ciencias Matemáticas y Físicas a publicar la versión electrónica de este Proyecto de titulación.

#### **Publicación electrónica:**

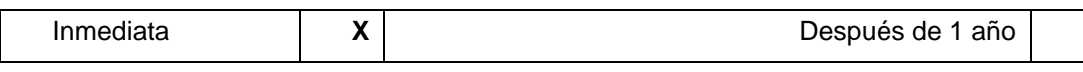

Firma Alumno:

Tania Vanessa Flor Calva

#### **3. Forma de envío:**

El texto del proyecto de titulación debe ser enviado en formato Word, como archivo .Doc. O .RTF y .Puf para PC. Las imágenes que la acompañen pueden ser: .gif, .jpg o .TIFF.

DVDROM X X

# ÍNDICE GENERAL

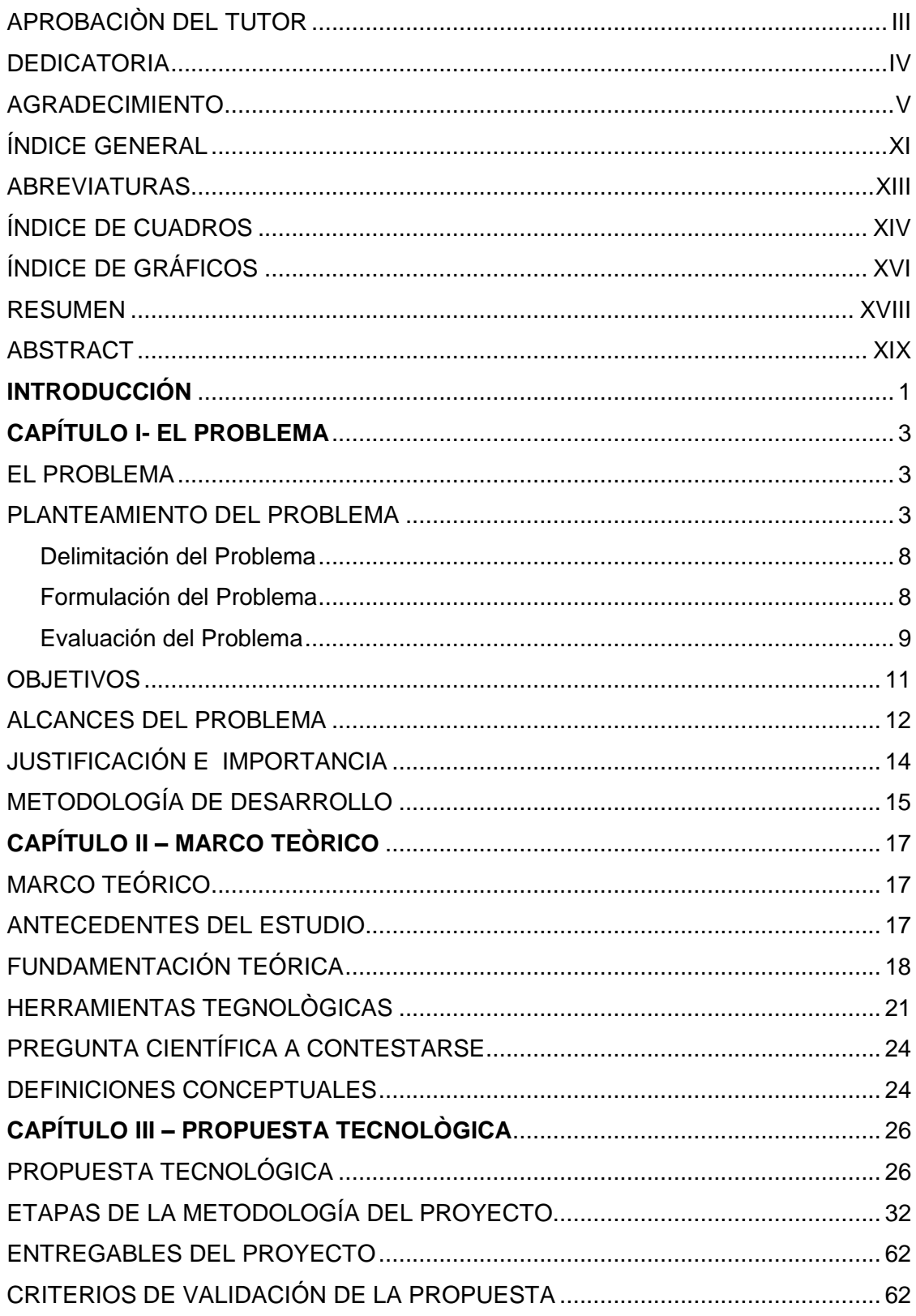

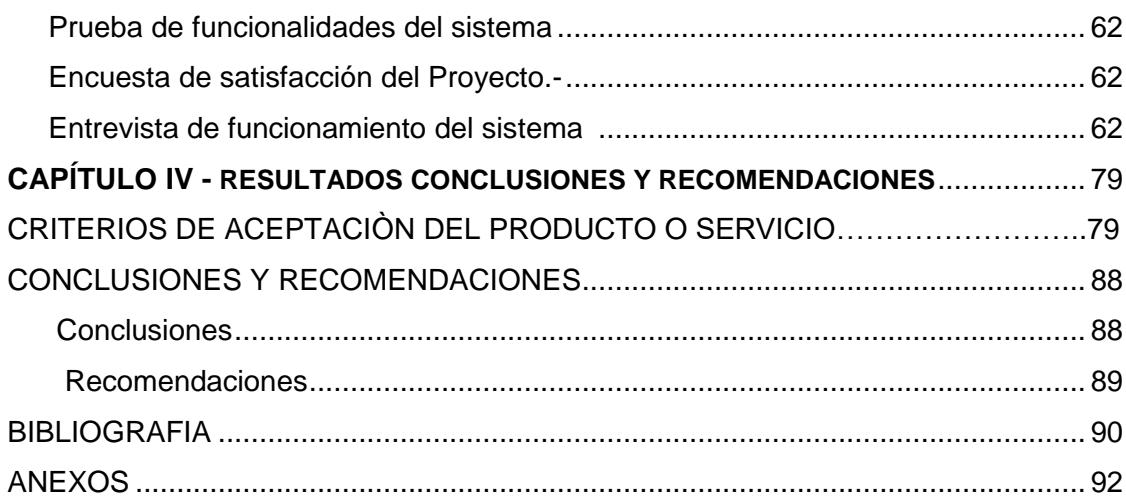

## **ABREVIATURAS**

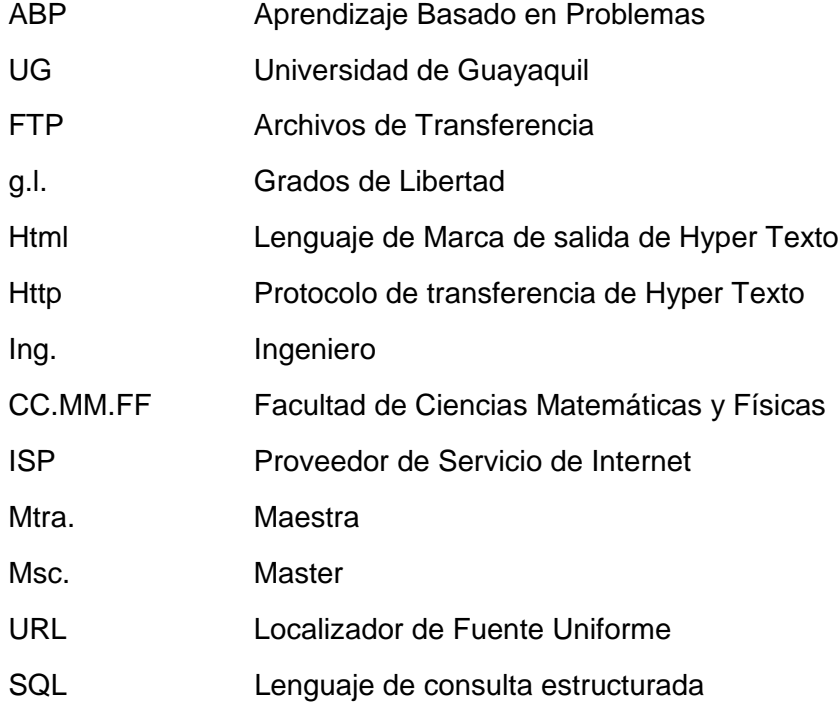

# ÍNDICE DE CUADROS

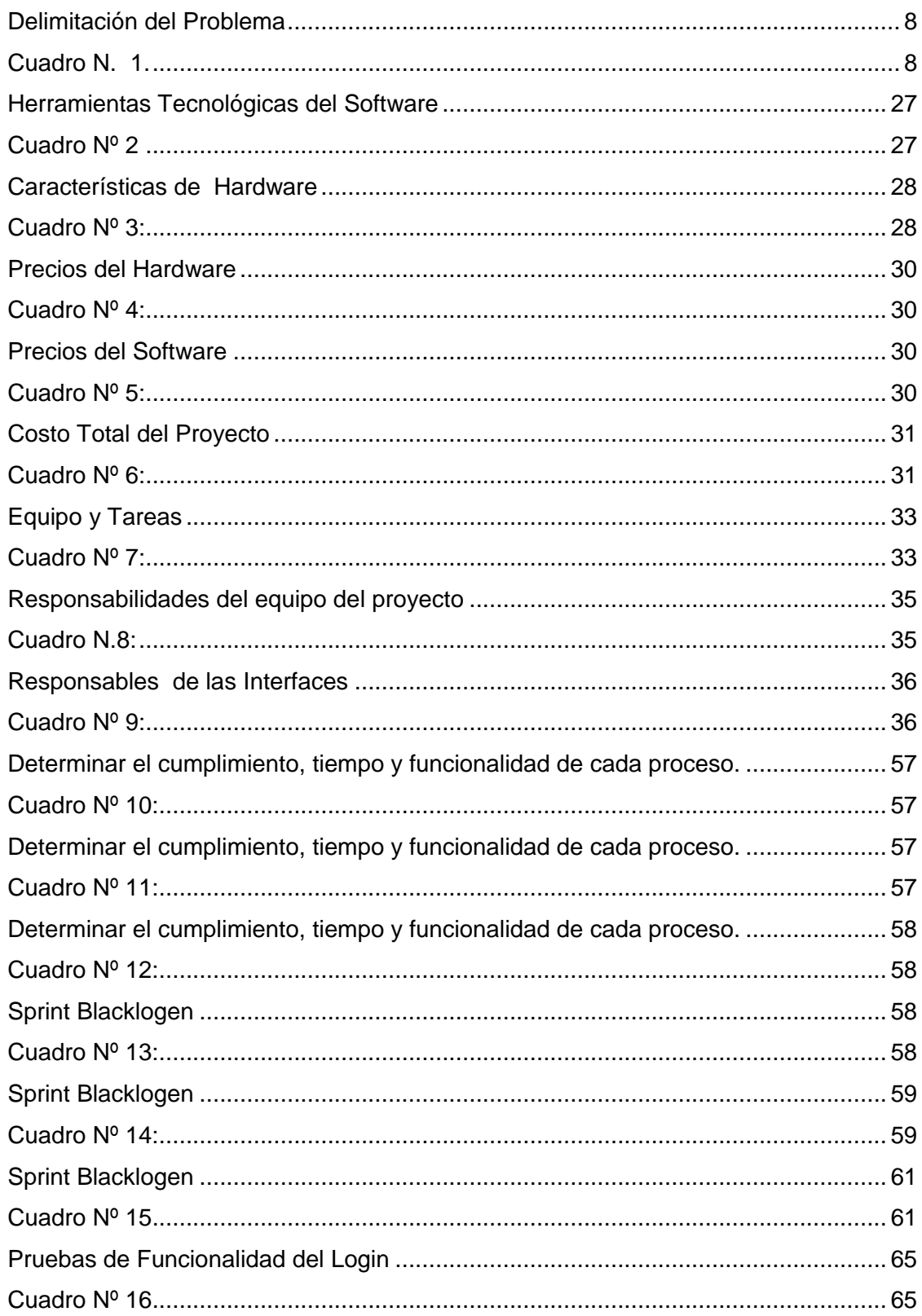

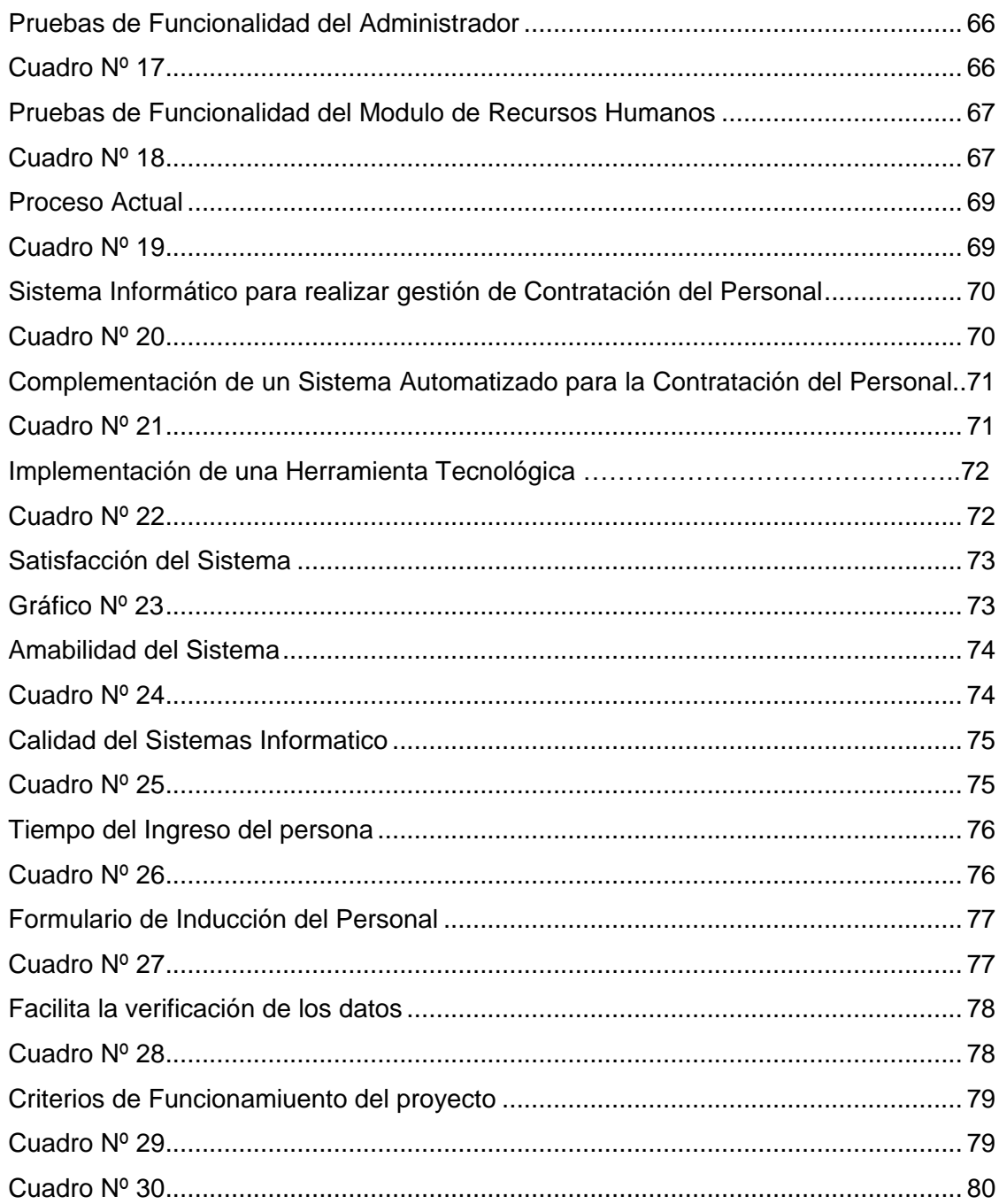

# ÍNDICE DE GRÁFICOS

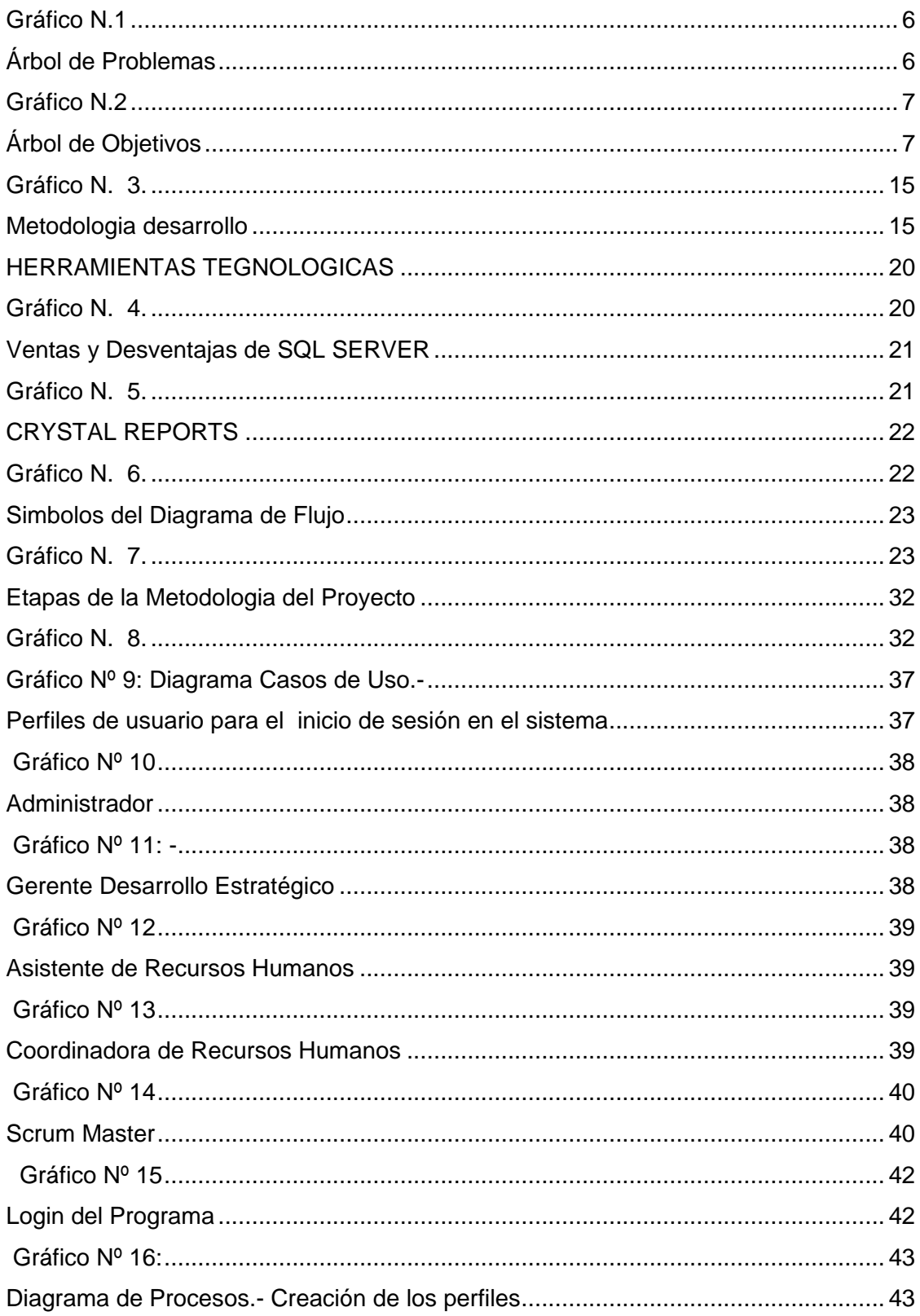

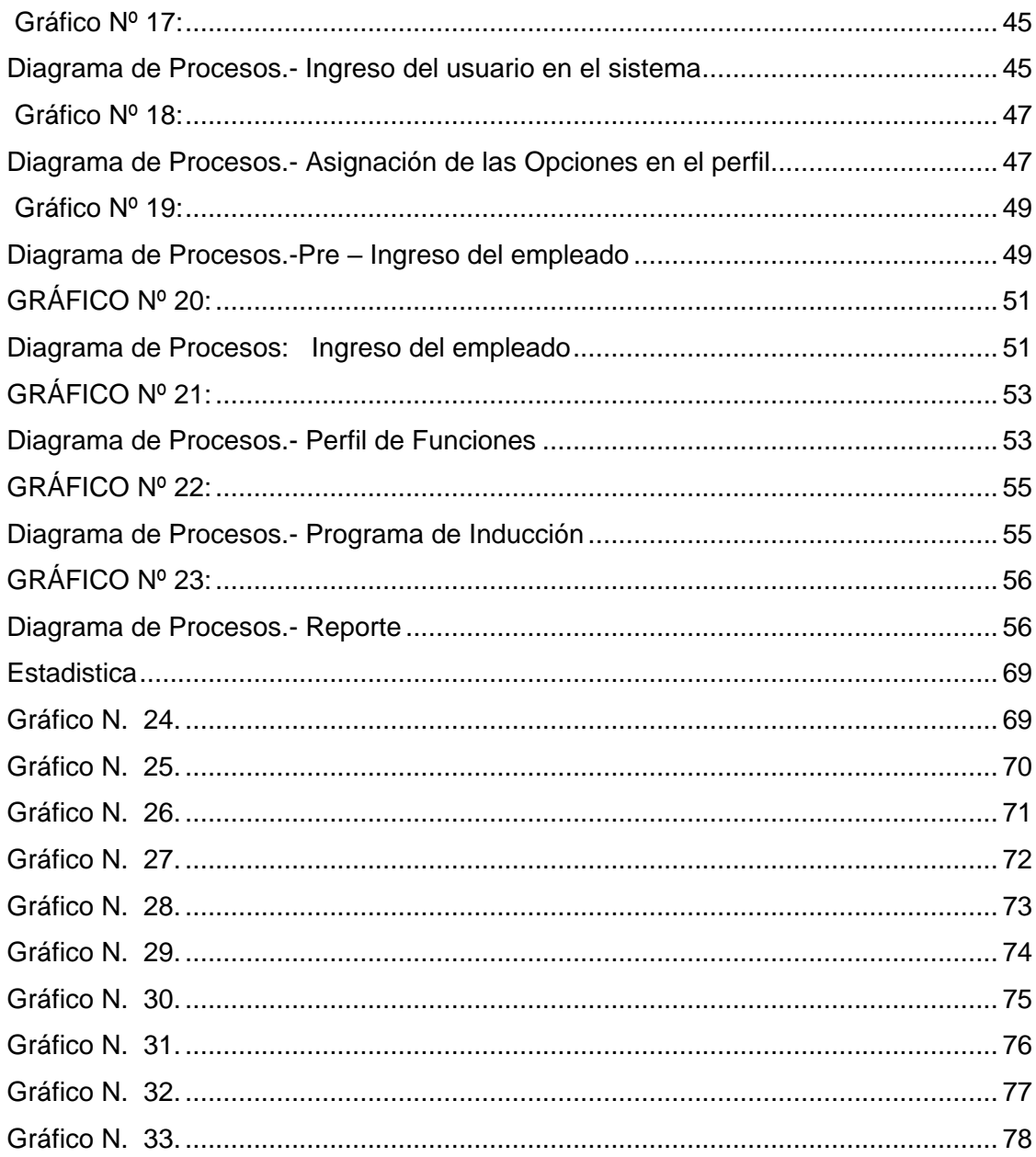

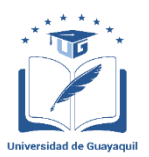

#### **UNIVERSIDAD DE GUAYAQUIL FACULTAD DE CIENCIAS MATEMÁTICAS Y FÍSICAS CARRERA DE INGENIERÌA EN SISTEMAS COMPUTACIONALES**

#### **DISEÑO Y DESARROLLO DEL MÓDULO DE RECURSOS HUMANOS PARA LA EMPRESA GRAFIMPAC S.A.**

Autor: Tania Vanessa Flor Calva Tutor: Ing. Manuel Fabricio Reyes Wagnio, MSc

#### **RESUMEN**

El presente proyecto tiene como finalidad sistematizar los procesos de Contratación del departamento Recursos Humanos en la empresa Grafimpac S.A que se encuentra ubicada en el Km 10 1/2 vía a Daule. Es una industria Gráfica que se dedica a la impresión litográfica y sus acabados, orientada a elaborar productos de empaque publicitario y gráfico en general. El proceso actual que se lleva al momento de contratar al personal es el siguiente. Se comienza completando a mano la ficha del empleado como además el perfil de funciones se lo indicará de manera verbal señalando las funciones del cargo, toda esta información se almacena en archivadores en la cual todas las personas tienen acceso a estos documentos o archivadores. Se desea elaborar este sistema debido a que el tiempo para crear la ficha del empleado, perfiles de funciones, inducción al personal es demasiado extensa y todo se lo realiza de manera manual en la cual no se puede obtener resultados óptimos. Este sistema se va a encargar de mejorar la gestión de los procesos para que las auditorias que tenga puedan obtener aprobación, clasificación y ordenamiento. Además se va a enviar un correo interno a todo el personal de la empresa indicando que ingresó un nuevo trabajador. También tenemos la inducción al personal donde es indicado por la coordinadora de recursos que lo realizan los diferentes jefes de área, también se notificara mediante un correo interno a todos los administrativos. En la cual este Módulo de recursos humanos se implementará en dicha empresa.

**Palabras Claves:** Diseño, Desarrollo, Automatización, Procesos, Recursos Humanos.

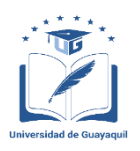

#### **UNIVERSIDAD DE GUAYAQUIL FACULTAD DE CIENCIAS MATEMÁTICAS Y FÍSICAS CARRERA DE INGENIERÍA EN SISTEMAS COMPUTACIONALES**

#### **DESIGN AND DEVELOPMENT OF THE HUMAN RESOURCE MODULE FOR THE COMPANY GRAFIMPAC S.A.**

Author: Tania Vanessa Flor Calva Tutor: Ing. Manuel Fabricio Reyes Wagnio, MSc

#### **ABSTRACT**

The purpose of this project is to systematize the recruitment processes of the Human Resources department in the company Grafimpac S.A which is located at Km 10 1/2 via Daule. It is a graphic industry that is dedicated to lithographic printing and its finishes, aimed at developing advertising and graphic packaging products in general. The current process that is carried out when hiring the staff is as follows. It begins by completing the employee's file by hand as well as the profile of functions will indicate it verbally pointing out the functions of the position, all this information is stored in filing cabinets in which all people have access to these documents or filing cabinets. You want to develop this system because the time to create the employee file, profiles of functions, induction to the staff is too long and everything is done manually in which you can not get optimal results. This system will be in charge of improving the management of the processes so that the audits that it has can obtain approval, classification and ordering. In addition, an internal mail will be sent to all company personnel indicating that a new worker has been admitted. We also have staff induction where it is indicated by the resources coordinator that is carried out by the different heads of area, and also by internal mail to all administrative personnel. In which this Module of human resources will be implemented in the company to expedite the hiring of the employee.

**Keywords:** Design, Development, Automation, Processes, Human Resources.

# **INTRODUCCIÓN**

El presente proyecto se refiere a la empresa Grafimpac S.A. Que fue fundada en el año 1980 es una industria Gráfica dedicada a la impresión litográfica y sus acabados, orientada a elaborar productos de empaque publicitario y gráfico en general. Desde entonces los procesos no han sido organizados, normalizados, todo el trabajo de personas administrativas lo realizan en papel como las guías de entrega de producto al cliente, facturación, contratación del personal se ha venido realizando de manera manual.

La tecnología de hoy en día es utilizada para sistematizar los procesos que anteriormente era muy extenso y engorroso, siempre se ha buscado disminuir los tiempos de ejecución con los errores que se cometen. El problema actual que se desea resolver es la pérdida de información, robos porque todos los documentos se encuentran archivados en el departamento. Los clientes de la empresa cada 3 meses proceden con la auditoría externa en donde evalúan la productividad, calidad del producto si cumple o no con la expectativa de ellos.

Por lo cual también revisan el rendimiento del personal, las capacitaciones o inducciones que fueron dadas a los empleados durante el año. El proceso de gestión de Recursos Humanos se lo realiza manualmente donde la documentación de contratar al personal se basa en información que da el empleador junto con el perfil de funciones que llevará a cargo. La Coordinadora Recursos Humanos revisa toda esta información y procede archivarla en una carpeta.

Este procedimiento tiene como defecto problemático realizar tareas sin la ayuda de una herramienta tecnológica para agilizar el proceso como también obtener un mayor control sobre el volumen de documentos que se procesa a diario.

De esta manera poder dar un informe o reporte cuando se requiera a los encargados del área. El propósito general es desarrollar una herramienta tecnológica para que mejore la situación actual de la empresa Grafimpac S.A. ayudando de esta manera a mejorar los procesos actuales y dar una excelente imagen al cliente como a otras empresas que son la competencia.

El proyecto está basado en la metodología scrum que es altamente utilizada a nivel de desarrollo de software, tiene como ventaja un alineamiento de cliente junto con el equipo desarrollador en donde se evalúa la productividad, calidad del proyecto, por lo que se considera la mejor opción para aplicarla al software.

# **CAPÍTULO I**

### **EL PROBLEMA**

# **PLANTEAMIENTO DEL PROBLEMA**

### **Ubicación del Problema en un Contexto**

Hoy en día las pequeñas y medianas empresas son las que tienen conflictos en la contratación del personal por motivo que no cuentan con un sistema en la cual se pueda mejorar la gestión de Ingreso. El estudio se centra en la misión del Pre- Ingreso, Ficha del empleado, inducciones y perfil de funciones que tendrá el empleador nuevo.

La empresa Grafimpac S.A. está ubicada en el Km 10 vía Daule es una industria gráfica dedicada la impresión litográfica y sus acabados contando con tecnología de punta y personal capacitado con la finalidad de satisfacer las necesidades de los clientes. La situación actual que lleva la empresa Grafimpac S.A. al momento de contratar a un nuevo personal son los siguientes: Se le pide al nuevo empleador que complete manualmente todos los documentos que es indicado por el Coordinador de recursos humanos.

1.- Ficha del Empleado (Indican más información del empleador).

2.- Perfil de Funciones (Cargo y sus funciones que va a tener el empleador).

3.- Programar Inducción (Es la programación de las inducciones que va a tener el empleador con el personal encargado de las áreas).

Sin embargo, es el menos sistematizado de todos los sistemas de la empresa.

Los documentos que competen al departamento de Recursos Humanos se encuentran en archivadores y el volumen es considerable porque corresponde a documentos importantes de la organización. Al momento de generar cualquier tipo de información se hace difícil, pues el proceso es manual e implica horas de trabajos, haciendo que muchas veces no se alcancen los resultados esperados. También puede ocasionar problemas como pérdida de información o robos.

También puede haber dificultades cuando se realiza una auditoria y afecte al incumplimiento según la ISO 9001:2015 esto produce sanciones para la compañía. El resultado de este proceso es la acumulación de documentos físicos que deben ser gestionados manualmente para poder establecer un orden y generar los reportes diarios o consultas. Estos problemas que tiene la empresa Grafimpac S.A le da iniciativa a motivarse en el desarrollo del Módulo de Recursos Humanos. Asumiendo lo antes mencionado para que pueda evidenciar la oportunidad de mejorar la gestión de Contratación del personal.

### **Situación Conflicto Nudos Críticos**

La situación actual que está pasando en la empresa Grafimpac S.A es la perdida de información y robo con esto también se produce el acceso a personas no autorizadas a estos documentos que se encuentran archivados en el área de recursos humanos. Lo cual es de volumen considerable porque corresponde a documentos generales a través de los años de funcionamiento de la organización. Al momento de generar una consulta de la información se hace difícil e inclusive hasta con errores al momento de completar los datos solicitados, pues el proceso es manual e implica horas de trabajos.

A continuación, se muestra el GRÀFICO 1 donde se ha utilizado el árbol de problemas para mostrar una mejor manera las causas y consecuencias del problema. También tenemos el GRÁFICO 2 en la cual podemos visualizar el árbol de objetivos con los resultados esperados con el nuevo sistema.

# **Gráfico N.1**

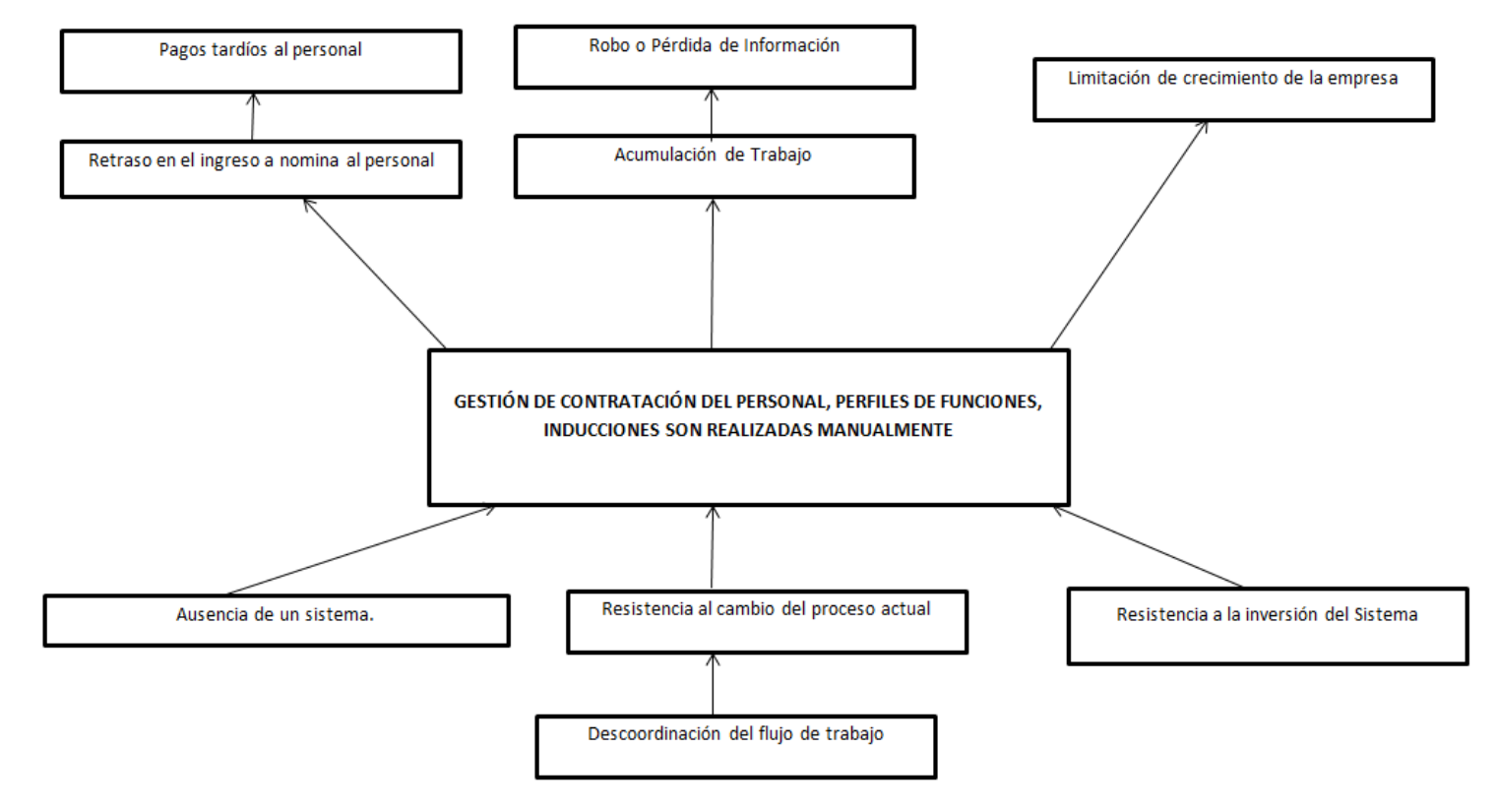

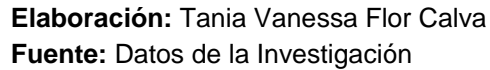

# **Gráfico N.2**

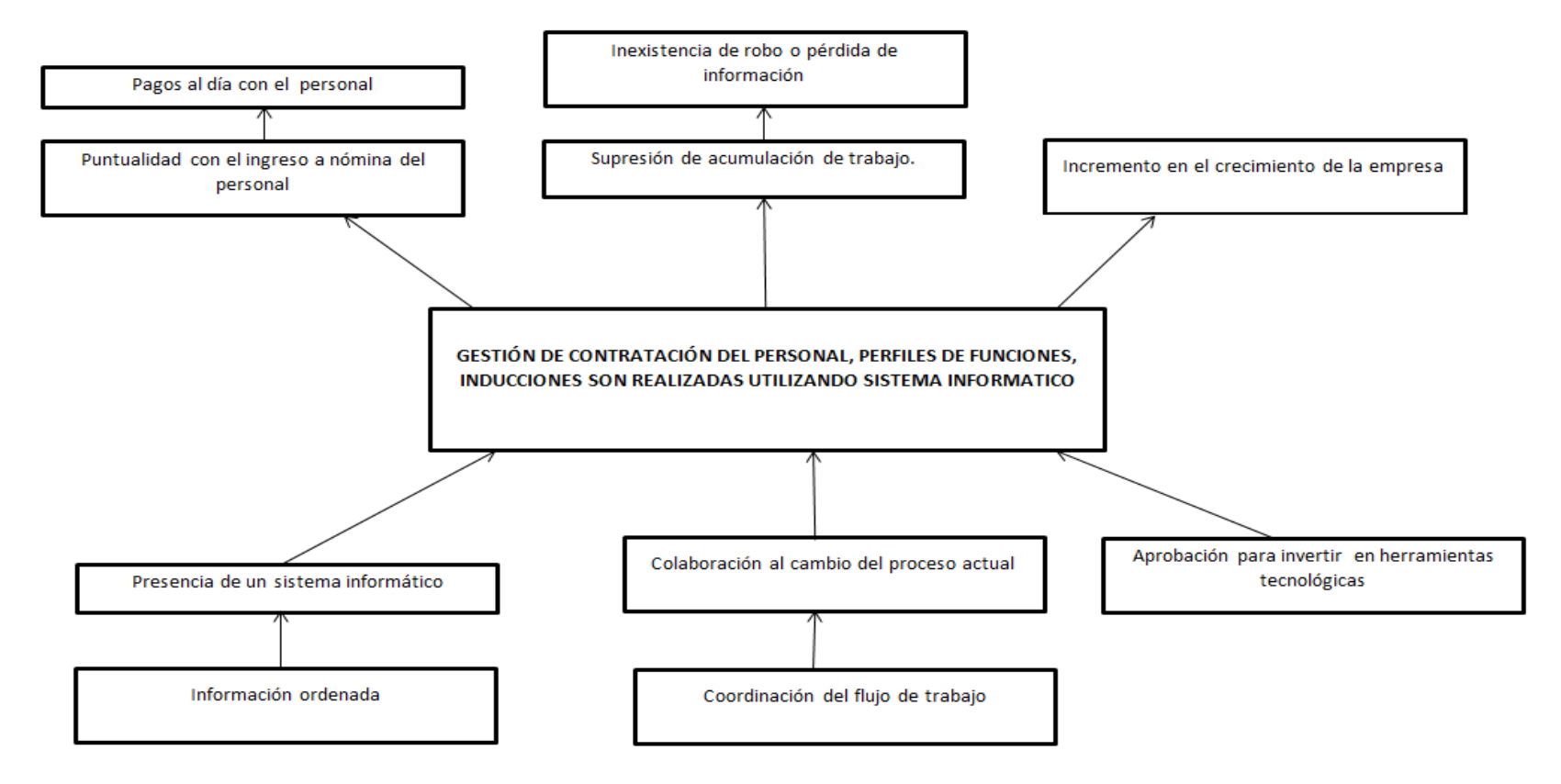

**Elaboración:** Tania Vanessa Flor Calva **Fuente:** Datos de la Investigación

# **Delimitación del Problema**

En el cuadro Nº 1 se detallan las principales características del problema en los ítems: Campo, Área, Aspecto y Tema.

# **Cuadro N. 1 Delimitación del Problema**

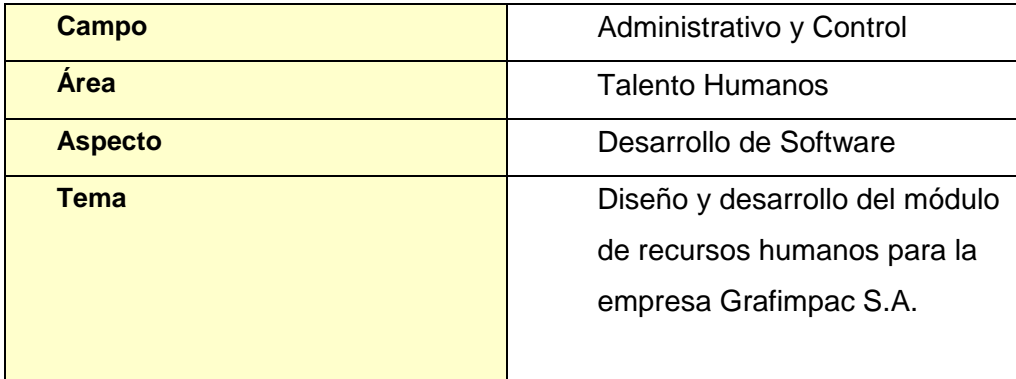

**Elaboración:** Tania Vanessa Flor Calva **Fuente:** Datos de la Investigación

### **Formulación del Problema**

¿Se logrará optimizar la gestión del proceso de Contratación del personal mediante el desarrollo de una aplicación informática empleando herramienta Microsoft?

#### **Evaluación del Problema**

En este estudio se ha tomado en cuenta algunos aspectos que sirvieron de mucha ayuda para poder evaluar la problemática existente. A continuación, se ha evaluado el problema a través de los siguientes aspectos:

**Delimitado:** El problema en estudio es delimitado porque se enfoca en la contratación del personal de la empresa Grafimpac S.A., esto implica horas de trabajo haciendo que muchas veces no se alcancen los resultados esperados. Actualmente no existe un sistema donde se pueda registrar la contratación del personal. Esto afecta a las áreas Financiera, Talento Humano porque están realizando los procesos de manera manual.

**Claro:** La problemática presentada es fácil de comprender ya que debido al avance tecnológico sea conversado con los usuarios de sistematizar los procesos para reducir costos en papel y disminuir tiempo. Y así poder mejorar los procedimientos de la empresa.

**Evidente:** Este problema es visible porque la coordinadora de recursos humanos lo utiliza diariamente en la contratación del personal, perfil de funciones y también de asignar las inducciones al jefe responsable de cada área.

**Relevante:** La solución que se propone en este proyecto es de un nivel de mucha importancia para la empresa debido que son procesos se lo lleva actualmente de forma manual y se utiliza más tiempo.

**Factible:** Para dar la posibilidad de solución fue previamente analizada, se realizó una investigación de la información que es receptada por la coordinadora y de esto dar seguimiento a los procesos continuos, para poder así llegar a un objetivo final.

**Identifica los productos esperados:** Con el uso de tecnologías Microsoft se logra una aplicación que permite ingresar al personal nuevo y asignar el perfil de funciones esto se notificará mediante un correo interno también permitirá establecer las inducciones que el empleador va a recibir. Este proceso se va a sistematizar de manera que la persona encargada se le haga fácil de usar el sistema con el fin de permitir que sea un proceso sencillo y ágil.

#### **Variables:**

**Dependiente**: El proceso de contratación del personal **Independiente**: Desarrollo del Módulo de Recursos Humanos

## **OBJETIVOS**

#### **OBJETIVO GENERAL**

Desarrollar una aplicación Informática para el manejo de los procesos del área de Recursos Humanos, mediante el uso de tecnologías Microsoft y para mejorar la gestión de calidad de los procedimientos de contratación del personal.

## **OBJETIVOS ESPECÍFICOS**

- Levantar información de los procesos actuales para poder hacer una reestructuración de los mismos.
- Desarrollar la aplicación informática para el manejo de los procesos del área de Recursos Humanos mediante el uso de tecnologías Microsoft para agilitar la gestión de calidad de los procedimientos de contratación del personal.

# **ALCANCES DEL PROBLEMA**

El presente proyecto consiste en el desarrollo del módulo de recursos humanos para la sistematización de contratación del personal y el perfil de funciones como también las inducciones al personal, con el objetivo de mejorar el proceso que se está realizando actualmente. Toda la información que indica la persona se va a ingresar al sistema directamente, se le asigna el perfil de funciones por medio del cargo lo cual va a enviar un correo interno notificando el ingreso del empleado. También se efectuará las inducciones al empleado en el tiempo indicado por la Coordinador de recursos humanos.

El Módulo contará de 13 ventanas que son:

- 1. Login
- 2. Panel de las Opciones
- 3. Creación de los perfiles contará con (Crear , Buscar, Editar)
- 4. Creación de los usuarios/ Contraseña / Asignación de perfil
- 5. Accesos a cada Perfil
- 6. Pre Ingreso del Empleado contará con (Crear , Buscar, Editar,, Imprimir)
- 7. Ingreso del Empleado contará con (Crear , Buscar, Editar, Imprimir)
- 8. Perfil de funciones contará con (Crear , Buscar, Editar, Imprimir)
- 9. Programación de Inducciones contará con (Crear , Buscar, Editar, Imprimir)
- 10. Reporte de Nómina

Va a contar con 4 tipos de usuarios:

- 1. Administrador
- 2. Coordinador de recursos humanos
- 3. Gerente Desarrollo Estratégico
- 4. Asistente de Talento Humano

También tendrá 3 perfiles:

- 1. Administrador del sistema
- 2. Coordinador de recursos humanos
- 3.Asistente de recursos humanos

Este sistema es para la empresa Grafimpac S.A ubicada en la ciudad de Guayaquil.

# **JUSTIFICACIÓN E IMPORTANCIA**

Al no existir el módulo que maneje el proceso de contratación del personal en la empresa Grafimpac S.A. no se produce control en la gestión del ingreso, de tal manera se lo realiza de forma escrita o en papel esto resulta un problema al momento de realizar reportes o consultas de los usuarios ya registrados.

La importancia del desarrollo de los sistemas mencionados permite, entre otras cosas:

- Facilitar el registro, actualizaciones y las consultas de un conjunto de papeles archivados del personal.
- Generar información con una perspectiva global, incluyendo resúmenes de cargos por sectores, por fuente de financiamiento, por tipo de puestos, entre otros.
- Permite desarrollar de manera organizada las inducciones al Personal.
- Apoyar los procesos de autoevaluación institucional a través de la emisión de informes o correos.

De esta forma, los sistemas de gestión empresarial se han convertido en la herramienta que permite a una compañía automatizar e integrar la mayor parte de los procesos de su negocio, compartir datos, producir y acceder a la información en tiempo real.

# **METODOLOGÍA DE DESARROLLO**

La elección de la metodología de desarrollo se tomó en cuenta el tipo de proyecto que se va a desarrollar que en este caso será una aplicación en ambiente de escritorio cuyo objetivo es minimizar la gestión de los procesos de la empresa para lo cual se utilizará la Metodología Scrum.

Según (Martel, 2014) Nos indica que la metodología Scrum consiste en la planificación de las interacciones, colaboración del usuario y demostración del módulo en la cual se va a crear un programa en base a los requerimientos que necesita el usuario. En él se procederá realizar un esquema de las necesidades indicadas por el beneficiario".

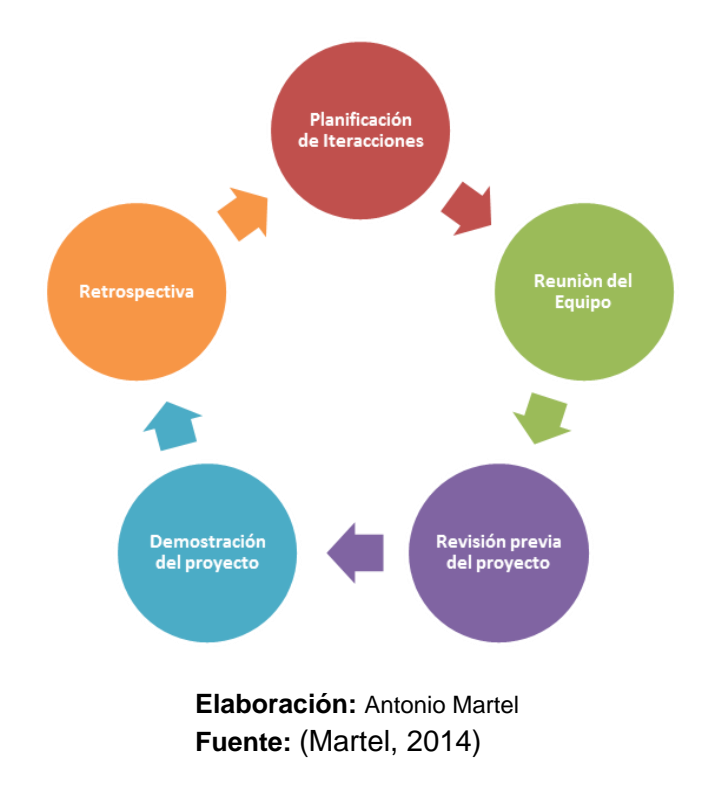

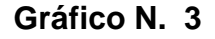

A continuación, se detalla los requisitos y funcionamiento de la metodología.

#### **Planeación de Interacciones**

Durante este evento se decide que requerimientos o tareas se van a realizar como prioridad. Se va asignar un tiempo prudente para llevar a cabo los procesos.

- Establecer la planificación a ejecutar
- Entregar la planificación a la sección administrativa

#### **Reunión del Equipo**

Estas reuniones se deben realizar diariamente para poder observar los puntos que tengas más dificultad al momento de desarrollar el sistema.

#### **Revisión previa del Proyecto**

Este elemento es con el fin de esclarecer cualquier duda que pueda surgir por parte del desarrollador. También sirve para poder estimar más tiempo si encaso fuera necesario.

#### **Retrospectiva**

Este evento indica los puntos principales a tratar en esta reunión.

- Se estableció de manera correcta las indicaciones del usuario
- Se notificó los inconvenientes que se encontraron al desarrollar el modulo.
- Si se cumplió con el objetivo del usuario.

# **CAPÍTULO II**

### **MARCO TEÓRICO**

#### **ANTECEDENTES DEL ESTUDIO**

**Según (Ortega, 2016) En un mundo donde los cambios son cada vez más vertiginosos, donde lo nuevo es nuevo por períodos efímeros, en el que la tecnología atraviesa todos los aspectos de la vida, la transformación digital se ha convertido irremediablemente en un concepto fundamental para las empresas. Según los expertos, los próximos 5 años serán clave por el impacto que traerán en todo lo que tiene que ver con el negocio, en la forma en que las organizaciones se relacionan con sus clientes, sus experiencias, el modo en que gestionan sus procesos de negocios, y también en lo que son los nuevos sistemas y mercados que se desarrollan a partir de incorporar capacidades digitales. (Párrafo 1).**

La información que nos proporciona en el párrafo anterior es de alto grado de importancia para cualquier tipo de empresa porque en la actualidad la mayoría de las empresas que gestionan los diferentes tipos de procesos en la cual utilizan documentos físicos provocando así la perdida y robo de datos. Al sistematizar toda la documentación nos ayuda a obtener un esquema más ordenado, transparente, ágil de tal manera que sea fácil los accesos y los usuarios puedan gestionar los procesos sin ningún problema.

Los conocimientos y habilidades en herramientas tecnológicas son tan importantes para alcanzar el éxito y esto ocurre en la mayoría de las disciplinas profesionales actualmente, el uso de la computación ha evolucionado en procesadores de textos, creación de aplicaciones, búsqueda de información, entretenimiento e incluso en el ámbito empresarial.
# **FUNDAMENTACIÓN TEÓRICA**

#### **EMPRESA GRAFIMPAC S.A**

Es una industria gráfica que fue fundada en el año de 1980 tiene 31 años de experiencia y maquinaria con tecnología de punta que permiten elaborar trabajos de impresión de altísima calidad, con excelentes tiempos de entrega, a precios altamente competitivos. Entre ello tiene su misión y visión.

### **VISIÓN**

Ser una solución general de empaques e impresión en general con miras al extranjero, proyectando nuestra marca como un sinónimo de calidad y seguridad.

### **MISIÓN**

Proporcionar productos de calidad dentro de la industria gráfica, para satisfacer las necesidades de nuestros clientes con la finalidad de obtener un beneficio mutuo.

#### **APLICACIÓN INFORMÀTICA**

**Según (Jiménez, 2012) una aplicación informática es un tipo de software que permite al usuario realizar uno o más tipos de trabajo. Son, aquellos programas que permiten la interacción entre usuario y computadora (comunicación), dando opción al usuario a elegir opciones y ejecutar acciones que el programa le ofrece Existen innumerable cantidad de tipos de aplicaciones. Los procesadores de texto y las hojas de cálculo son ejemplos de aplicaciones informáticas, mientras que los sistemas operativos o los programas de utilidades (que cumplen tareas de mantenimiento) no forman parte de estos programas.** 

**Las aplicaciones pueden haber sido desarrolladas a medida (para satisfacer las necesidades específicas de un usuario) o formar parte de un paquete integrado (como el caso de Microsoft Office). (Párrafo 2).**

La aplicación informática permite al usuario interactuar con las diferentes herramientas tecnológicas dando a conocer las opciones que el usuario lo utilice y ejecute la operación como crea conveniente. En la actualidad existen muchas aplicaciones en las cuales van dirigidas en crear o verificar y consultar datos.

#### **DIGITALIZACIÒN DE DOCUMENTOS**

**Según (Raphael, 2013) la digitalización de documentos es el proceso mediante el cual se puede almacenar, administrar y consultar amplios volúmenes de documentos en imágenes digitales de la forma más sencilla, eficiente y rentable para cualquier empresa. Una de las grandes ventajas de la digitalización de documentos es que permite su almacenamiento en los discos internos de cualquier computadora en sistemas de almacenamiento masivo con la facilidad de contar con respaldos en discos CD-R, DVD o en memorias USB que garantizan un mantenimiento de los Archivos en condiciones óptimas. (Párrafo 2)**

## **Gráfico N. 4**

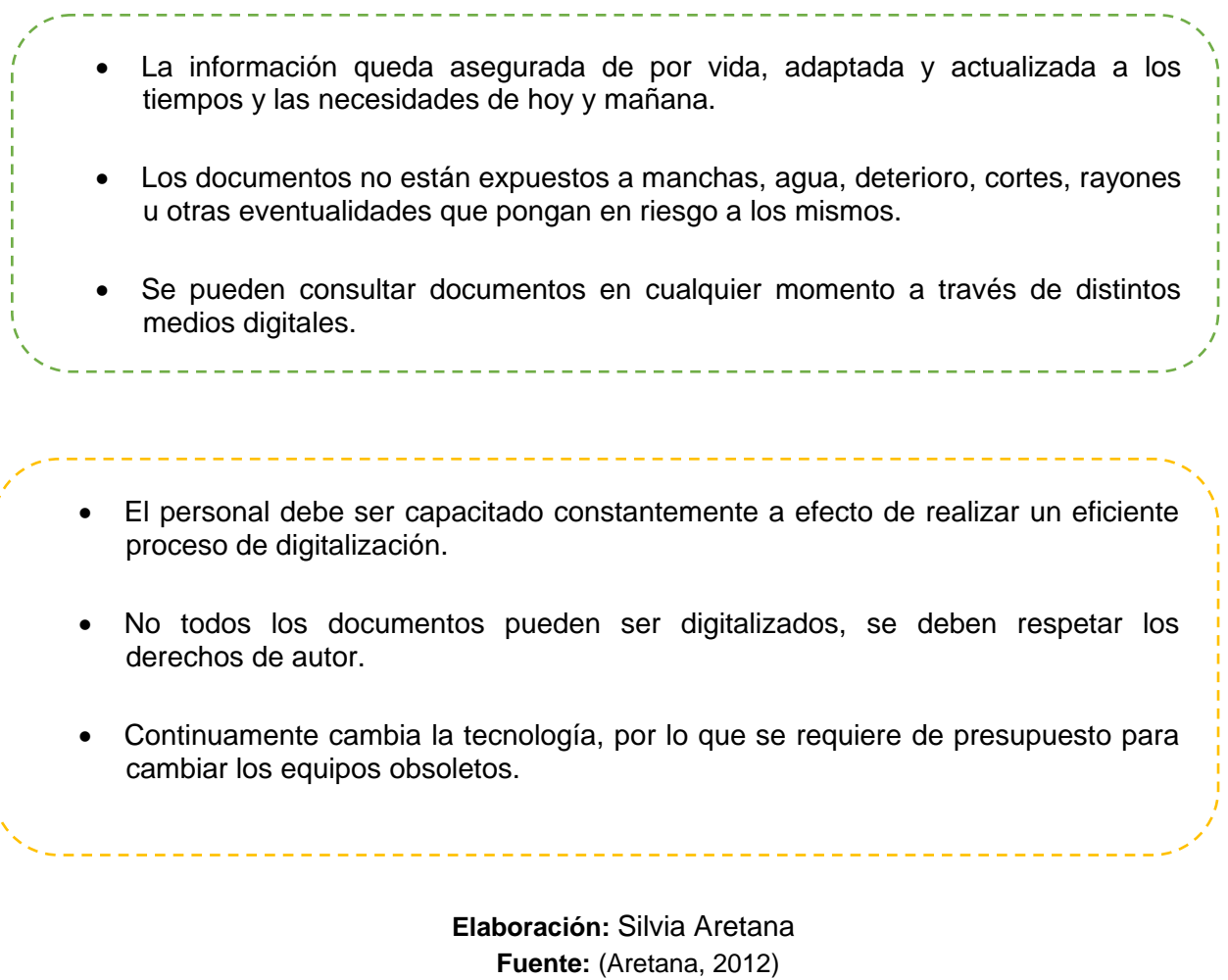

Ì

## **HERRAMIENTAS TEGNOLÒGICAS**

#### **SQL SERVER 2014**

**(Pedro, 2015) Es un [sistema de gestión de bases de datos](http://searchdatacenter.techtarget.com/es/definicion/Sistema-de-gestion-de-bases-de-datos-relacionales-RDBMS)  [relacionales \(RDBMS\)](http://searchdatacenter.techtarget.com/es/definicion/Sistema-de-gestion-de-bases-de-datos-relacionales-RDBMS) de Microsoft que está diseñado para el entorno empresarial. SQL Server se ejecuta en T-SQL (Transact -SQL), un conjunto de extensiones de programación de Sybase y Microsoft que añaden varias características a [SQL estándar,](http://searchdatacenter.techtarget.com/es/definicion/SQL-o-lenguaje-de-consultas-estructuradas) incluyendo control de transacciones, excepción y manejo de errores, procesamiento fila, así como variables declaradas. (Párr. 1).**

#### **CARACTERÍSTICAS DE SQL SERVER**

Entre sus características principales tenemos las siguientes:

- $\checkmark$  Compatibilidad
- $\checkmark$  Entorno único integrado en la administración del SQL server
- $\checkmark$  Cuadro de diálogos para administrar Objetos.
- Exportación e Importación del registro SQL Server.
- $\checkmark$  Alta disponibilidad

### **Gráfico N. 5**

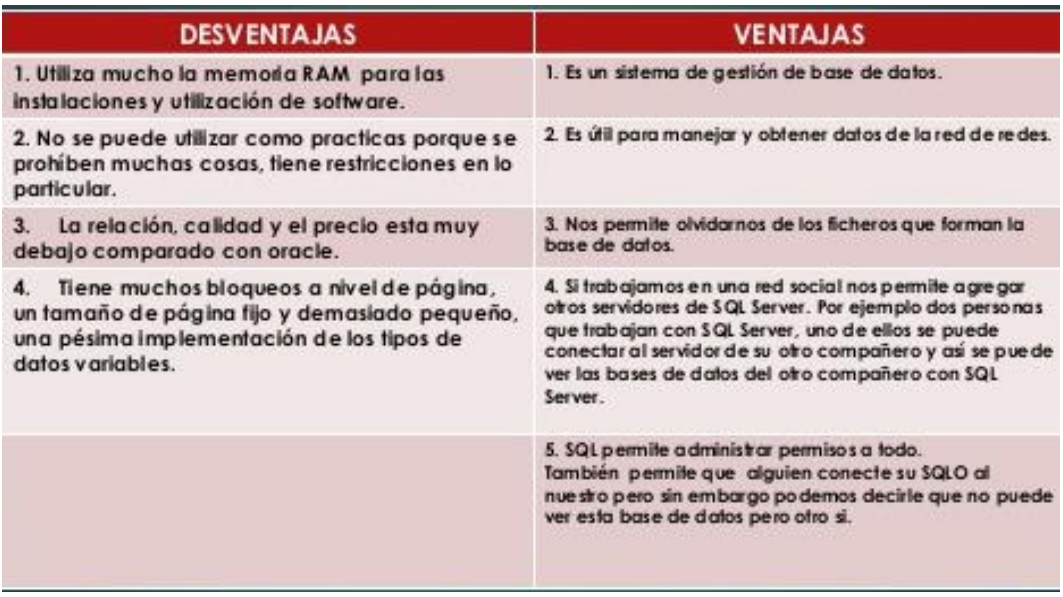

**Elaboración:** Gabriela Valdivieso **Fuente:** (Gabriela, 2016)

#### **VISUAL STUDIO PROFESIONAL 2015**

**Según (Caminos, 2015) Microsoft tiene su propio emulador de aplicaciones. Mientras que otros son lentos, este se jacta de ser veloz. Pesa 41 MB y puede incluso usarse con otros IDE. No obstante pertenece al ecosistema de Visual Studio. Admite varias resoluciones de pantalla y diferentes versiones del sistema operativo de Google. Podemos simular sensores táctiles y es compatible con Hyper-V. Su nuevo IDE, viene preparado para desarrollar aplicaciones para Windows, pero también para Android, iOS y Windows Phone. Esto permite desarrollar en C# nativo sin necesidad de usar Java por ejemplo. (parr.1)**

#### **CRYSTAL REPORTS**

**Según (Gallardo, 2016) el estándar de informes de facto, es una solución de informes total que permite a las organizaciones brindar información útil a sus usuarios y ayudarlos a tomar mejores decisiones. Con una interfaz intuitiva y fácil de usar, los autores de informes pueden acceder a los datos distribuidos en sistemas dispares y diseñar informes perfectos para píxeles con interactividad guiada. (Párrafo 1).**

**Gráfico N. 6**

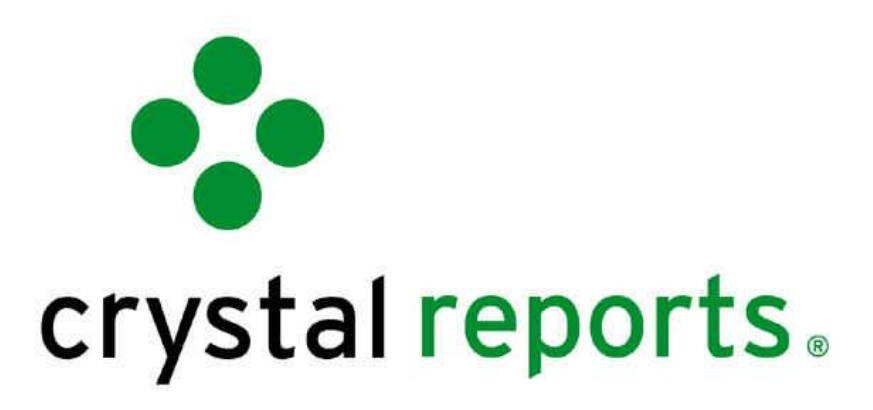

**Elaboración:** Sales Gallardo **Fuente:** (Gallardo, 2016)

#### **DIAGRAMAS DE FLUJO**

**(Software, 2017) Un diagrama de flujo es un diagrama que describe un proceso, sistema o algoritmo informático. Se usan ampliamente en numerosos campos para documentar, estudiar, planificar, mejorar y comunicar procesos que suelen ser complejos en diagramas claros y fáciles de comprender. Los diagramas de flujo emplean rectángulos, óvalos, diamantes y otras numerosas figuras para definir el tipo de paso, junto con flechas conectoras que establecen el flujo y la secuencia. Pueden variar desde diagramas simples y dibujados a mano hasta diagramas exhaustivos creados por computadora que describen múltiples pasos y rutas.** 

**Los diagramas de flujo a veces se denominan con nombres más especializados, como "diagrama de flujo de procesos", "mapa de procesos", "diagrama de flujo funcional", "mapa de procesos de negocios", "notación y modelado de procesos de negocio (BPMN)" o "diagrama de flujo de procesos (PFD)". Están relacionados con otros diagramas populares, como los diagramas de flujo de datos (DFD) y los diagramas de actividad de lenguaje unificado de modelado (UML). (Párrafo 1).**

En el siguiente cuadro se describe los símbolos del diagrama de flujo.

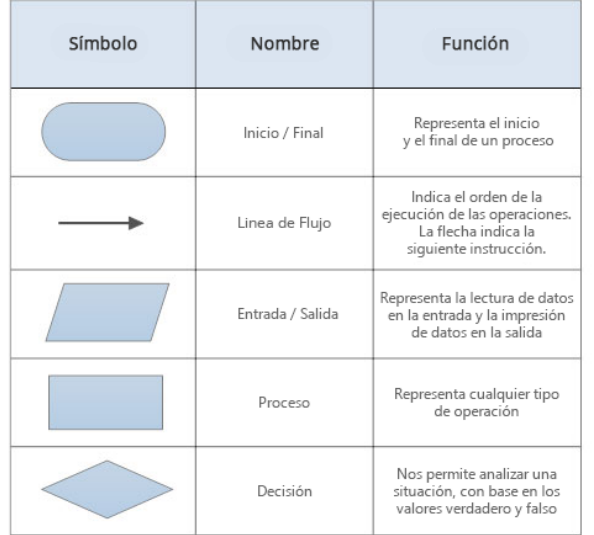

## **Gráfico N. 7**

**Elaboración:** Smart Dranw **Fuente:** (Software, 2017)

## **PREGUNTA CIENTÍFICA A CONTESTARSE**

- 1. ¿Se logrará optimizar la gestión del proceso de contratación del personal mediante el desarrollo de una aplicación informática empleando herramientas Microsoft?
- 2. ¿La implementación del módulo de recursos humanos en la empresa Grafimpac S.A. contribuirá en la gestión de calidad de los procesos de contratación del personal?

## **DEFINICIONES CONCEPTUALES**

**Gestión:** Es una secuencias de pasos para realizar algo, también se la conoce como dirección. Que se encargar de administrar recursos en la cual se pueda llevar a cabo concretar un trabajo.

**Implementación:** Se refiere a un enfoque de ejecución del proyecto.

**Optimizar:** Es la ejecución de idea implementada puede ser una aplicación informática o página web. Para proporcionar un resultado favorable.

**Compatibilidad:** Se refiere a la unión de características en las cuales dos programas diferentes se unen para desarrollar un programa y tener el mismo objetivo.

**Digitalización:** Consiste en realizar de manera periódica el ingreso de documentos en el sistema y poder así obtener una mayor fluidez de información.

**Interacción:** Es una acción entre dos o más objetos que tienen un efecto entre sí.

**Framework:** Es el entorno del trabajo de un conjunto enfocado a realizar todo tipo de problemática.

**Sql Server:** Se refiere al sistema de Base de Datos en donde se satisface mejor las necesidades de datos y de carga en el trabajo.

Sistema: Es un conjunto de componentes que se relacionan para lograr un objetivo en la cual se estable reglas y procedimientos.

**Software:** Es un conjunto de instrucciones y reglas que permite ser ejecutadas en varias tareas en el ordenador.

**Hardware:** Es un conjunto de elementos físicos que tiene el ordenador en la cual se refiere a las partes físicas.

**Sprint:** Se refiere a la ejecución de una interacción.

# **CAPÍTULO III**

## **PROPUESTA TECNOLÓGICA**

La finalidad del proyecto es agilizar el proceso de contratación del personal en la empresa Grafimpac S.A. por parte del empleador junto con la coordinadora de recursos humanos y poder así sistematizar los procesos para reducir los costos en papel y disminuir tiempo.

La propuesta tecnológica para cubrir las necesidades y requerimientos del proyecto consta del desarrollo de una aplicación en ambiente de escritorio la cual se basará en el uso herramientas desarrollo Microsoft Visual Studio y un motor de base de datos SQL Server 2012, ejecutando los diferentes procesos y sub procesos que surjan en la etapa de análisis como consulta o registro de contratación del personal, pre ingreso, ficha del empleado, perfil de funciones o inducciones y de estos se puedan generar los reportes acorde con diferentes parámetros según sea la necesidad.

#### **Análisis de factibilidad**

Este proyecto es factible porque los componentes con el que se está desarrollado trabajan simultáneamente para que haya un correcto funcionamiento, el coordinador de recursos humanos pueda ingresar la información del personal por medio de la aplicación en ambiente de escritorio.

#### **Factibilidad Operacional**

Con la autorización y disponibilidad de la Gerencia Desarrollo Estratégico de la empresa Grafimpac S.A los cuales se mostraron interesados en el desarrollo de la aplicación para así mejorar los procesos que se están generando actualmente. Los usuarios encargados de realizar estos procedimientos puedan trabajar de manera organizada y motivada con este nuevo sistema.

Los usuarios administradores van a contar con un menú más detallado donde tienen la posibilidad de gestionar a los usuarios que tendrán la aplicación y puedan elaborar reportes mediante la información del módulo de recursos humanos.

#### **Factibilidad técnica**

Para poder desarrollar el proyecto se valoraron las herramientas tecnológicas las cuales ofrecen un correcto funcionamiento al usuario. En el siguiente cuadro Nº2 se detallan las herramientas tecnológicas.

De las cuales, la empresa Grafimpac S.A. cuenta con un esquema de licenciamiento en el caso de los productos de software requeridos, tanto de Visual Studio como de SQL Server y Windows 7 Professional para los usuarios o clientes de la aplicación.

#### **Cuadro Nº 2**

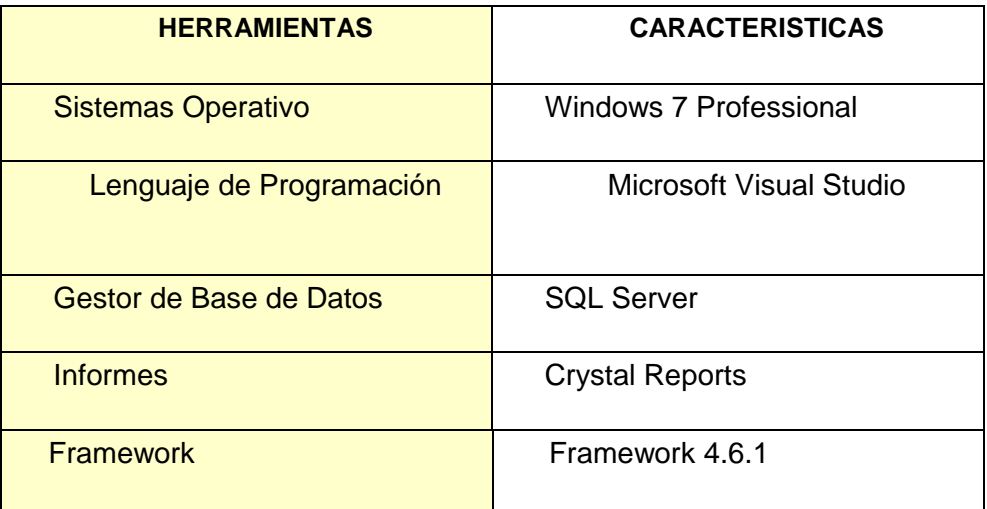

#### **Herramientas Tecnológicas del Software**

Fuente: Datos de la Investigación **Elaboración:** Tania Vanessa Flor Calva En el siguiente Cuadro Nº 3 se detallan las características del Hardware que debe tener para poder desarrollar el sistema.

## **Cuadro Nº 3**

#### **Características de Hardware**

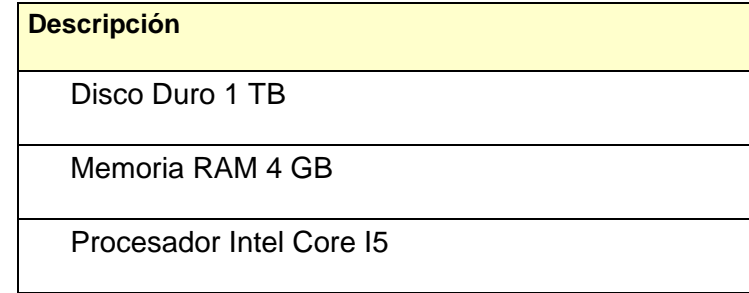

**Elaboración:** Tania Vanessa Flor Calva **Fuente:** Datos de la Investigación

#### **Factibilidad Legal**

La información que se guarde en el sistema serán datos completamente confidenciales por usuarios que trabajan en la empresa Grafimpac S.A estas informaciones se manejarán con la autorización del Gerente Desarrollo Estratégico y Recursos Humanos.

Se consideraron las siguientes políticas del área de Recursos Humanos según la ISO 9001:2015 (PRO R-H 01 SELECCIÒN Y CONTRATACIÒN) y (PRO R-H 02 INDUCCIÒN Y CAPACITACIÒN).

 La coordinadora de recursos humanos o gerentes financiero detectan la necesidad de contratar un reemplazo para ese cargo o de crear un nuevo perfil de funciones se procederá con el levantamiento del formulario (FORM R-H 03 Perfil de Funciones). La coordinadora recursos humanos continuará llenando todos los datos necesarios indicando las funciones y responsabilidades que tiene el nuevo empleador según el FORM R-H 03 perfil de funciones, sin embargo este procedimiento ya no será manualmente porque toda la información reclutada por la coordinadora será ingresada directamente al sistema.

- Una vez que ingresa el nuevo colaborador la coordinadora de recursos humanos procede a llenar el formulario (FORM R-H 15 Ficha Empleado). La coordinadora de recursos humanos comienza a llenar los datos del empleador según el formulario (FORM R-H 15 ficha empleado) ya no de forma manual sino por medio del sistema.
- Todo empleado que ingrese por primera vez a la empresa Grafimpac S.A. Tiene que recibir una inducción general de acuerdo al formulario FORM R-H 04 PROGRAMA DE INDUCCIÒN. La coordinadora de recursos humanos le indica al nuevo empleador que tiene que completar la información que recibe por parte de jefe de área o gerente según el formulario (R-H 04 PROGRAMA DE INDUCCIÒN). Aunque este proceso es de manera manual por lo cual ahora la coordinadora deberá ingresar directamente la información al sistema.

#### **Factibilidad Económica**

Este proyecto es económicamente factible porque se determina los costos de los recursos que se requieren tanto para Hardware como Software en el desarrollo de la aplicación en la empresa Grafimpac S.A. Adicionalmente, los beneficios que se obtendrían con la consecución del proyecto soportarían los costos que se generen, viendo una relación Ventaja vs Costos, los valores agregados como reducción de consumo de personal en el proceso de contratación, mayor organización de la información, agilidad en los procesos, etc. Se justificarían cualquier rubro diferente a los proyectados en este estudio.

En los siguientes cuadros se detallan los precios de los recursos a utilizarse en el proyecto.

## **Cuadro Nº 4**

### **Precios del Hardware**

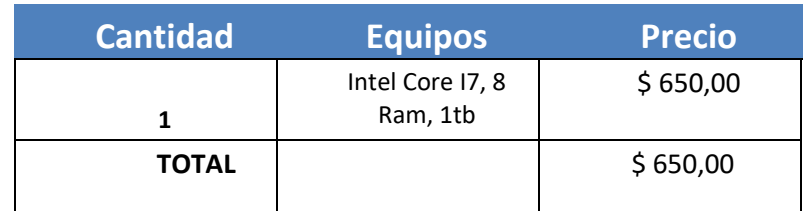

**Elaboración:** Tania Vanessa Flor Calva **Fuente:** Datos de la Investigación

### **Cuadro Nº 5**

### **Precios del Software**

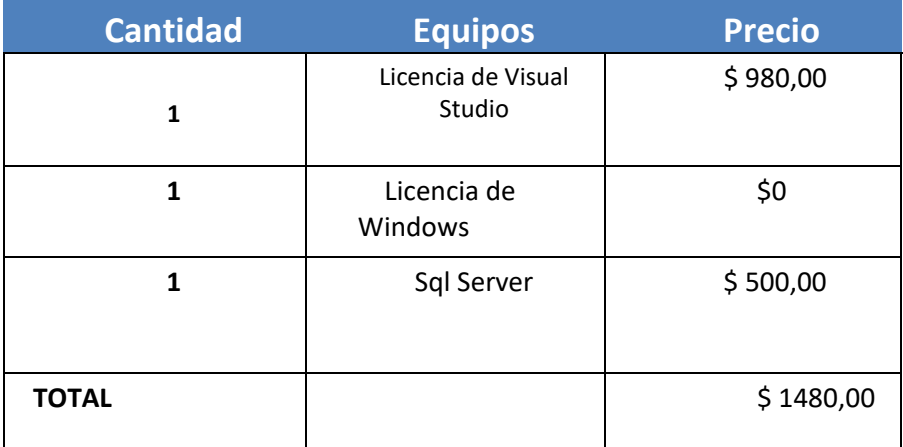

Fuente: Datos de la Investigación **Elaboración:** Tania Vanessa Flor Calva

## **Cuadro Nº 6**

## **Costo Total del Proyecto**

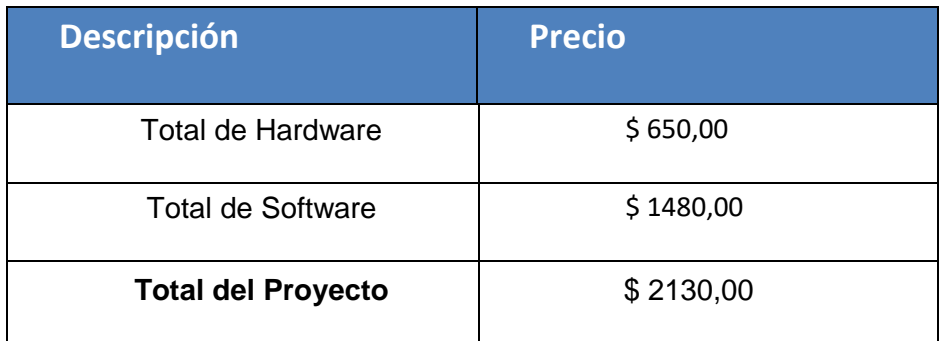

**Elaboración:** Tania Vanessa Flor Calva **Fuente:** Datos de la Investigación

#### **BENEFICIOS**

- La empresa Grafimpac S.A. con la implementación del Módulo de Recursos Humanos ya no tendrían atrasos al ingresar el personal a nómina.
- La información crítica del empleador está protegida de dos formas que son: robo de información o de acceso no autorizado a ella.
- Se disminuiría una cantidad considerable de acumulación de trabajos o duplicaciones.
- Permite el crecimiento de la empresa de manera global con el desarrollo del sistema.
- Obligaciones patronales a tiempo.
- Mitigación de multas por parte del IESS por ingresos tardíos o glosas

## **ETAPAS DE LA METODOLOGÍA DEL PROYECTO**

La metodología que se eligió para el desarrollo se radico en el tipo de proyecto que se va a implementar, en este caso será una aplicación en ambiente de escritorio cuyo objetivo es minimizar la gestión de los procesos de la empresa del área de Talento Humano. La metodología SCRUM consiste en la planificación de las interacciones en colaboración del coordinador o persona encargada del área y demostración del programa basado en cada uno de los requerimientos indicados por el usuario.

A continuación se procederá a desarrollar las fases de la metodología del desarrollo del proyecto.

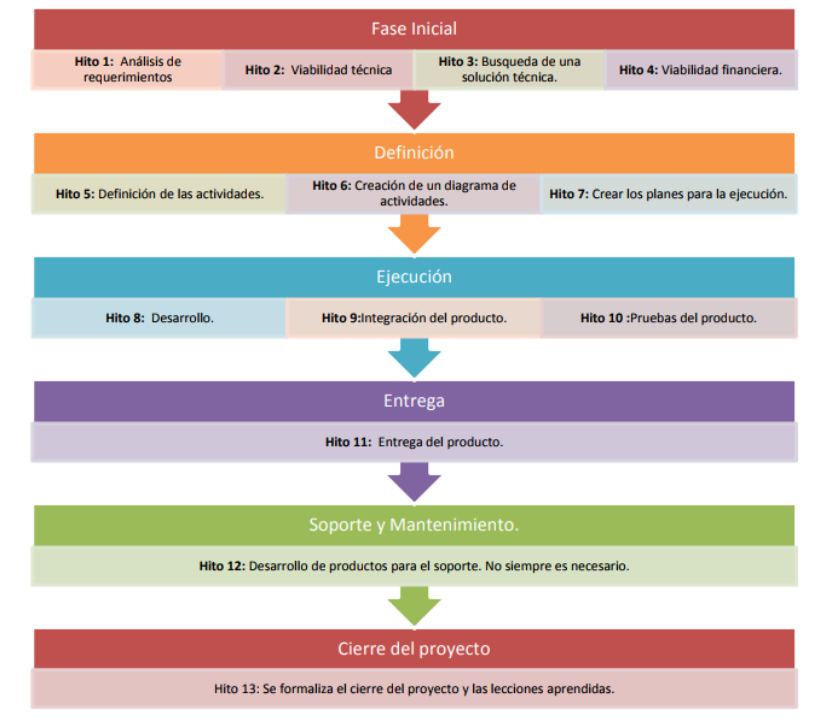

**Gráfico Nº 8**

**Elaboración:** Manuel Trigas Gallego **Fuente:** (Manuel, 2015)

## **FASE DE ANÁLISIS**

Esta fase consiste en reuniones con la coordinadora de Recursos Humanos que es la persona que maneja esta información, donde nos indicara paso a paso todas lo que ella realiza cuando ingresa una nueva persona, se determinarán los responsables y roles de los usuarios como también los recursos que se usarán durante el desarrollo de cada etapa de este proyecto. Se planificarán los objetivos y los alcances del Módulo de Recursos Humanos.

#### **Cuadro Nº 7**

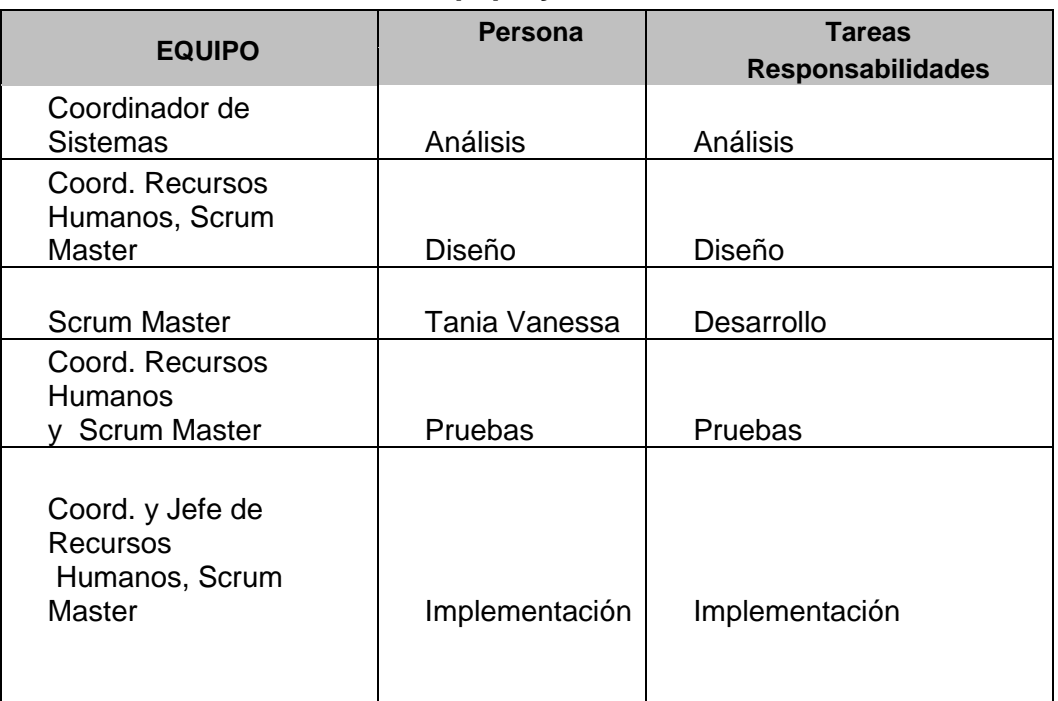

#### **Equipo y Tareas**

**Elaboración:** Tania Vanessa Flor Calva  **Fuente:** Datos de Investigación

Se procedió con la revisión de los datos obtenidos por el Coordinador De Recursos Humanos en la entrevista lograda en la cual se obtuvo el listado de perfiles con las funciones y obligaciones del equipo de trabajo.

- $\checkmark$  Scrum Master: Encargado de liderar al equipo llevando a cabo las responsabilidades de cada Rol.
- $\checkmark$  Administrador: Encargado de crear nuevos usuarios y dar accesos al Módulo de Recursos Humanos.
- $\checkmark$  Coord. De Recursos Humanos: Encargado de ingresar la información, analizar y realizar observaciones del Módulo.
- Gerente de Desarrollo Estratégico: Encargado de Ingresar, Modificar, Eliminar la información ingresada en el Modulo de Recursos Humanos.
- $\checkmark$  Asistente Recursos Humanos: Encargado de generar las consultas y reportes desde el sistema.
- $\checkmark$  También se le asignaron roles a cada persona para la realización del sistema.

A continuación se detalla los roles y responsabilidades del equipo del proyecto.

## **Cuadro Nº 8**

## **Responsabilidades del equipo del proyecto**

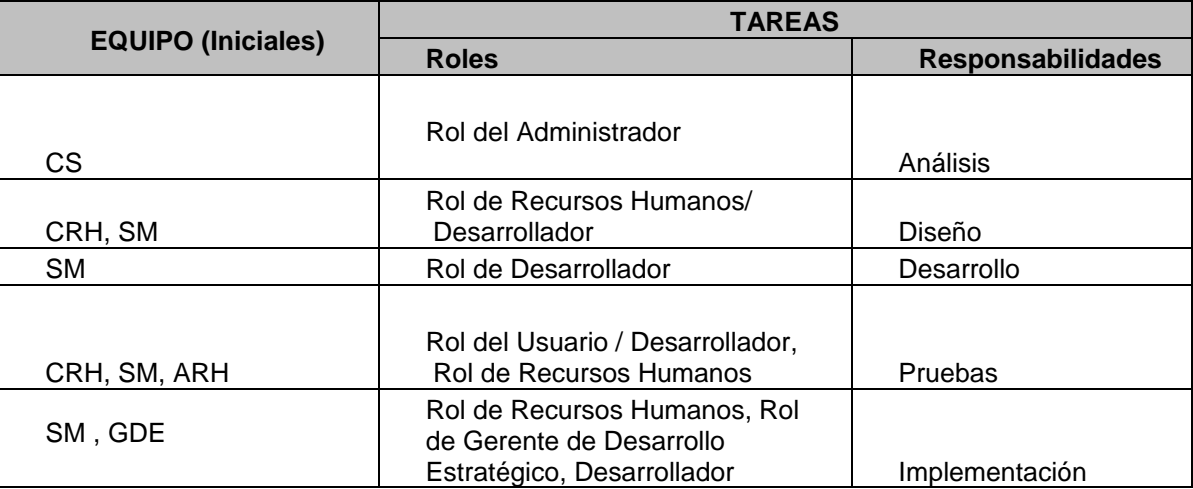

**Elaboración:** Tania Vanessa Flor Calva  **Fuente:** Datos de Investigación

## **FASES DE DISEÑO**

Consiste en diseñar varias interfaces en las cuales sea posible la visualización del módulo de Recursos Humanos. En el cuadro Nº9 se describe las interfaces que serán utilizadas junto con los responsables.

### **Cuadro Nº 9**

## **Responsables de las Interfaces**

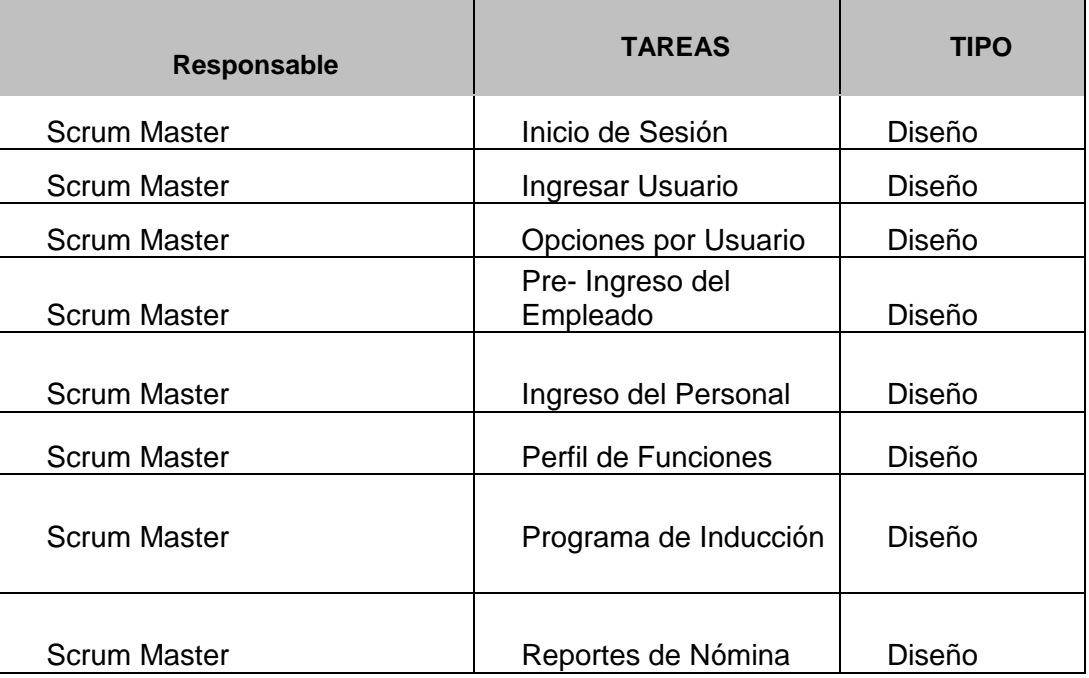

**Elaboración:** Tania Vanessa Flor Calva  **Fuente:** Datos de Investigación

El objetivo de esta fase es recopilar toda la información que fue obtenida por los responsables de cada tarea y se lo va a plasmar en el diseño de las interfaces que va a contener el sistema junto con sus diferentes funciones y la administración de cada opción.

En las cuales tenemos las siguientes formas:

- $\checkmark$  Diagrama de Casos de uso
- $\checkmark$  Diagrama de Procesos

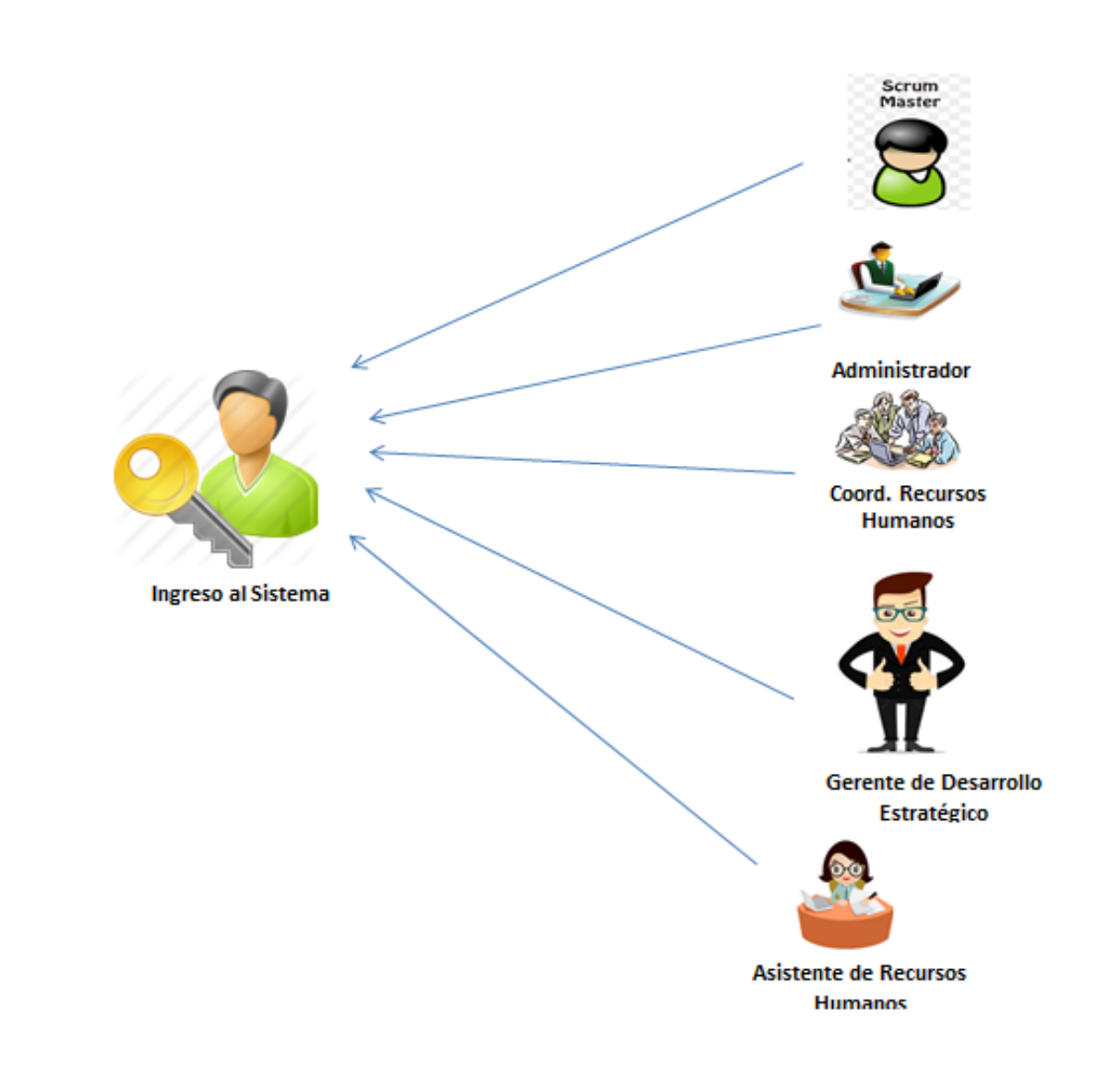

**Elaboración:** Tania Vanessa Flor Calva  **Fuente:** Datos de Investigación

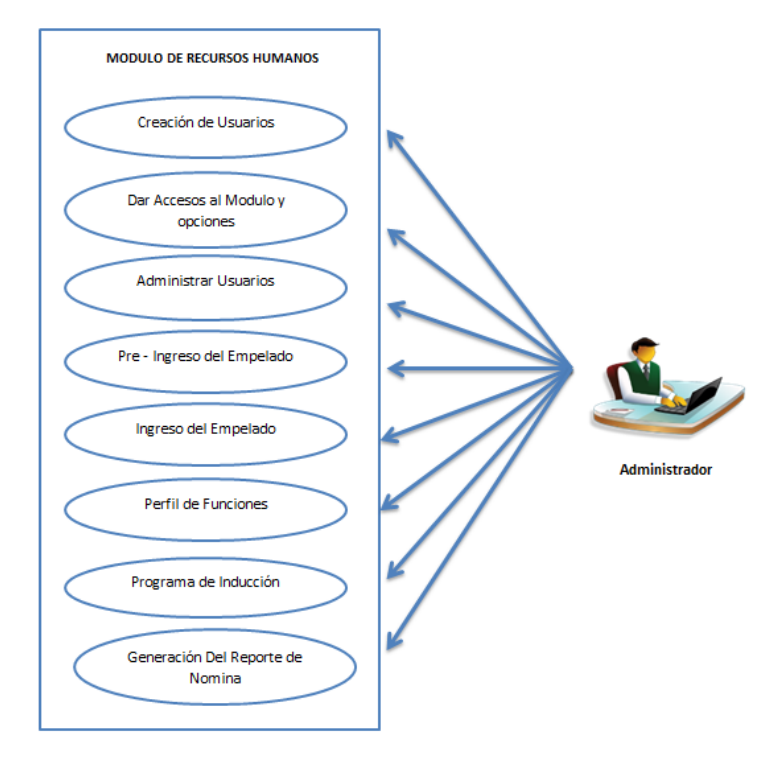

**Elaboración:** Tania Vanessa Flor Calva  **Fuente:** Datos de Investigación

MODULO DE RECURSOS HUMANOS Crear, Modificar, Consultar, Imprimir el Pre - Ingreso Crear, Modificar, Consultar, Imprimir el Ingreso del Crear, Modificar, Consultar, Imprimir el Perfil de Crear, Modificar, Consultar, Imprimir el Programa de Gerente de Desarrollo Estratégico Generación Del Reporte de Nomina-Exportar a Excel

> **Elaboración:** Tania Vanessa Flor Calva  **Fuente:** Datos de Investigación

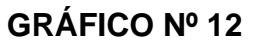

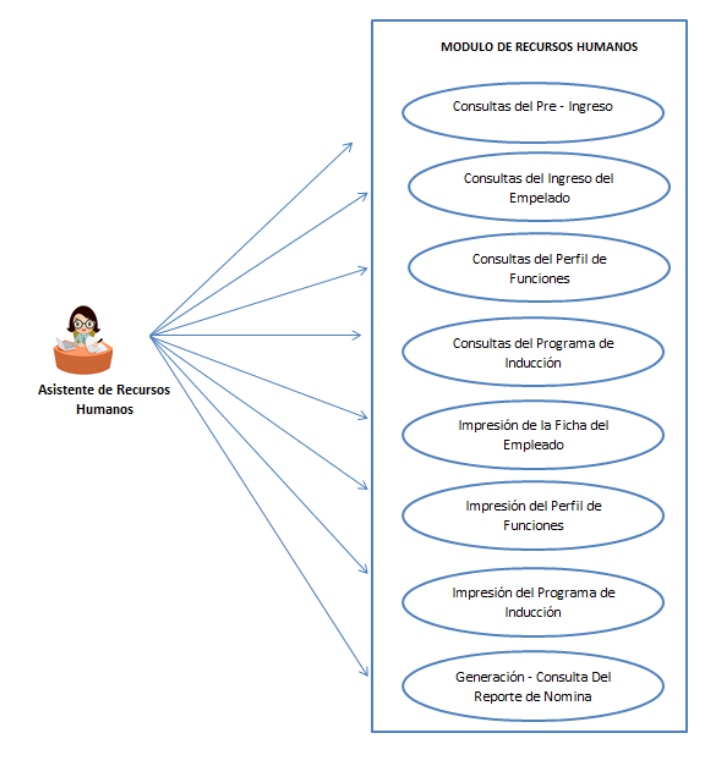

**Elaboración:** Tania Vanessa Flor Calva  **Fuente:** Datos de Investigación

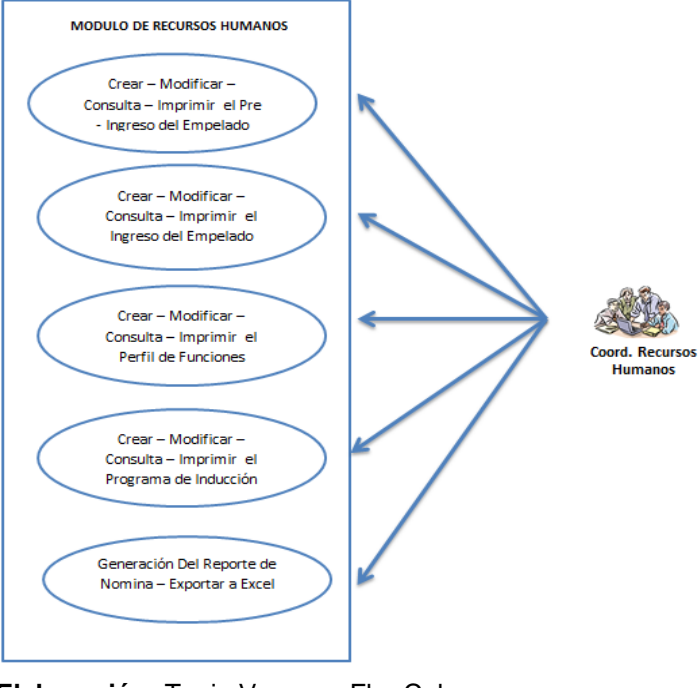

**Elaboración:** Tania Vanessa Flor Calva  **Fuente:** Datos de Investigación

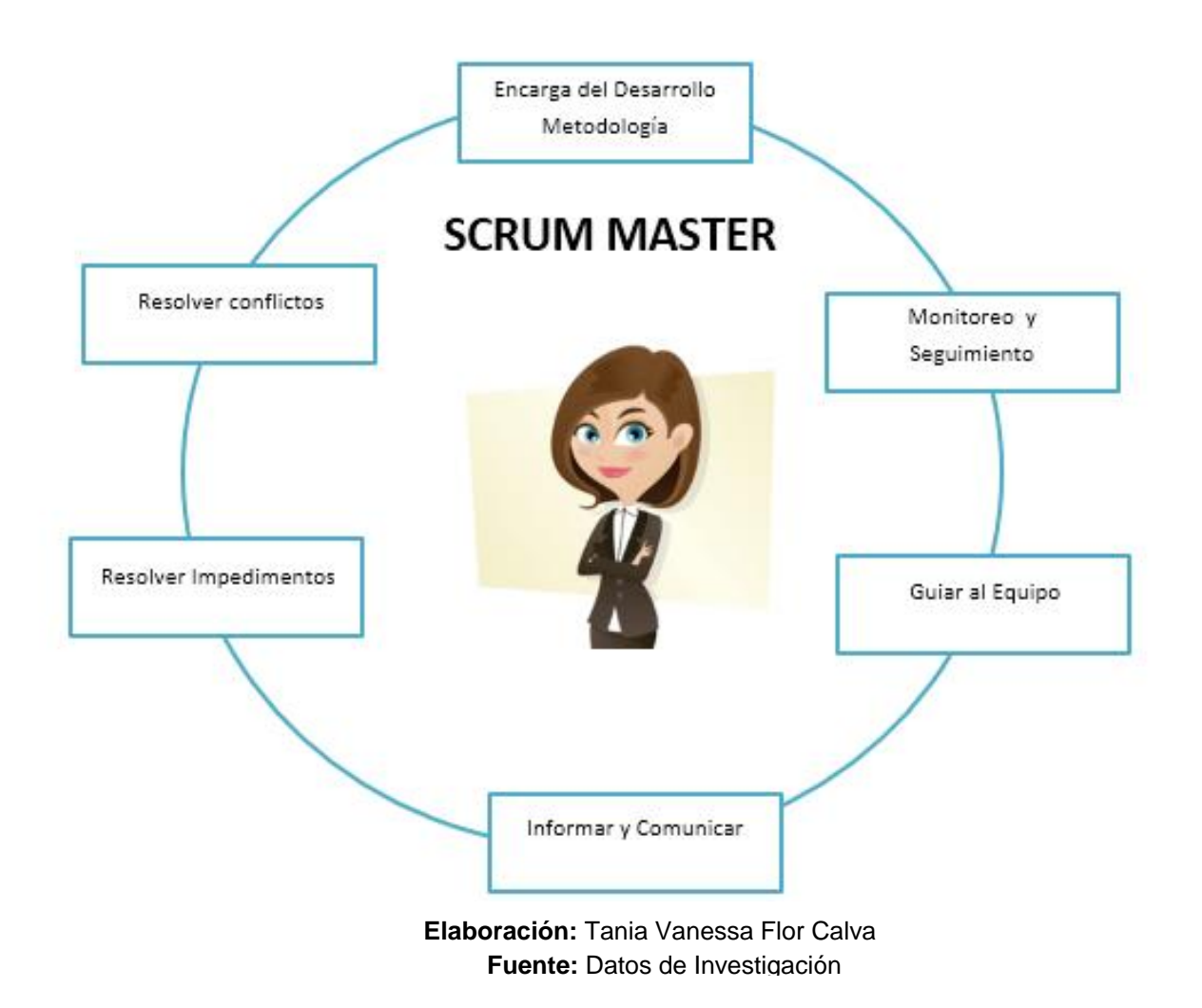

# **PROCESOS DEL LOGIN EN EL SISTEMA Y ADMINISTRADOR DEL SISTEMA**

Para realizar el ingreso del Login al sistema se ejecuta los siguientes pasos que nos permitirá ingresar Ventana Principal:

- 1. Ingresa en el Icono del Programa
- 2. Se procede con el ingreso del usuario y contraseña.
- 3. Se valida si los campos están llenos.
- 4. Si no están lleno muestra un mensaje "Campos vacíos ingrese el usuario y Contraseña Regresa al paso 2"
- 5. Si esto es correcto, se procede a validar los datos ingresados que estén Activos.
- 6. Si esto es erróneo se muestra un mensaje "Usuario y Contraseña inactivas"
- 7. Caso contrario valida el tipo usuario que está ingresando.
- 8. Si es perfil de administrador o Scrum Master permite la visualización de toda la ventana principal sin ninguna restricción.
- 9. Caso contrario es un perfil de Recursos o Gerente / Asistente solo permitirá ver las opciones que fueron asignadas.

En el siguiente Grafico N°15 se describe un diagrama de proceso que se refiere al Login del Programa.

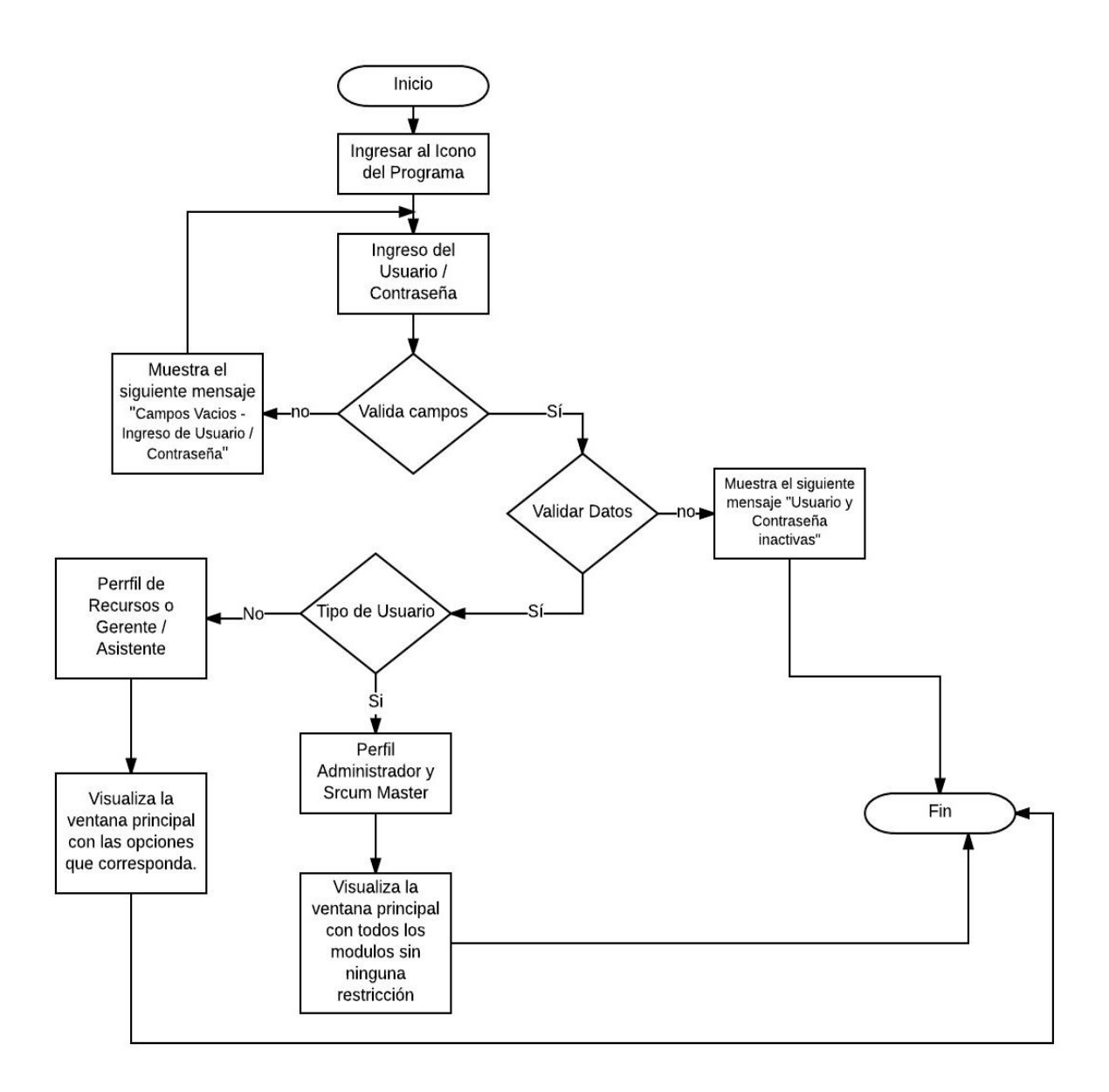

**Elaboración:** Tania Vanessa Flor Calva  **Fuente:** Datos de Investigación

## **PROCESOS DE CREACIÓN DE LOS PERFILES**

Se procede con la creación de los perfiles y las asignaciones de las opciones del programa.

Para esto se realiza los siguientes pasos:

- 1. Creación de los perfiles
- 2. Se procede el ingreso del nuevo nombre del perfil
- 3. Ingreso una pequeña Descripción
- 4. Selecciona el Estado.
- 5. Se valida toda esta información si está lleno.
- 6. Se guarda toda la información.

En el siguiente Grafico N°16 se describe en un diagrama de proceso que se refiere a la creación de los perfiles.

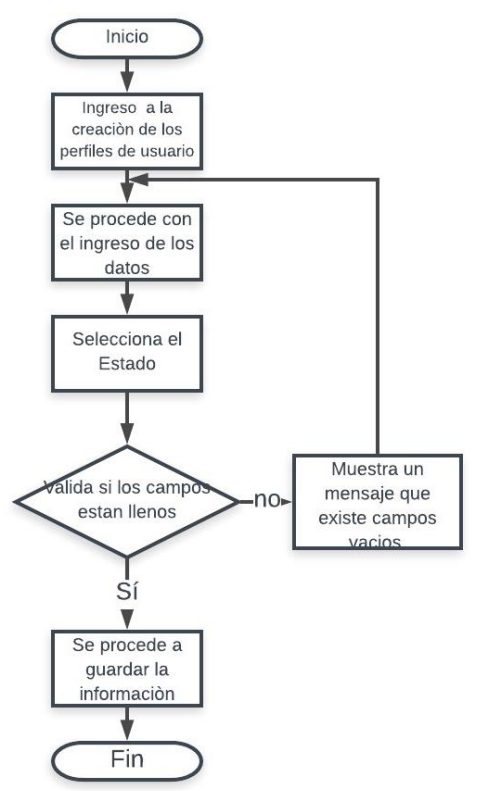

**Elaboración:** Tania Vanessa Flor Calva  **Fuente:** Datos de Investigación

## **PROCESOS DE CREACIÒN DE LOS USUARIOS**

Este proceso nos permitirá identificar los perfiles que van acceder al sistema.

- 1. El usuario ingresará al sistema con las credenciales que el administrador de sistemas le asignó.
- 2. Escogerá la opción de Creación de usuarios. Se procederá a llenar todos los campos
- 3. Una vez que llenos se validan que estén completos caso contrario se mostrara un mensaje en donde indique que existe campos vacíos.
- 4. Para asignar al nuevo usuario el perfil se verifica si existe.
- 5. Si estos es correcto se le asigna al usuario. Caso contrario se procede con la creación del perfil.
- 6. Se procede a guardar la información.

En el siguiente Grafico N°17 se describe un diagrama de proceso que se refiere al ingreso del sistema.

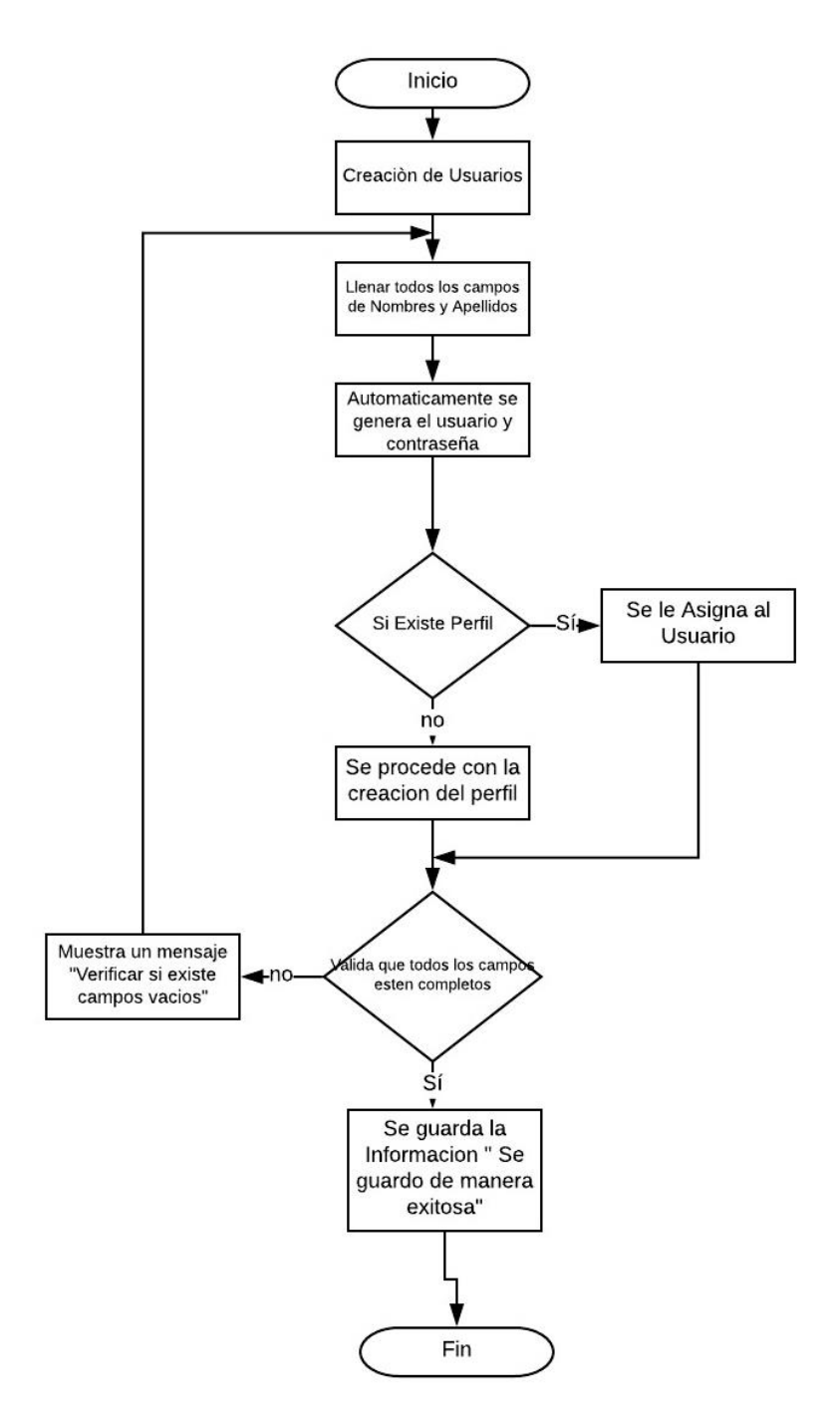

**Elaboración:** Tania Vanessa Flor Calva  **Fuente:** Datos de Investigación

## **PROCESOS DE ASIGNACIÓN DE LAS OPCIONES EN EL PERFIL**

En esta etapa se procede a dar accesos a los perfiles indicados por el coord. De Talento Humano o Gerente Desarrollo Estratégico.

- 1.- Modulo del Administrador
- 2.- Opciones Por Perfiles
- 3.- Se despliega todos los Perfiles
- 4.- Selecciona al perfil que se le asigna los accesos
- 5.- También se despliega todas las opciones que tenga el módulo
- 6.- Procede a dar los accesos
- 7.- Se graba la información
- 8.- Muestra un mensaje que se ingresó con éxito
- 9 Salimos.

En el siguiente Grafico N° 18 se describe un diagrama de proceso que se refiere al ingreso del sistema.

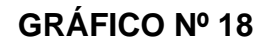

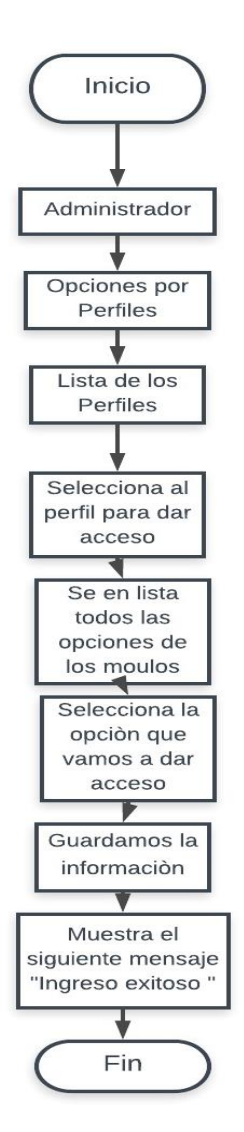

**Elaboración:** Tania Vanessa Flor Calva  **Fuente:** Datos de Investigación

### **PROCESOS DEL PRE – INGRESO DEL EMPLEADO**

En este proceso nos permitirá crear el pre ingreso del empleado con información básica, esto se lo solicita al personal nuevo para que la Coord. Recursos Humanos procede a completar los datos en el sistema.

- 1. El usuario cuando ingrese al sistema debe acceder al Módulo de Recursos Humanos.
- 2. Dentro del Módulo debe escoger la opción del Pre- Ingreso Empleado.
- 3. Proceder a ingresar los datos del empleado que necesita en el sistema.
- 4. Se valida que los campos estén completos.
- 5. Si la validación es incorrecta se mostrará un mensaje de error en donde indicará que tiene que volver verificar la información. En la cual se regresara punto 3.
- 6. Si es correcto se mostrará un mensaje que indique "Ingreso Exitoso"

En el siguiente Grafico N°19 se describe un diagrama de proceso del Pre – Ingreso del empleado

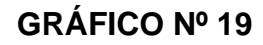

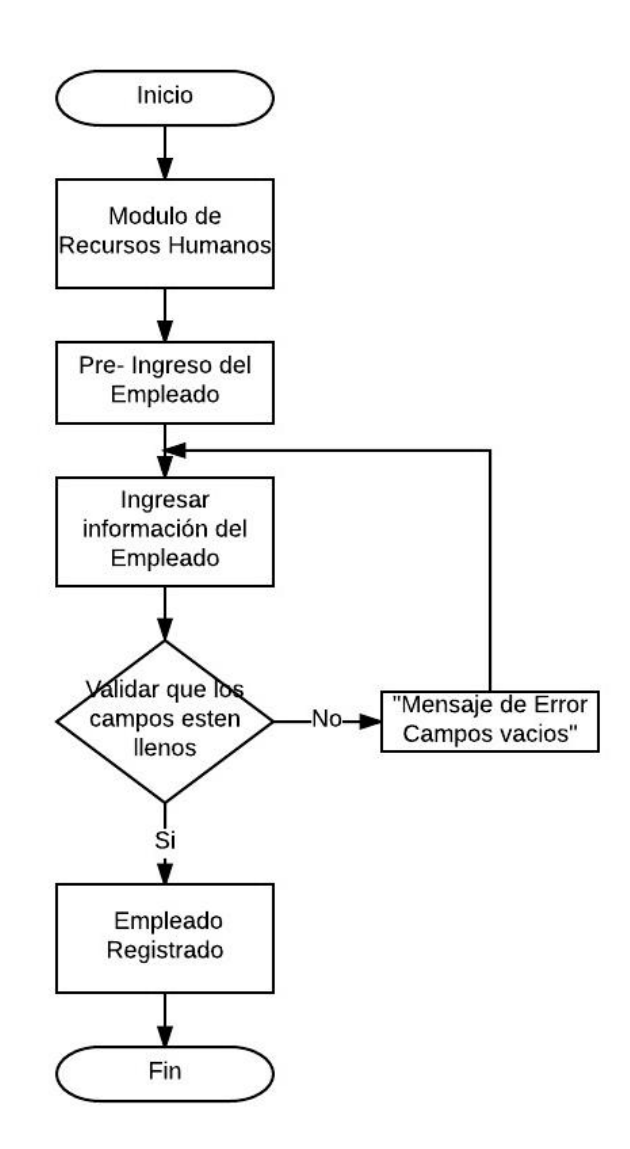

**Elaboración:** Tania Vanessa Flor Calva  **Fuente:** Datos de Investigación

#### **PROCESO DEL INGRESO EL EMPLEADO**

Este proceso se refiere a la creación de la ficha del empleado en la cual se procede con la entrevista de recursos humanos y el personal nuevo, además el ingreso del empleado se agrega la información básica que fue ingresada en el pre - ingreso.

- 1. El usuario accede al Ingreso del Empleado.
- 2. Se procede a completar los registros de la primera pestaña que son datos generales.
- 3. Se agrega las cargas familiares.
- 4. Se procede a subir la foto del empleador
- 5. Una vez terminada en la primera pestaña pasamos a la segunda que son los datos laborales.
- 6. Selecciona el departamento y cargo.
- 7. Se agrega los datos de los padres.
- 8. También se ingresa información si en caso surge una emergencia laboral.
- 9. Una vez culminada esa pestaña pasamos a la tercera.
- 10. Se ingresa toda la información de la trayectoria del empleado, una vez termina pasamos a la cuarta pestaña.
- 11. Se completa los datos de estudios realizados del empleado, una vez culminada esa pestaña pasamos a la quinta.
- 12.Se agregar los Datos referenciales y personales del empleado.
- 13. Se registra el correo interno.
- 14. Una vez culminada esa pestaña pasamos a la sexta donde se agregan los Datos del Banco de la empresa.
- 15. Seleccionar el cargo y tipo de ingreso.
- 16. Además se elegí el banco a depositar el sueldo y la cuenta.
- 17.Se válida que todos los campos estén completos.
- 18.Si no lo están muestra un mensaje de "Error" en donde indique que hay campos vacíos .Regresa al punto 2.
- 19.Si están completos los campos .Se mostrará el siguiente mensaje "Ingreso exitoso"
- 20. Se enviará un correo interno a todas las personas administrativas.

En el siguiente Grafico N°20 se describe un diagrama de proceso del Ingreso del Empleado

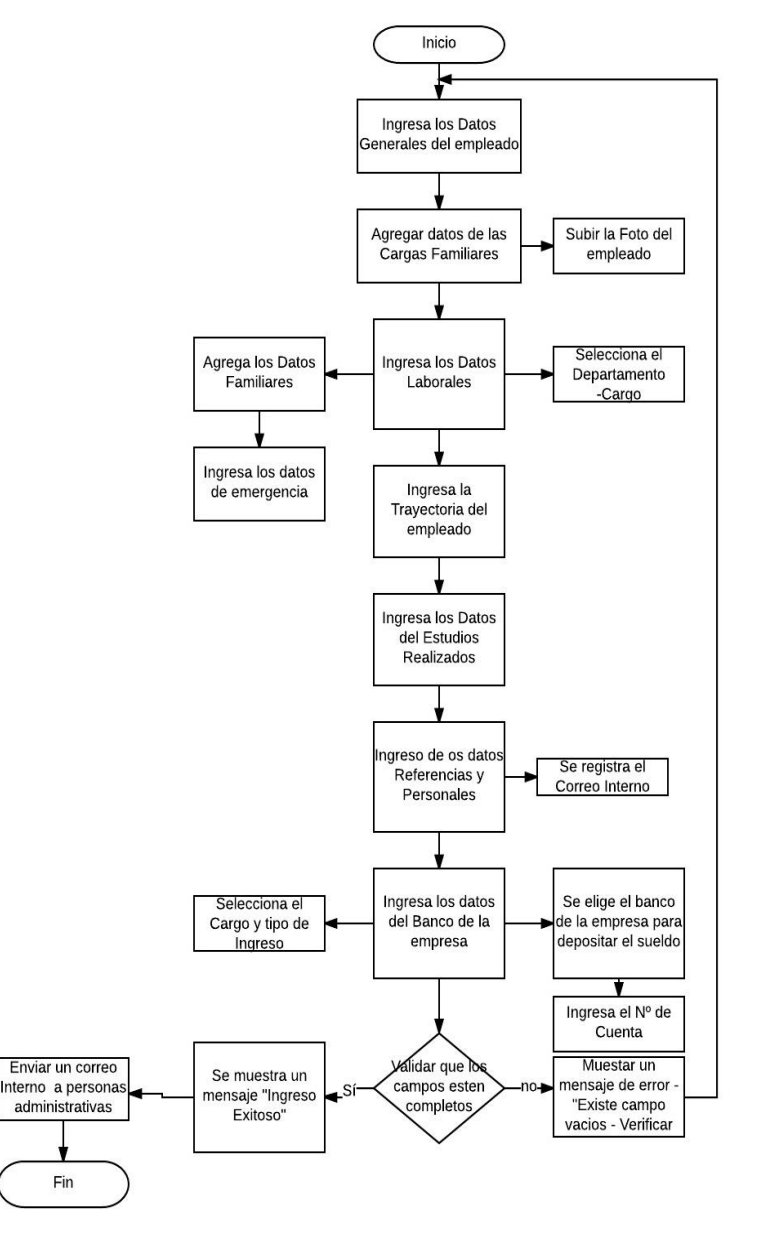

**Elaboración:** Tania Vanessa Flor Calva  **Fuente:** Datos de Investigación

### **PROCESO DEL PERFIL DE FUNCIONES**

Este proceso del perfil de funciones se describe las funciones que va a desempeñar el personal con la asignación del departamento y área según el organigrama de la empresa. También indicará las responsabilidades para la toma decisiones.

- 1. Escoger la opción perfil de funciones cuando ingrese al sistema que se encuentre en el Modulo de Recursos Humanos.
- 2. Seleccionar el cargo.
- 3. Selecciona el Departamento, área.
- 4. Selecciona a quien reporta y reemplazo por, reemplaza a.
- 5. Seleccionar el personal que tenga bajo supervisión
- 6. Si tiene más personal bajo supervisión se puede agregar.
- 7. Se procede a ingresar las funciones, responsabilidades y toma decisiones.
- 8. También se ingresa las competencias y otras consideraciones que se vaya a tomar en el empleador.
- 9. Validar si los campos están llenos.
- 10.Si no están llenos los campos se mostrará el siguiente mensaje "existe campos vacíos - Verificar" y no le permitirá grabar. Regresa al punto 2.
- 11.Si los campos están llenos mostrará un mensaje se guardó de manera exitosa.

En el siguiente cuadro Nº 21 se indican los pasos que se llevan a cabo para crear el perfil de funciones.

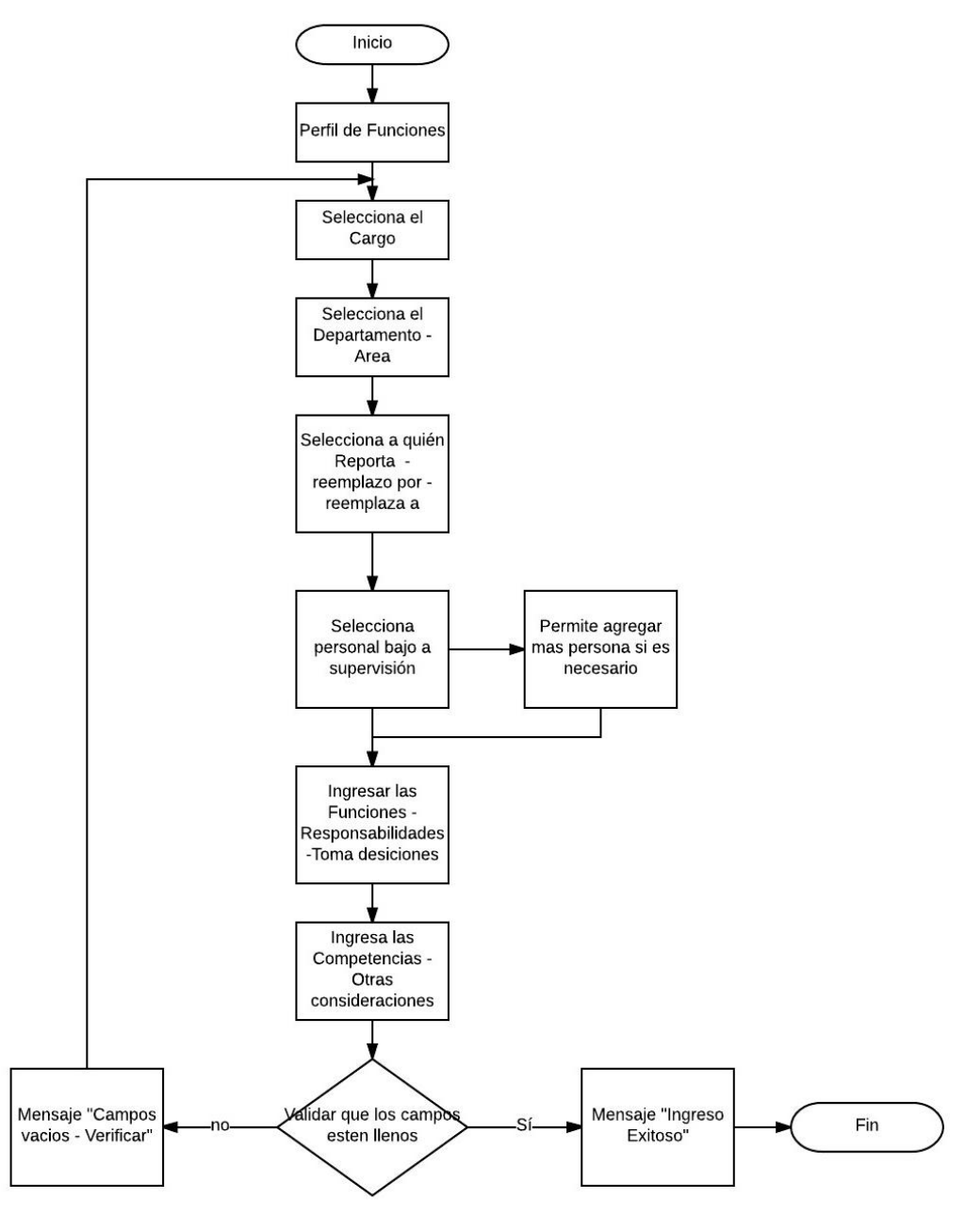

**Elaboración:** Tania Vanessa Flor Calva  **Fuente:** Datos de Investigación
## **PROCESO DEL PROGRAMA DE INDUCCIÓN**

Se refiere a la programación de las inducciones que va a recibir el nuevo personal. Por medio de este proceso se les asigna a los encargados de cada área y se les envía un correo notificando que debe proceder a dar la inducción. Los pasos para programar la inducción es:

- 1. Dentro del Módulo de Recursos damos clic en la opción Programa de Inducción.
- 2. Procedemos a seleccionar el nombre del empleador y por default trae el cargo que fue asignado.
- 3. Seleccionamos la fecha de inicio de la inducción y la fecha fin.
- 4. Se agrega y selecciona las personas que van a estar encargadas de dar la inducción al personal junto con el cargo.
- 5. Se Ingresa temas adicionales en la inducción si encaso fuera necesario.
- 6. También se ingresa las observaciones si encaso fuera necesario.
- 7. Se valida que todos los campos obligatorio estén llenos.
- 8. Si están llenos se procede a finalizar la programación de inducción.
- 9. Se enviará un correo interno a las personas que fueron agregadas en el punto 4 y se le realiza una cita en el Outlook.
- 10. Si los campos están incompletos se mostrará un mensajes que indique " campos incompletos"
- 11. Retrocede al punto 2.

En el siguiente Grafico N°22 se describe un diagrama de proceso del Ingreso del Empleado

## **GRÁFICO Nº 22**

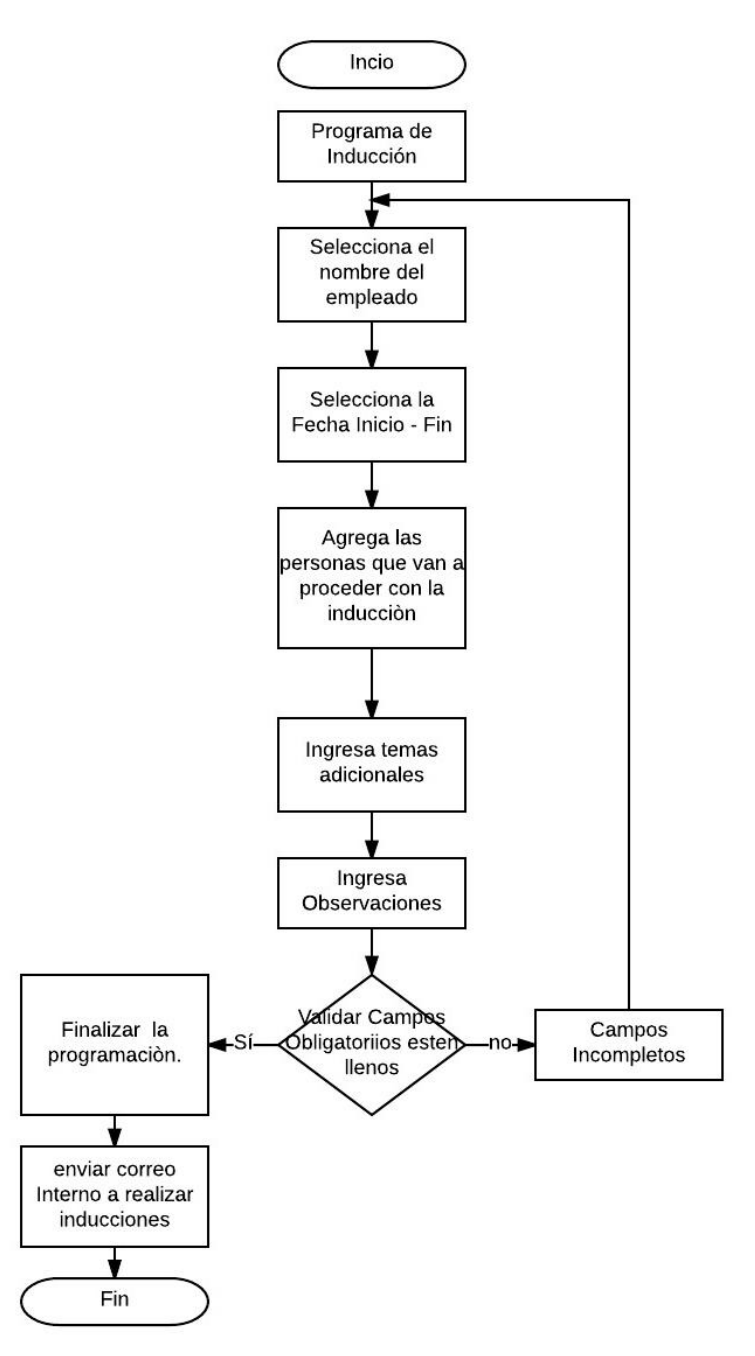

## **PROCESO DEL REPORTE DE NÒMINA**

La generación de este reporte indica la visualización de todos los datos ingresados en el sistema en donde el usuario que lo realiza la consulta será mediante un rango de fechas que el mismo establece.

En el siguiente Grafico N° 23 se describe un diagrama de proceso de la generación del reporte de Nomina.

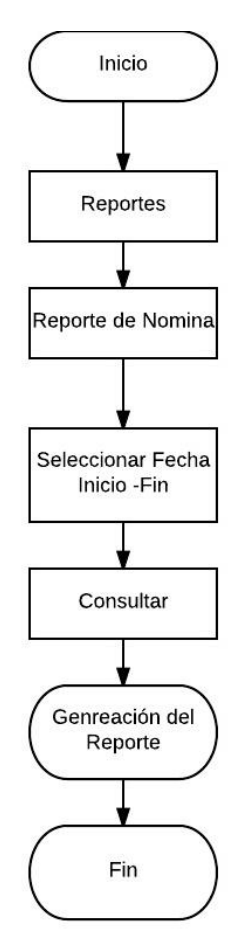

## **GRÁFICO Nº 23**

## **FASE DE DESARROLLO**

Esta fase también es conocida como Secure Scrum en donde podemos visualizar el desarrollo del trabajo por medio de un ciclo repetitivo en la cual podamos determinar el cumplimiento del tiempo y funcionalidad junto con la calidad de cada proceso. En el siguiente cuadro podemos visualizar el cumplimiento, tiempo y funcionalidad de cada proceso.

## **Cuadro Nº 10**

### **Determinar el cumplimiento, tiempo y funcionalidad de cada proceso.**

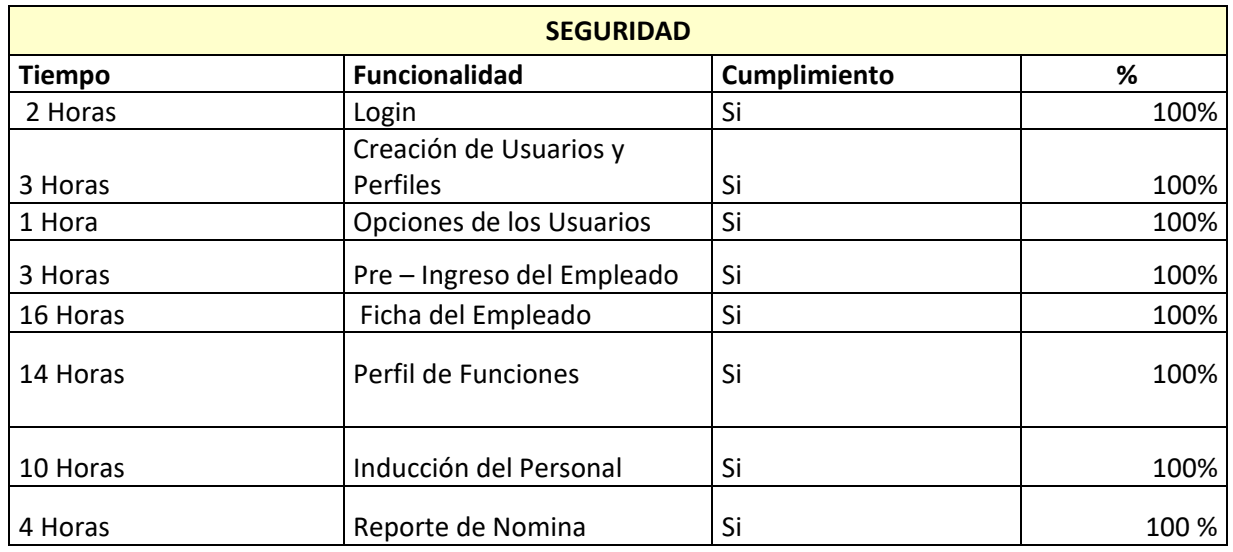

**Elaboración:** Tania Vanessa Flor Calva

 **Fuente:** Datos de Investigación

#### **Cuadro Nº 11**

## **Determinar el cumplimiento, tiempo y funcionalidad de cada proceso.**

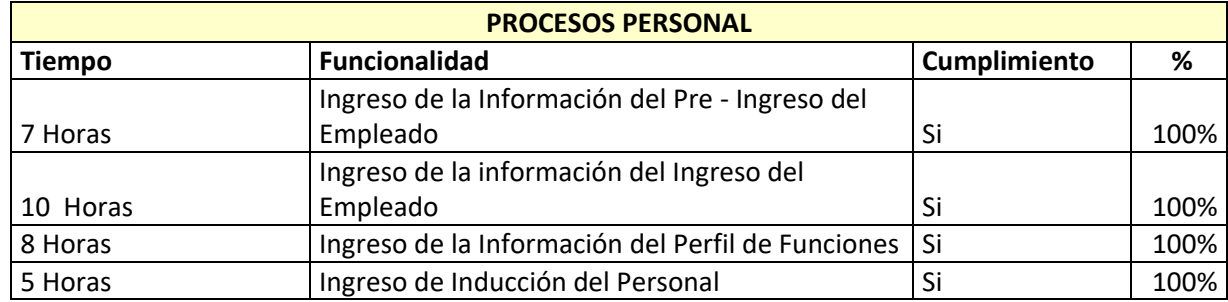

## **Cuadro Nº 12**

## **Determinar el cumplimiento, tiempo y funcionalidad de cada proceso.**

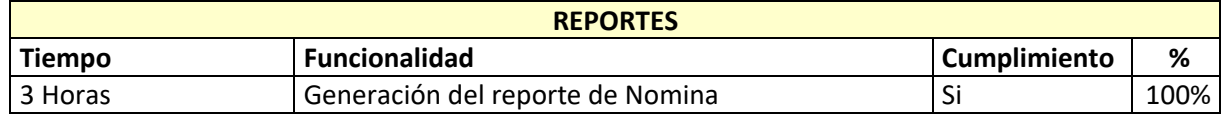

**Elaboración:** Tania Vanessa Flor Calva  **Fuente:** Datos de Investigación

## **SPRINT BACKLOGEN DE SEGURIDAD**

Se refiere a una lista con prioridades que el usuario indica y el administrador del sistema asignando las tareas, horas estimadas para cada una de ellas.

## **Cuadro Nº 13**

## **Sprint Blacklogen**

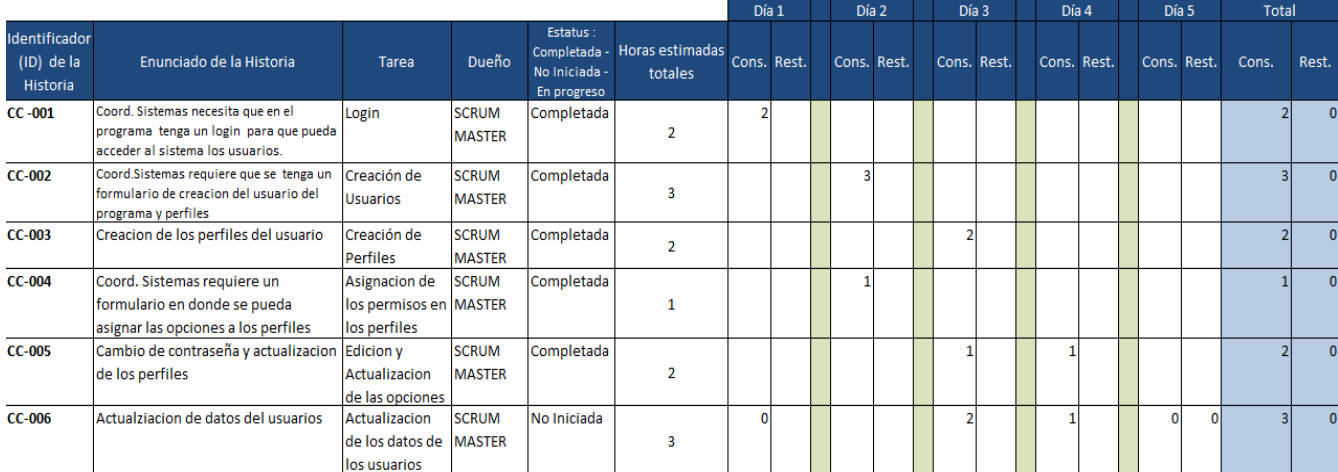

## **SEGURIDAD**

En el desarrollo del sistema procedemos a realizar la Capa de seguridad en los siguientes procesos:

- $\checkmark$  Login
- $\checkmark$  Creación de los Usuarios
- $\checkmark$  Creación de Perfiles de usuarios
- $\checkmark$  Asignación de Perfiles a los Usuarios
- $\checkmark$  Asignación de permisos a los Perfiles
- $\checkmark$  Edición y actualización de los Usuarios
	- o Cambio de contraseña
	- o Actualización de perfiles
	- o Actualización de datos del Usuario

## **SPRINT BACKLOGEN PROCESOS DEL PERSONAL**

Se refiere a una lista con prioridades que el usuario indica y el administrador del sistema asignando las tareas, horas estimadas para cada una de ellas.

## **Cuadro Nº 14**

## **Sprint Blacklogen**

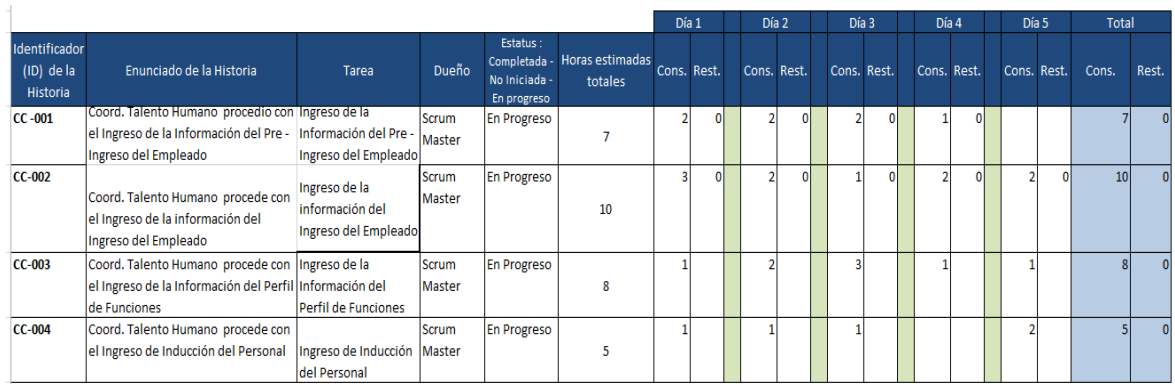

## **PROCESOS DEL PERSONAL**

También se procedió con el desarrollo de los procesos del personal que se refiere al ingreso de la información.

- 1. Ingreso de la Información en el Pre Ingreso del Personal
	- $\checkmark$  Modificar los datos
	- $\checkmark$  Buscar alguna información que se requiera
- 2. Ingresa toda la Información en la Ficha del Empleador
	- $\checkmark$  Modificar los datos
	- $\checkmark$  Ingreso de la foto del empleador
	- $\checkmark$  Buscar la ficha del empleado
- 3. Ingreso del perfil de funciones del empleado
	- $\times$  Modificar los datos
	- $\checkmark$  Buscar el perfil de funciones
- 4. Ingreso de la Inducción del personal
	- $\checkmark$  Modificar los datos
	- $\checkmark$  Buscar la inducción del personal
	- $\checkmark$  Enviar un correo al personal administrativo que tiene que realizar la inducción al nuevo empleador

## **SPRINT BACKLOGEN DE REPORTES**

Se refiere a una lista con prioridades que el usuario indica y el administrador del sistema asignando las tareas, horas estimadas para cada una de ellas.

## **Cuadro Nº 15**

## **Sprint Blacklogen**

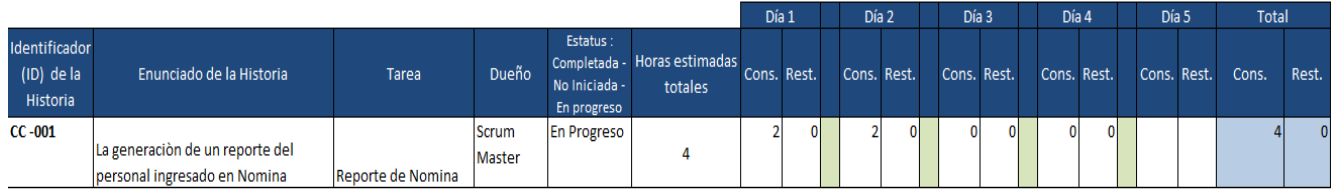

**Elaboración:** Tania Vanessa Flor Calva  **Fuente:** Datos de Investigación

## **REPORTES**

Se procede a generar un reporte en donde se indicara toda la información que será ingresada por el Coord. De Talento Humano en cual se lo podrá consultar por medio de un rango de Fechas.

Consultar el reporte

- $\checkmark$  Rango de Fechas del Ingreso
- $\checkmark$  Nombre de Empleador
- $\checkmark$  Por Departamento
- $\checkmark$  Por Estado
- Exportar en Excel

## **FASE DE EVALUACIÒN**

En esta fase la coordinadora de recursos humanos junto con su asistente evaluaròn el sistema en donde verifican si se cumple los requerimientos, funcionalidad de la aplicación. En la cual se detallan los siguientes:

Se realizaron las pruebas necesarias por cada perfil de usuario y también se verifico si cumple el funcionamiento de manera correcto en cada requerimiento solicitado por el encargado de la tarea.

## **ENTREGABLES DEL PROYECTO**

Se detallan los siguientes entregables del proyecto que son:

- 1. Manual de Usuario
- 2. Manual Técnico
- 3. Código Fuente
- 4. Ejecutable

## **CRITERIOS DE VALIDACIÓN DE LA PROPUESTA**

Para dar una solución a la problemática que existe en la empresa Grafimpac S.A. se realizar el diseño del sistema que tenga una interfaz amigable para el usuario junto con sus respectivos módulos, se usarán los siguientes criterios de validación para que el proyecto que pueda ser analizado y revisado por las personas encargadas de utilizar el programa:

- **Prueba de funcionalidades del sistema.-** Permitirá verificar y revelar la calidad de software en donde se identificara los posibles fallos para el funcionamiento del sistema.
- **Encuesta de satisfacción del Proyecto***.-* Permitirá a conocer la satisfacción que tendrá el software en la empresa Grafimpac S.A.
- **Entrevista de funcionalidad del sistema.-** Se verificará el cumplimiento de las expectativas del usuario encargado del proceso.

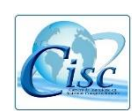

 Universidad de Guayaquil Facultad de Ciencias Matemáticas y Físicas Carrera de Ingeniería en Sistemas Computacionales

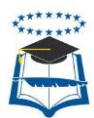

**MODELO DE INFORME DE PRUEBAS DE FUNCIONALIDADES DEL SISTEMA MÓDULO:** "Recursos Humanos" – Login

**DATOS DE CONTROL DE FUNCIONALIDADES DEL SISTEMA PARTICIPANTES:** Tania Flor Calva – Coordinadora de Recursos Humanos **CARGO:** Scrum Master - Desarrollador

## **ENTREVISTAS DE FUNCIONALIDAD DEL SISTEMA**

## **Usabilidad**

 $\checkmark$  El Modulo de recursos humanos permite al usuario llevar un buen control y utilizarlo de manera eficaz en el registro de un nuevo empleador?

## **Comentario**

Si permite llevar una mejor gestión de los procesos de manera ágil de cada registro o actualización del empleador.

 $\checkmark$  i. Usted cree que el sistema es agradable para el usuario mediante sus interfaces y pueda registrar al nuevo personal de manera satisfactorio?

## **Comentario**

La interfaz que tiene la aplicación informática es de manera agradable para el usuario que va a utilizar o realizar consultar a cualquier información que se encontraba documentado.

## **Integridad de Datos**

 $\checkmark$  ¿El Modulo de recursos humanos existe la completitud de la información en la base de Datos?

### **Comentario**

La aplicación informática si tiene completitud en la información que ya está registrada en la Base de Datos.

 $\checkmark$  ¿El Modulo de recursos humanos se encuentra validados los campos de importación al momento del registro del empleador?

## **Comentario**

Según lo verificado por el administrador de sistemas todo campo que tiene la aplicación se encuentra validado por seguridad del usuario y de protección a esta información.

## **Tiempo de respuesta**

 ¿El tiempo de respuesta al momento de la ejecución de la visualización de los datos es de manera rápido o surge inconvenientes?

#### **Comentario**

Al momento de consultar o de visualizar los registros de la información si es al momento.

 $\checkmark$  *i*.El Modulo de recursos humanos al momento de ingresar la información y guardar nos dificulta el tiempo de respuesta del mismo?

#### **Comentario**

No porque lo realizada de forma inmediata

## **Interacciones de Usuario**

 ¿En el programa de contratación del personal existe una interfaz amigable para el usuario?

## **Comentario**

Si claro, además el usuario al momento de visualizar o ingresar información la interfaz es agradable.

 ¿Usted cree que el programa existe demasiadas interacciones con el Usuario?

#### **Comentario**

No tiene muchas pero eso está bien porque así podemos ver qué información se guarda en el registro de cada empleador.

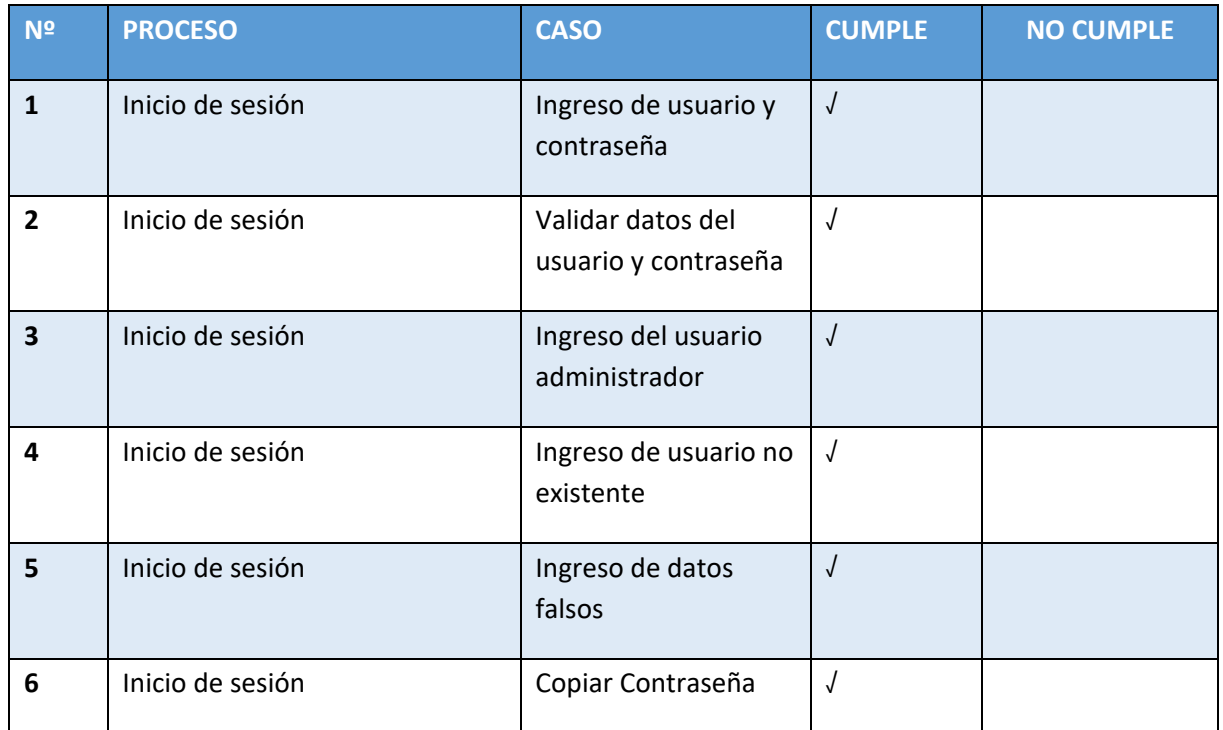

## **Cuadro Nº 16 PRUEBAS DE FUNCIONALIDAD DEL LOGIN**

## **Cuadro Nº 17**

### **PRUEBAS DE FUNCIONALIDAD DEL ADMINISTRADOR**

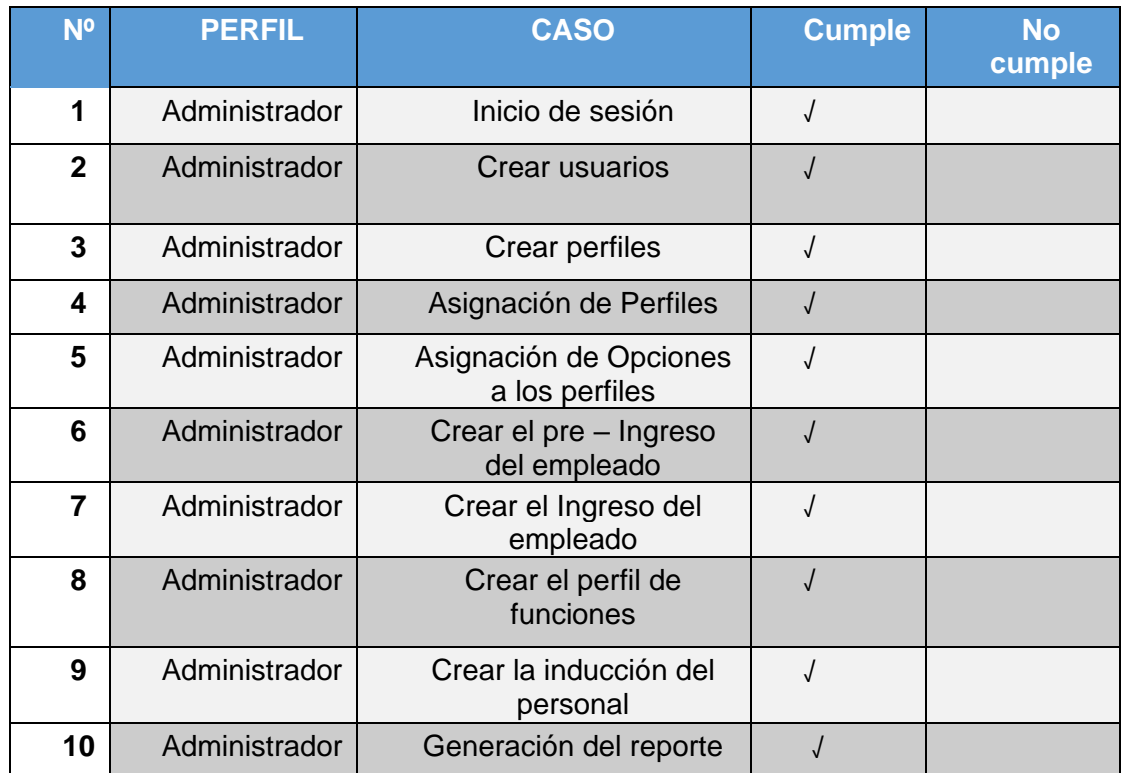

## **Cuadro Nº 18**

## **PRUEBAS DE FUNCIONALIDADES DEL MÒDULO DE RECURSOS HUMANOS**

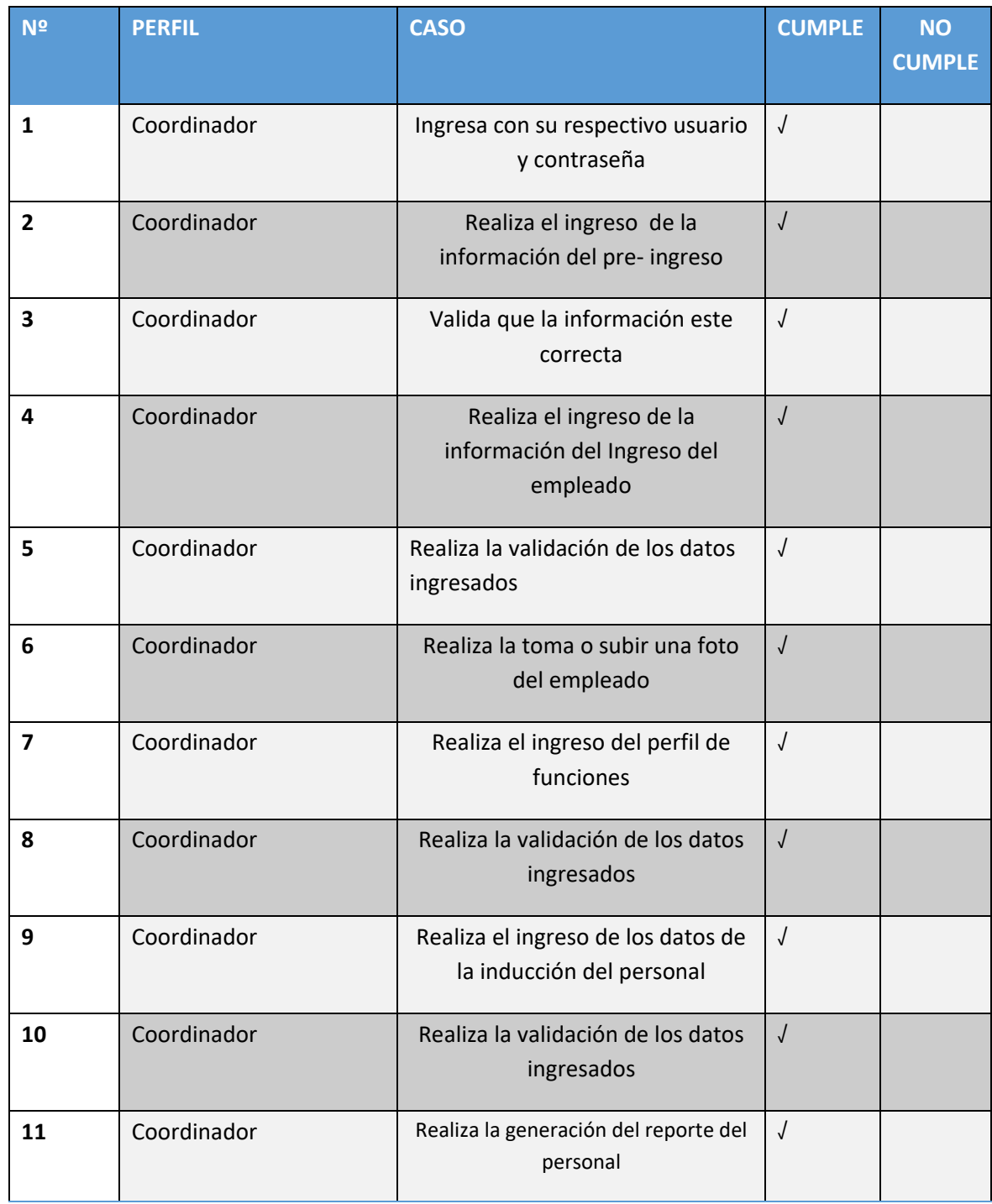

## **ENCUESTA DE SATISFACCIÓN DEL PROYECTO**

Como población de estudio se tomó al personal administrador del sistema, y coordinador de recursos humanos siendo la cantidad de 2 personas.

Para el cálculo de la muestra se ha empleado la fórmula para población finita.

$$
n = (Z \wedge 2 * N * P * Q) / ((e \wedge 2 (N-1)) + (Z \wedge 2 * P * Q))
$$

En donde:

N= tamaño de la población = 2  $Z=$  Nivel de confianza = 2  $P=$  Probabilidad de Éxito = 0.5  $Q=$  Probabilidad de Fracaso =  $0.5$  $E=$  Margen de Error = 0.5

Calculo de la Muestra

 $n = (2 \cdot 2 * 2 * 0.5 * 0.5) / ((0.05 \cdot 2 (2-1)) + (2 \cdot 2 * 0.5 * 0.5))$  $n=(2 / (0.0025 (1) + (1)))$ n= 2/1.0025  $n= 2$ 

**1.- ¿Usted está de acuerdo con el proceso actual que se realiza para gestionar la contratación del personal?**

## **Cuadro Nº 19**

## **Proceso Actual**

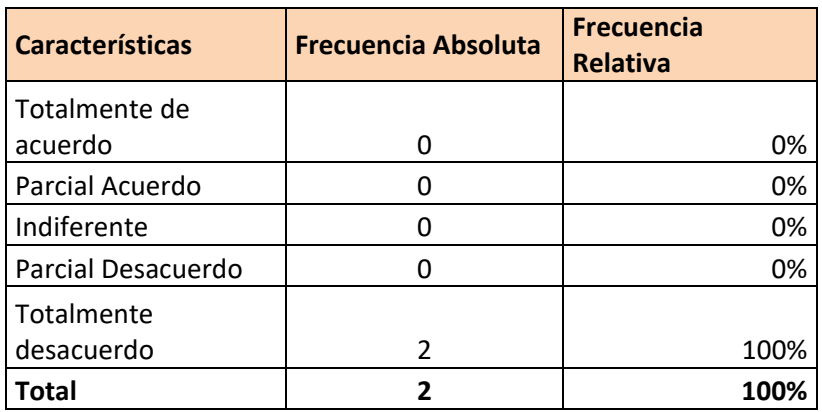

**Elaboración:** Tania Vanessa Flor Calva  **Fuente:** Datos de Investigación

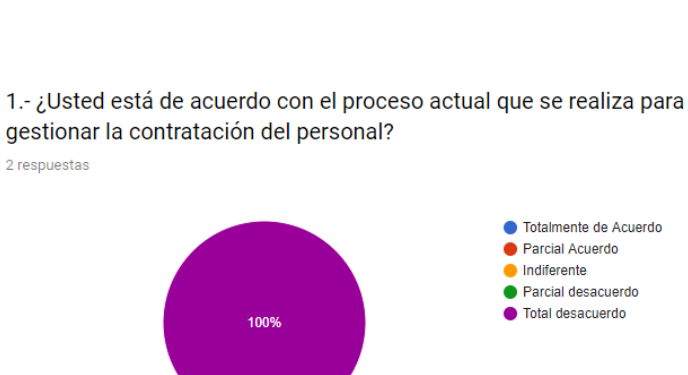

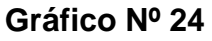

**Elaboración:** Tania Vanessa Flor Calva  **Fuente:** Datos de Investigación

#### **Análisis**

Podemos visualizar que los usuarios que realizan la contratación del personal están desacuerdo con el proceso manual que actualmente se efectúa en la contratación del empleado en la empresa Grafimpac S.A.

**2.- ¿Actualmente, la empresa utiliza un sistema informático para realizar gestión de Contratación del personal?**

## **Cuadro Nº 20**

**Sistema Informático para realizar gestión de Contratación del Personal**

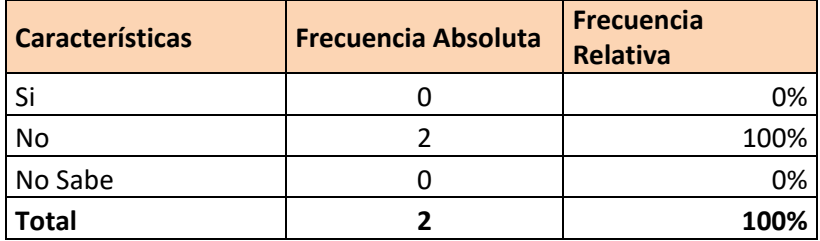

**Elaboración:** Tania Vanessa Flor Calva  **Fuente:** Datos de Investigación

## **Gráfico Nº 25**

2.-¿Actualmente, la empresa utiliza un sistema informático para realizar gestión de Contratación del personal? 2 respuestas

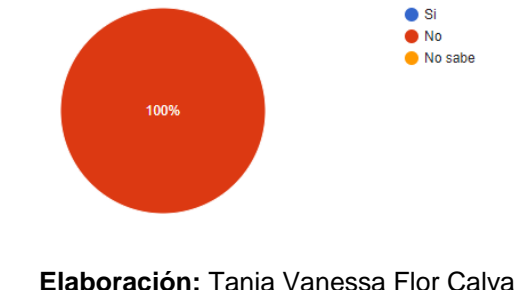

 **Fuente:** Datos de Investigación

#### **Análisis**

En esta sección de la encuesta podemos observar que la empresa Grafimpac S.A. no tiene un sistema informático para realizar la contratación del personal por lo cual toda esta información se gestiona de manera manual.

**3.- ¿Estaría de acuerdo en la complementación de un Sistema Automatizado para la contratación del personal?**

## **Cuadro Nº 21**

**Complementación de un Sistema Automatizado para la Contratación del Personal**

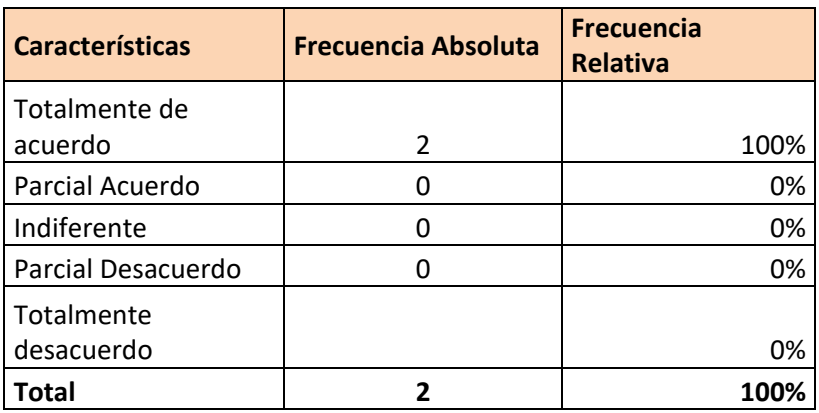

**Elaboración:** Tania Vanessa Flor Calva  **Fuente:** Datos de Investigación

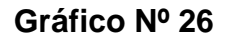

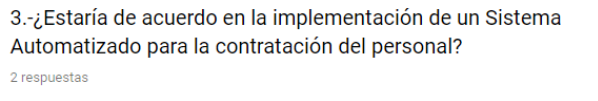

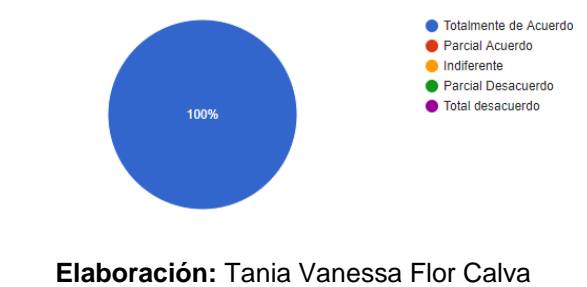

 **Fuente:** Datos de Investigación

#### **Análisis**

En esta sección de la encuesta podemos visualizar que tenemos un % total de acuerdo del personal, en la cual el nuevo sistema será un complemento importante en la empresa cuando se encuentre en auditorías internas o externas.

**4.- ¿Cree usted que la implementación de una herramienta tecnológica aumentaría la eficiencia del proceso de contratación del personal actual?**

#### **Cuadro Nº 22**

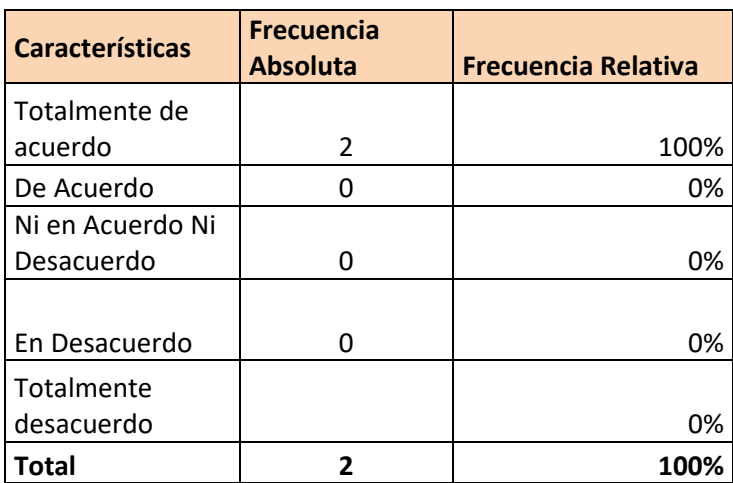

**Implementación de una Herramienta Tecnológica**

**Elaboración:** Tania Vanessa Flor Calva  **Fuente:** Datos de Investigación

#### **Gráfico Nº 27**

4.- ¿Cree usted que la implementación de una herramienta tecnológica aumentaría la eficiencia del proceso de contratación del personal actual? 2 respuestas

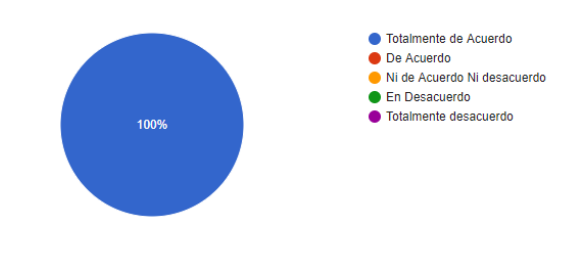

**Elaboración:** Tania Vanessa Flor Calva  **Fuente:** Datos de Investigación

#### **Análisis**

Podemos visualizar que el personal administrador del sistema y coordinador de recursos humanos está totalmente de acuerdo con la implementación de una herramienta informática para que así sea posible mejorar la gestión del ingreso de un personal a nómina.

**5.- ¿El nivel de agrado de los procesos que se realizan en el sistema informático es?**

## **Cuadro Nº 23**

#### **Satisfacción del Sistema**

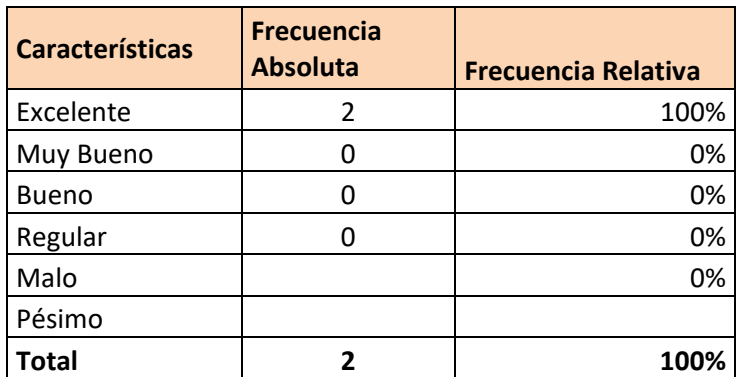

**Elaboración:** Tania Vanessa Flor Calva  **Fuente:** Datos de Investigación

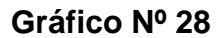

5.-¿El nivel de agrado de los procesos que se realizan en el sistema informático es?

2 respuestas

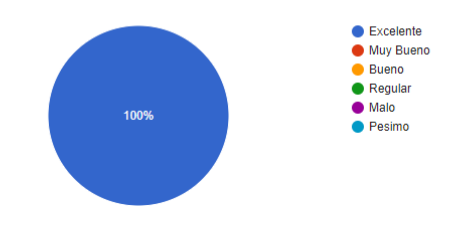

**Elaboración:** Tania Vanessa Flor Calva  **Fuente:** Datos de Investigación

#### **Análisis**

En esta sección de la encuesta podemos visualizar que el sistema va a tener un agrado favorable de aceptación por el personal de la empresa Grafimpac S.A. que utiliza el sistema de contratación del personal.

## **6.- ¿Qué porcentaje de amigabilidad le presenta el sistema?**

## **Cuadro Nº 24**

#### **Amabilidad Del Sistema**

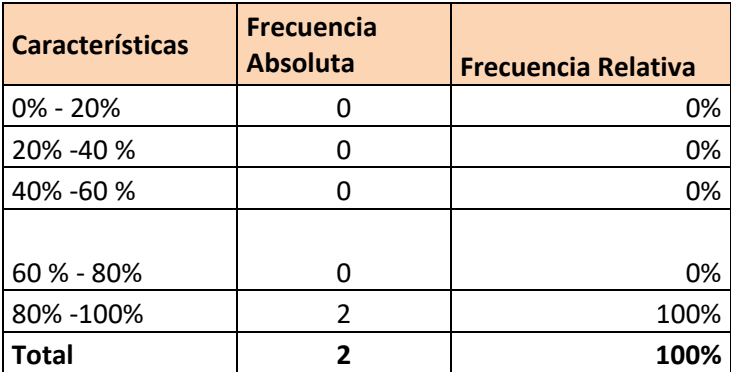

**Elaboración:** Tania Vanessa Flor Calva  **Fuente:** Datos de Investigación

## **Gráfico Nº 29**

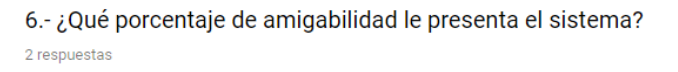

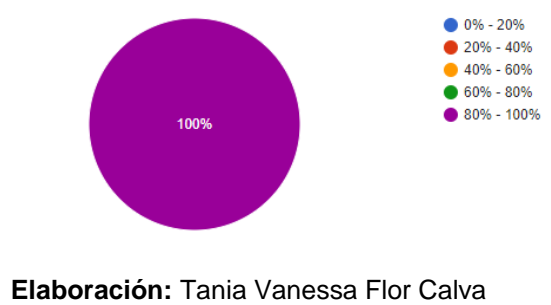

 **Fuente:** Datos de Investigación

#### **Análisis**

El % de amabilidad del sistema es alto por lo cual el personal que lo utilizará esta herramienta informática tendrá un agradable interfaz con el usuario.

**7.- ¿Cómo califica usted la calidad del sistema informático para el registro y control de la contratación del personal?**

## **Cuadro Nº 25**

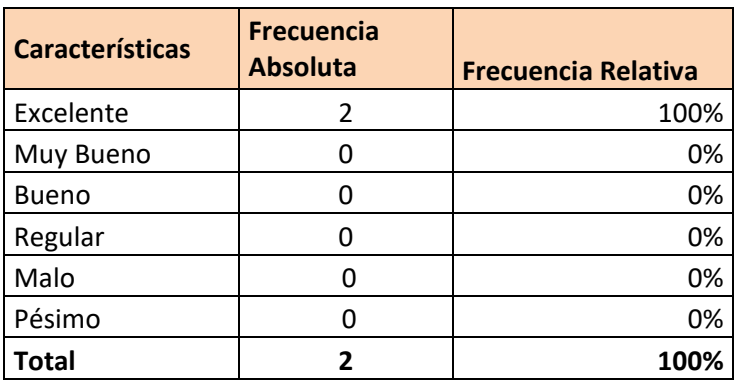

**Calidad del Sistemas Informático**

**Elaboración:** Tania Vanessa Flor Calva  **Fuente:** Datos de Investigación

#### **Gráfico Nº 30**

7.- ¿Cómo califica usted la calidad del sistema informático para el registro y control de la contratación del personal ? 2 respuestas

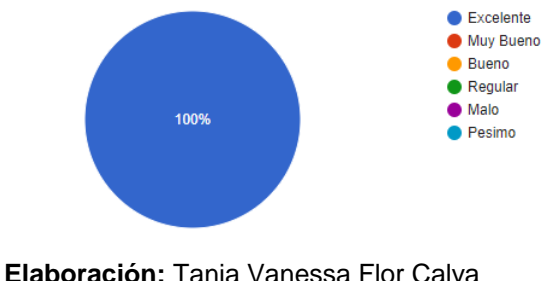

 **Fuente:** Datos de Investigación

#### **Análisis**

En esta sección podemos visualizar que el administrador del sistema además del coordinador de recursos humanos verifica que el programa tenga un correcto funcionamiento en el manejo de la aplicación con los demás usuarios, además poder así obtener la atención de la persona al momento de utilizar el programa.

**8.- ¿Está de acuerdo que mejoraría el tiempo de ingreso del personal en nómina?**

## **Cuadro Nº 26**

#### **Tiempo del Ingreso del Personal**

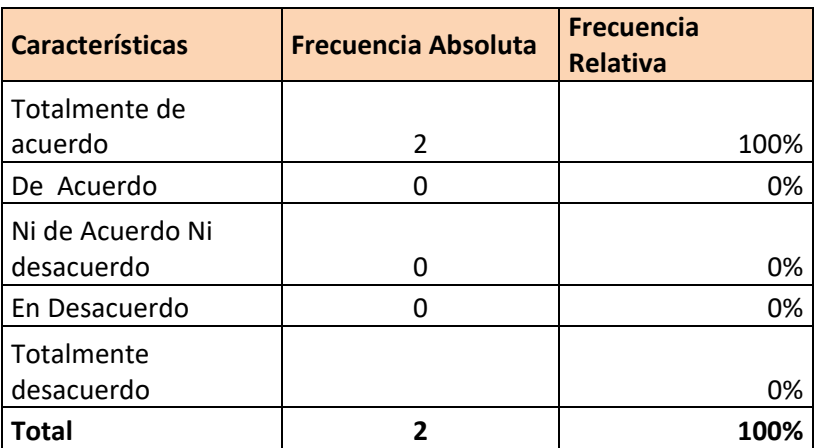

**Elaboración:** Tania Vanessa Flor Calva  **Fuente:** Datos de Investigación

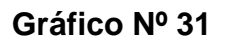

2 respuestas

8.-¿Está de acuerdo que mejoraría el tiempo de ingreso del personal en nomina?

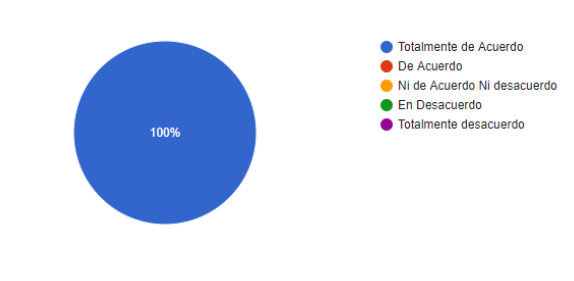

**Elaboración:** Tania Vanessa Flor Calva  **Fuente:** Datos de Investigación

### **Análisis**:

Podemos visualizar que si mejoraría el tiempo del ingreso del personal a nómina por motivo que actualmente en la empresa se procede con el ingreso del personal de manera manual.

**9.- ¿Usted está de acuerdo que el formulario de inducción del personal se les envió un correo de notificación a las personas que dan la inducción?**

## **Cuadro Nº 27**

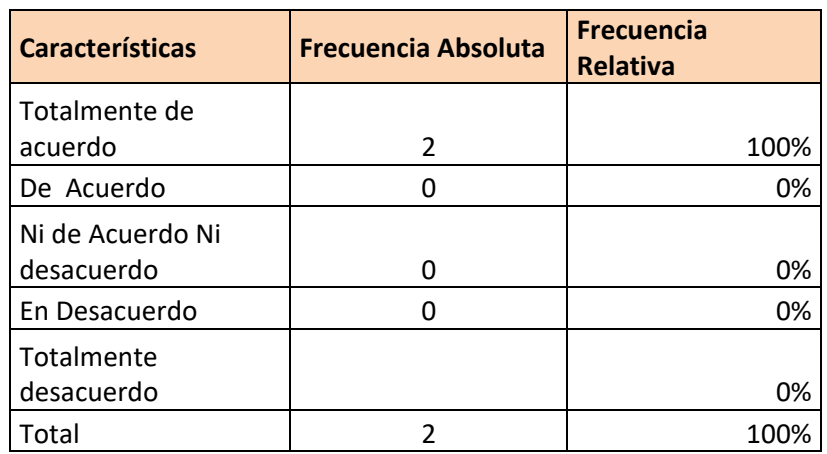

**Formulario de Inducción del Personal**

**Elaboración:** Tania Vanessa Flor Calva  **Fuente:** Datos de Investigación

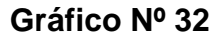

9.- ¿Usted esta de acuerdo que el formulario de inducción del personal se les envió un correo de notificación a las personas que dan la inducción? 2 resnuestar

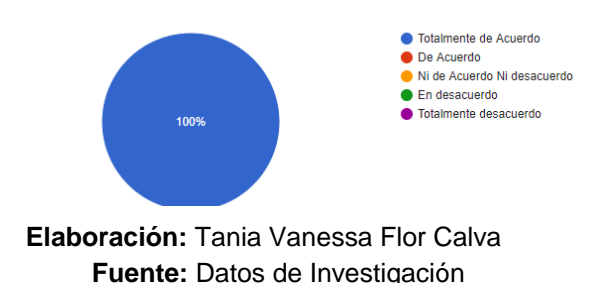

#### **Análisis**

Las personas encargadas indican que están de acuerdo por lo que el realiza la inducción debe tener conocimiento que va a realizar la retroalimentación al nuevo personal ya que actualmente se lo gestiona de manera manual.

**10.- ¿La generación del reporte nos facilita la verificación de los datos y consultas por medio de un rango de fechas?**

## **Cuadro Nº 28**

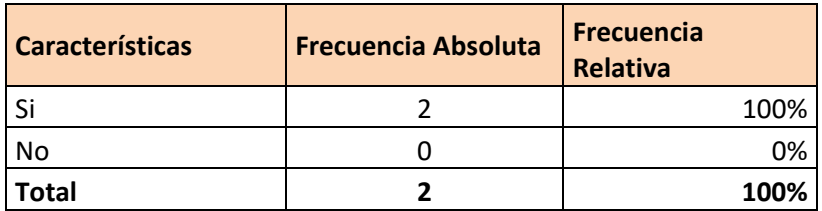

**Facilita la verificación de los datos**

**Elaboración:** Tania Vanessa Flor Calva  **Fuente:** Datos de Investigación

#### **Gráfico Nº 33**

10.-¿ La generación del reporte nos facilita la verificación de los datos acumulados? 2 respuestas

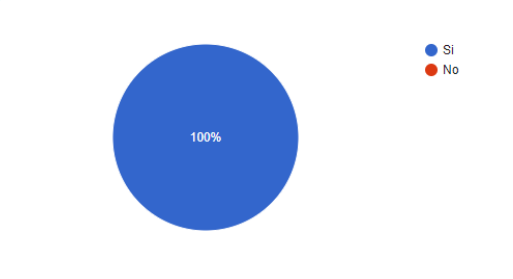

**Elaboración:** Tania Vanessa Flor Calva **Fuente:** Datos de Investigación

#### **Análisis:**

Tiene como resultado favorable % porque el reporte nos permite verificar los datos que serán ingresados en el sistemas además podemos visualizar y exportar ya sea en Excel, pdf o imprimir.

# **CAPÍTULO IV**

## **Criterios de aceptación del producto o Servicio**

El desarrollo del proyecto del Sistema de Contratación del personal para la empresa Grafimpac S.A., se realizó un análisis y debe cumplir unos ciertos requerimientos que se detallan en el Cuadro Nº 29.

## **Cuadro Nº 29**

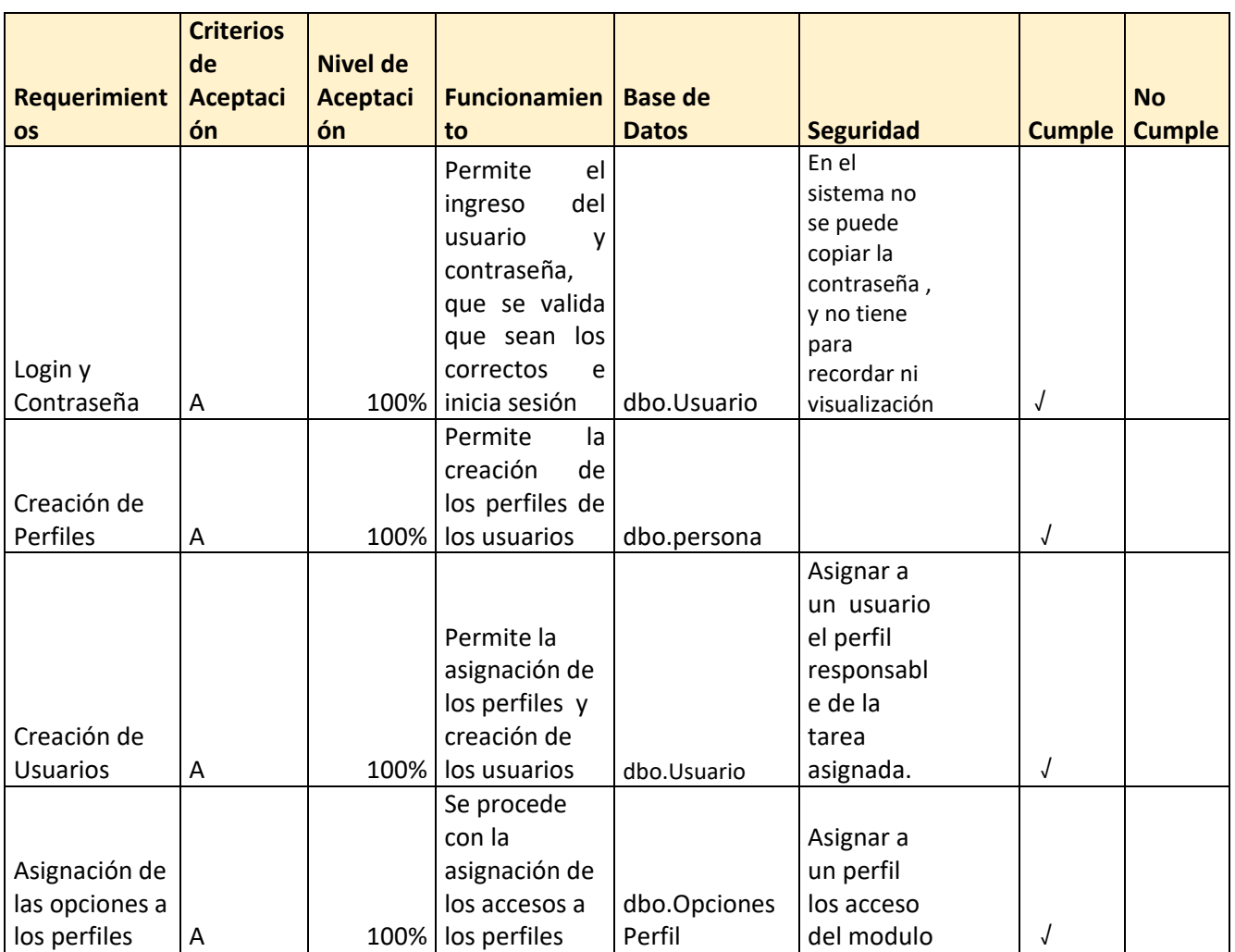

## **Criterios de Funcionamiento del Proyecto**

## **Cuadro Nº 30**

## **Criterios de Funcionamiento del Proyecto**

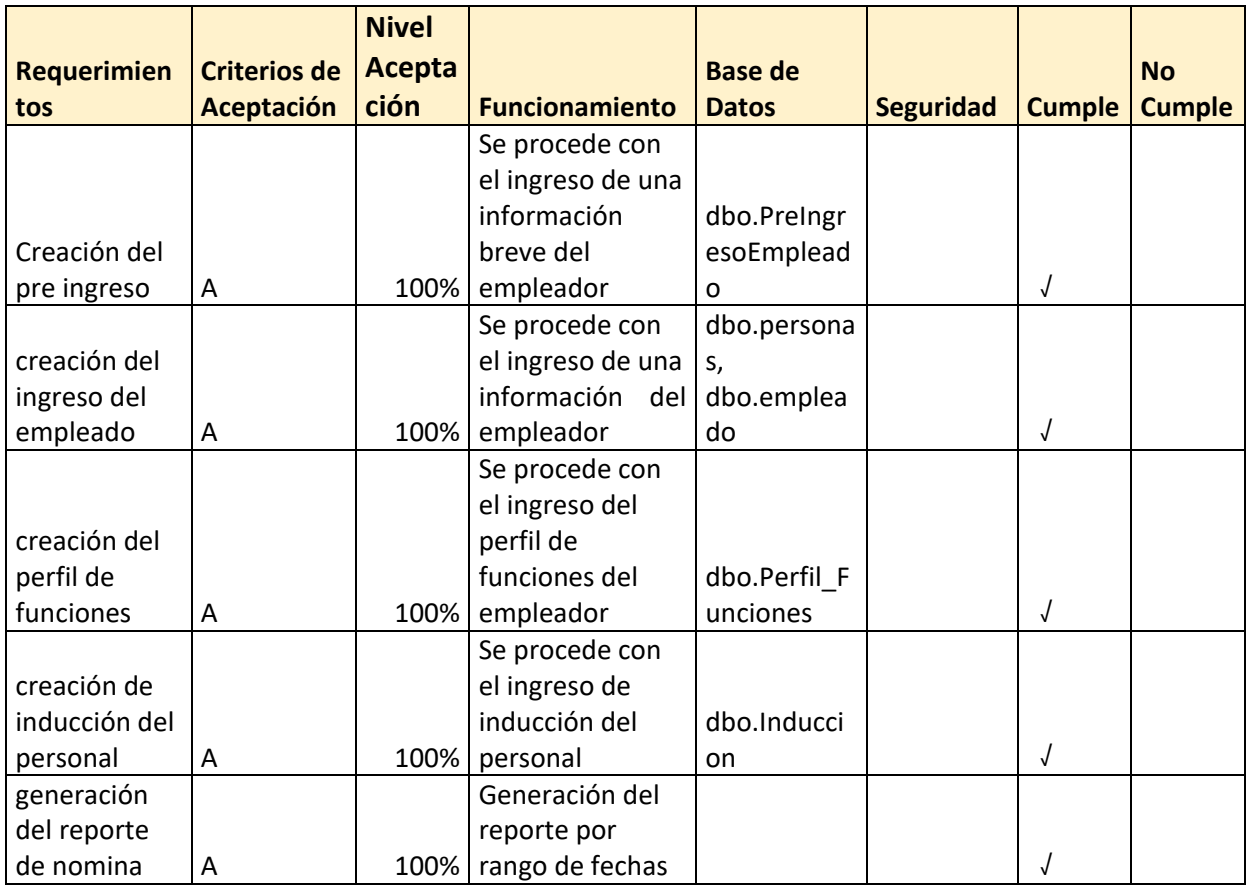

## **CONCLUSIONES Y RECOMENDACIONES**

#### **CONCLUSIONES**

- $\checkmark$  Se elaboró un estudio en el área de Talento Humano, cuyo resultado indicó positivamente la implementación del Módulo de Contratación del personal.
- $\checkmark$  Se efectuó un análisis mediante entrevistas realizadas al personal del área de Talento Humano, se obtuvo una visión detallada y especifica de cómo se lleva el proceso de contratación.
- $\checkmark$  Se desarrolló su respectivo modelo base de datos, que contendrá información respectiva del sistema al momento que se lleve a cabo el ingreso.
- El módulo que intervienen en el sistema contribuirá a los involucrados del proceso a tener una mejor solución.
- $\checkmark$  Se realizó la implementación del módulo de recursos humanos en donde se hizo la verificación del funcionamiento del sistema para que este proceso se pueda gestionar de manera automatizado.

El módulo de recursos humanos fue realizado con total éxito, podemos decir que la implementación de este sistema, se cumplirá con el objetivo propuesto desde el inicio del proyecto para poder así dar una solución; ya que este proceso será automatizado y este será de gran ayuda para las personas encargadas. Podemos concluir que este sistema podrá ser implementado en la empresa.

## **RECOMENDACIONES**

Para el excelente funcionamiento del sistema se recomienda lo siguiente:

- Se debe asignar a una persona encargada y responsable para el uso correcto de la parte administrativa y control del sistema de Contratación del personal.
- Efectuar una capacitación a los actores del proceso, para el uso correcto de esta herramienta tecnológica.
- Registrar el equipo de huellas dactilares en la ficha de empleado.
- Dentro del perfil de funciones se agregó dos campos más para que en un futuro la información que tiene el perfil de funciones se unirá al formulario del profesiograma que tendrá la empresa.

## **BIBLIOGRAFÌA**

 $(s.f.).$ 

Andres. (20 de 11 de 2016). Obtenido de Es.wikipedia.org:

https://es.wikipedia.org/wiki/Microsoft\_Visual\_Studio

Andres, N. (05 de 11 de 2013). Obtenido de gestiopolis:

https://www.gestiopolis.com/automatizacion-de-procesos-en-la-empresa/

Asamblea, N. (2015). *coesc*. Obtenido de

http://coesc.educacionsuperior.gob.ec/index.php/C%C3%B3digo\_Org%C 3%A1nico\_de\_Econom%C3%ADa\_Social\_del\_Conocimiento\_e\_Innovaci %C3%B3n#LIBRO\_I\_-

\_Del\_Sistema\_Nacional\_de\_Ciencia.2C\_Tecnolog.C3.ADa.2C\_Innovaci. C3.B3n\_y\_Saberes\_Ancestrales

Caminos, G. (20 de 09 de 2015). *hipertextual*. Obtenido de https://hipertextual.com/analisis/visual-studio-2015

Delgado, R. (2008). *http://softwarelibre.conocimiento.gob.ec/*.

- Elisa, B. (11 de 2012). Obtenido de elisainformatica: https://elisainformatica.files.wordpress.com/2012/11/aplicacionesinformc3a1ticas.pdf
- Gallardo, S. (18 de 01 de 2016). Obtenido de crystal report: http://www.crystalreports.co.uk/
- Jiménez, E. B. (Noviembre de 2012). *elisainformatica*. Obtenido de https://elisainformatica.files.wordpress.com/2012/11/aplicacionesinformc3a1ticas.pdf

Joyanes Aguilar, L., & Zhonero Martinez, I. (s.f.). *Progrmación en C.* Madrid.

- Martel, A. (2014). *Gestión Práctica de Proyectos Con Scrum.* (illustrated, Ed.) https://www.google.com.ec/search?tbo=p&tbm=bks&q=bibliogroup:%22A prender+a+Ser+Mejor+Gestor+De+Proyectos%22&source=gbs\_metadat a\_r&cad=4. Obtenido de https://www.paradigmadigital.com/quienessomos/como-lo-hacemos/metodologia/
- Ortega, M. (5 de Octubre de 2016). Obtenido de ambito: http://www.ambito.com/857575-digitalizacion-40-de-empresas-correriesgo-de-desaparecer-si-no-se-transforma

Pedro. (enero de 2015). *SQL Server*. Obtenido de

http://searchdatacenter.techtarget.com/es/definicion/SQL-Server

Raphael, C. (21 de Abril de 2013). *herramientas empresariales*. Obtenido de http://herramientasempresariales.com.mx/2013/04/%C2%BFque-es-ladigitalizacion-de-documentos/

Software, L. (2017). *lucidchart*. Obtenido de https://www.lucidchart.com/pages/es/qu%C3%A9-es-un-diagrama-deflujo

# **ANEXOS**

# **Anexo 1:** Cronograma

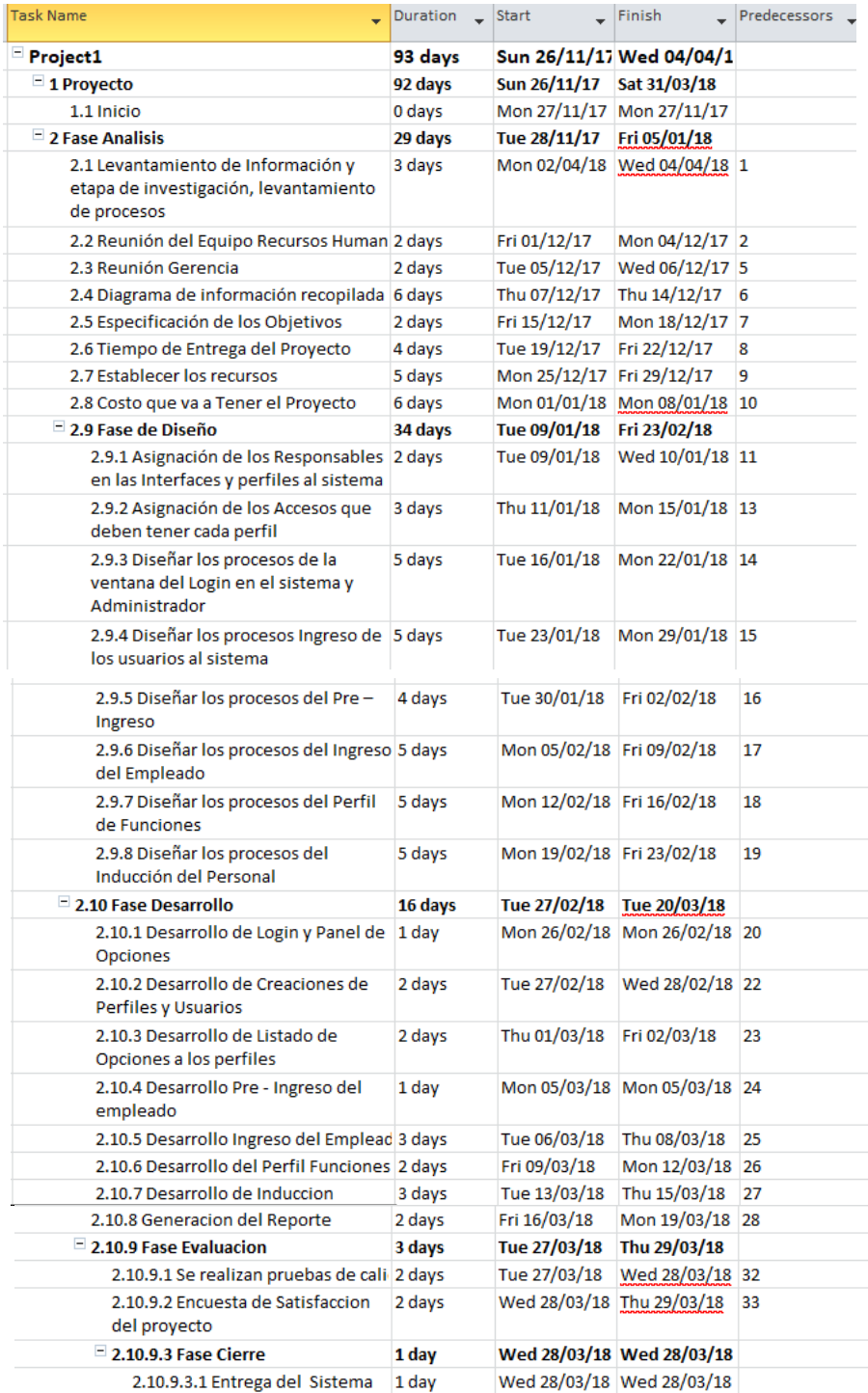

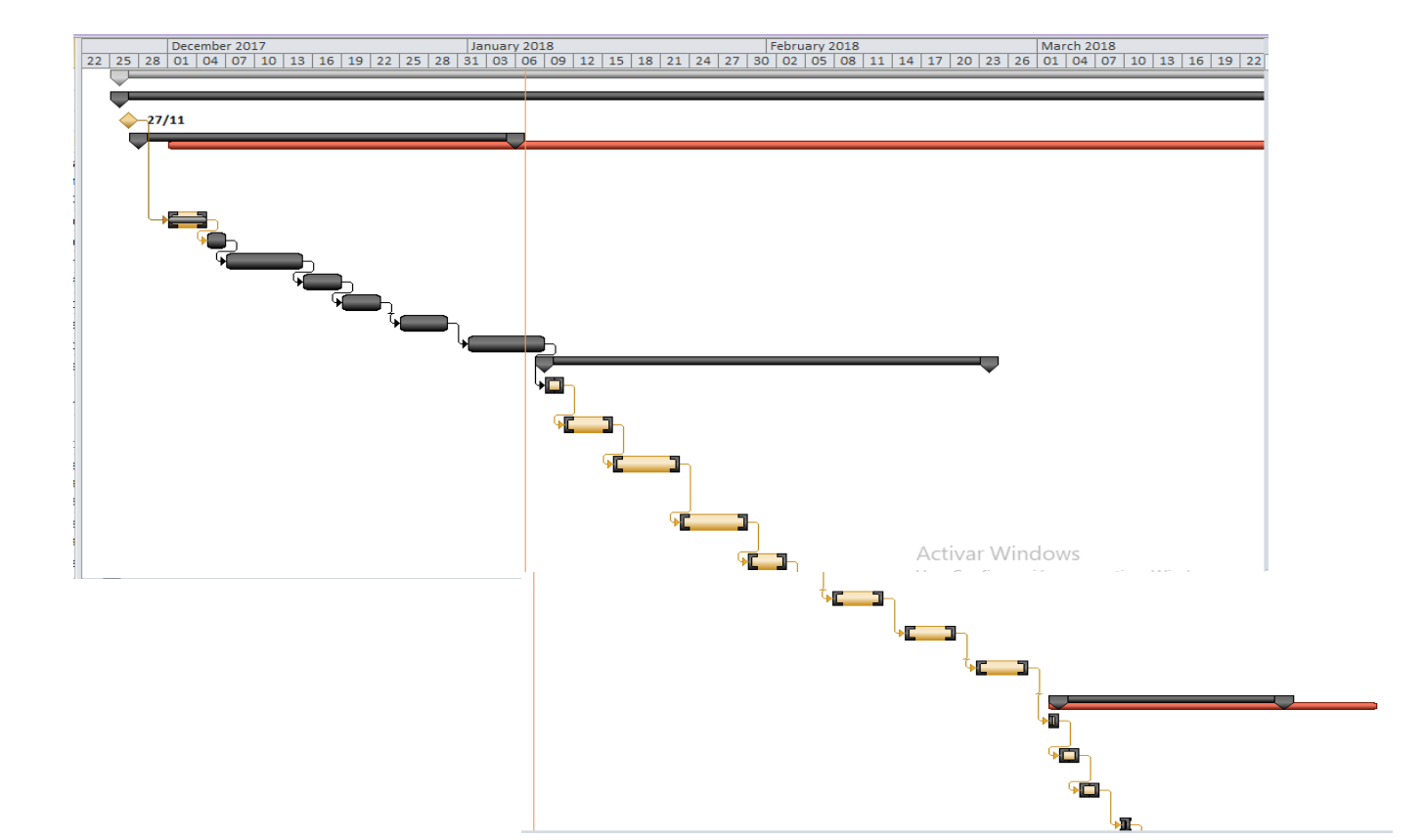

## **Anexo 2:** Diagrama de Gantt Chart

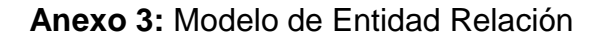

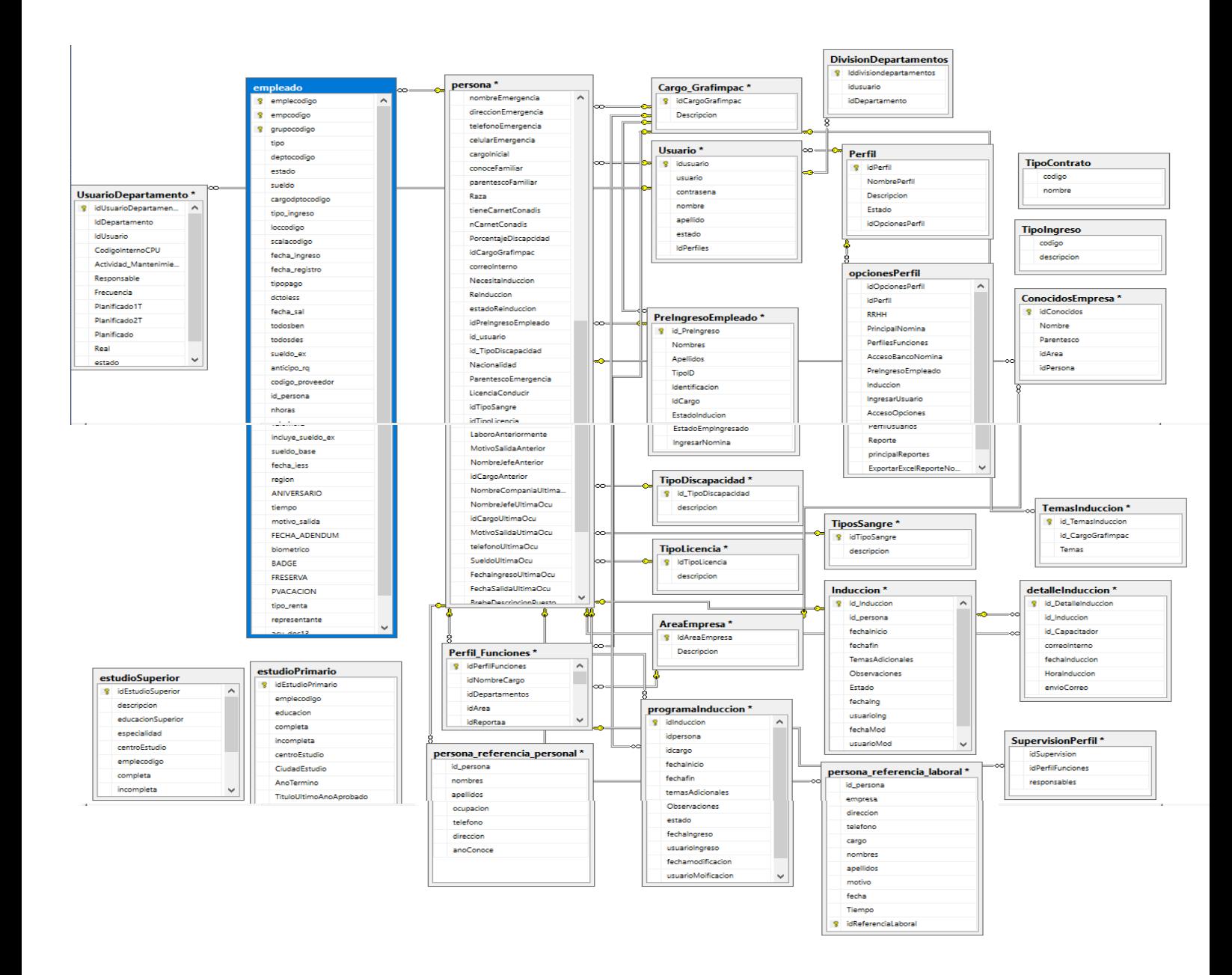

## **Anexo 4:** Formato de la Encuesta

# DISEÑO Y DESARROLLO DEL MÓDULO DE RECURSOS HUMANOS

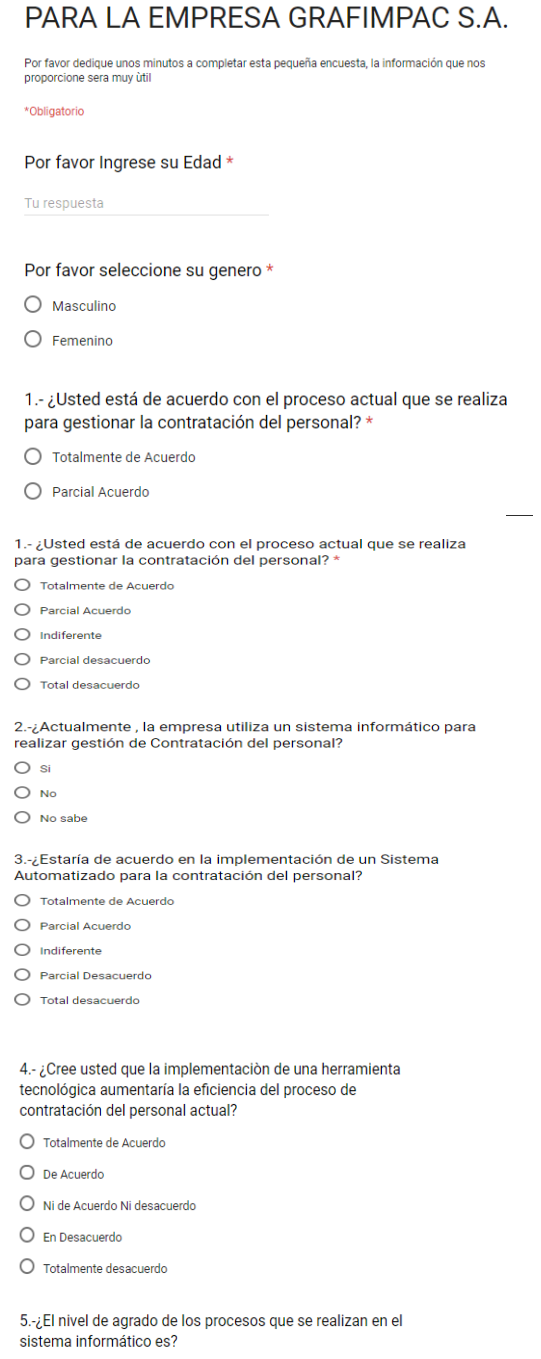

 $O$  Excelente

 $\bigcirc$  Muy Bueno

 $\bigcirc$  Bueno

 $\bigcirc$  Regular

 $\bigcirc$  Malo

#### 6.-¿Qué porcentaje de amigabilidad le presenta el sistema?

 $O$  0% - 20%

- $O$  20% 40%
- $040\% 60\%$
- $O$  60% 80%
- $O$  80% 100%

#### 7.-¿Cómo califica usted la calidad del sistema informático para el registro y control de la contratación del personal ?

- $O$  Excelente
- $\bigcirc$  Muy Bueno
- $\bigcirc$  Bueno
- $O$  Regular
- $\bigcirc$  Malo
- $O$  Pesimo

# 8.- ¿Está de acuerdo que mejoraría el tiempo de ingreso del<br>personal en nomina ?

- O Totalmente de Acuerdo
- $\bigcirc$ De Acuerdo
- O Ni de Acuerdo Ni desacuerdo
- O En Desacuerdo
- $\bigcirc$  Totalmente desacuerdo

#### 9.-¿Usted esta de acuerdo que el formulario de inducción del personal se les envió un correo de notificación a las personas que dan la inducción?

- $\bigcirc$  Totalmente de Acuerdo
- $\bigcirc$  De Acuerdo
- O Ni de Acuerdo Ni desacuerdo
- $O$  En desacuerdo
- $\bigcirc$  Totalmente desacuerdo

#### 10.-¿ La generación del reporte nos facilita la verificación de los datos acumulados ?

- $\bigcirc$  si
- $O$  No
### **FASE ANÀLISIS**

## **Anexo 5: Lista de Interacciones del proyecto**

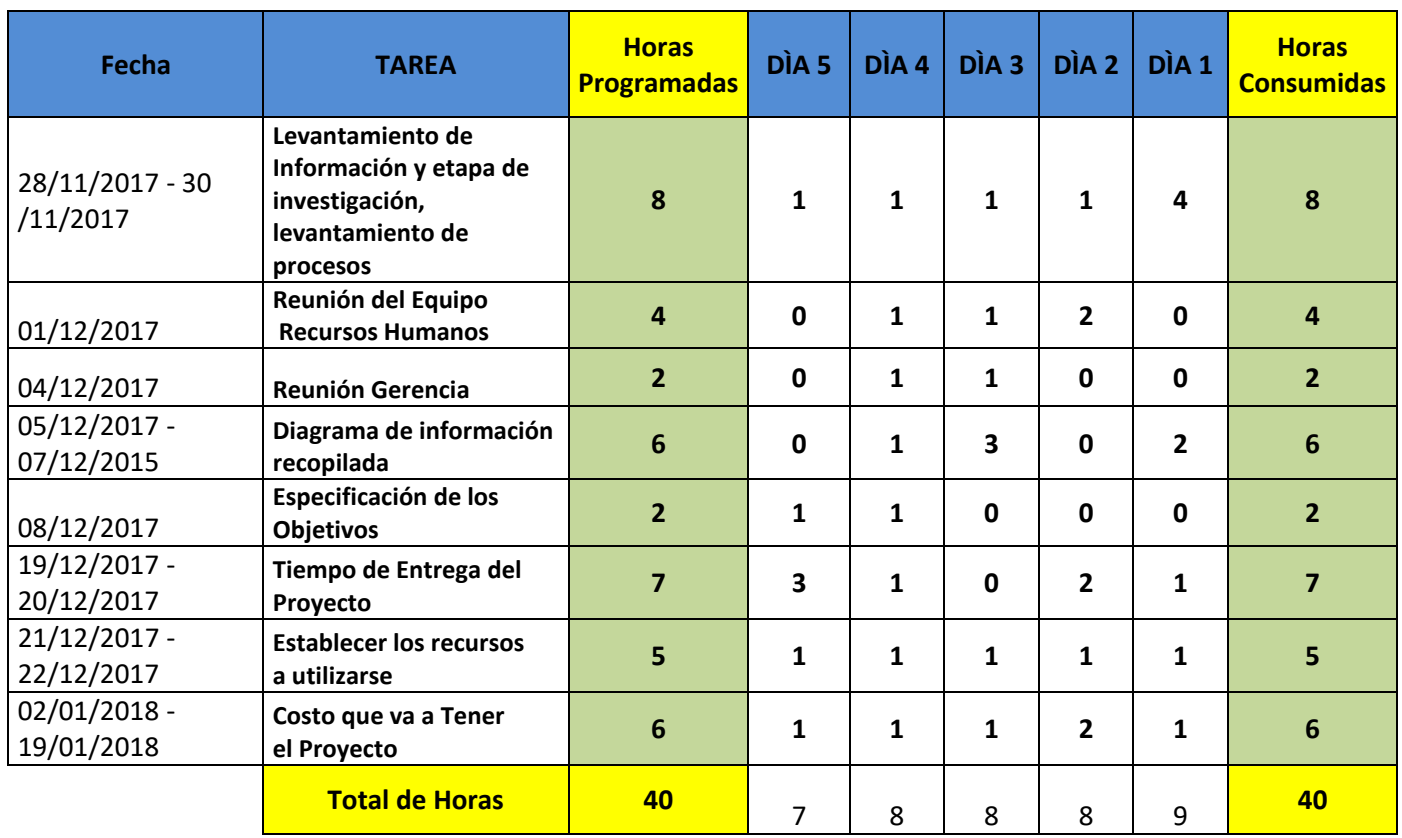

**Elaboración:** Tania Vanessa Flor Calva  **Fuente:** Datos de Investigación

#### **Anexo 6: Horas Consumidas Vs Horas Programadas**

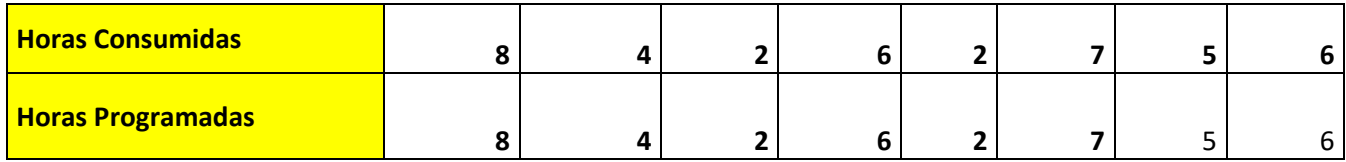

#### **Anexo 7: Diagrama de Burndown Chart**

Según la estadística del diagrama en el Gráfico Nº 11 indica las horas consumidas fueron acorde como las horas programas que fueron planificadas al comienzo de este proyecto.

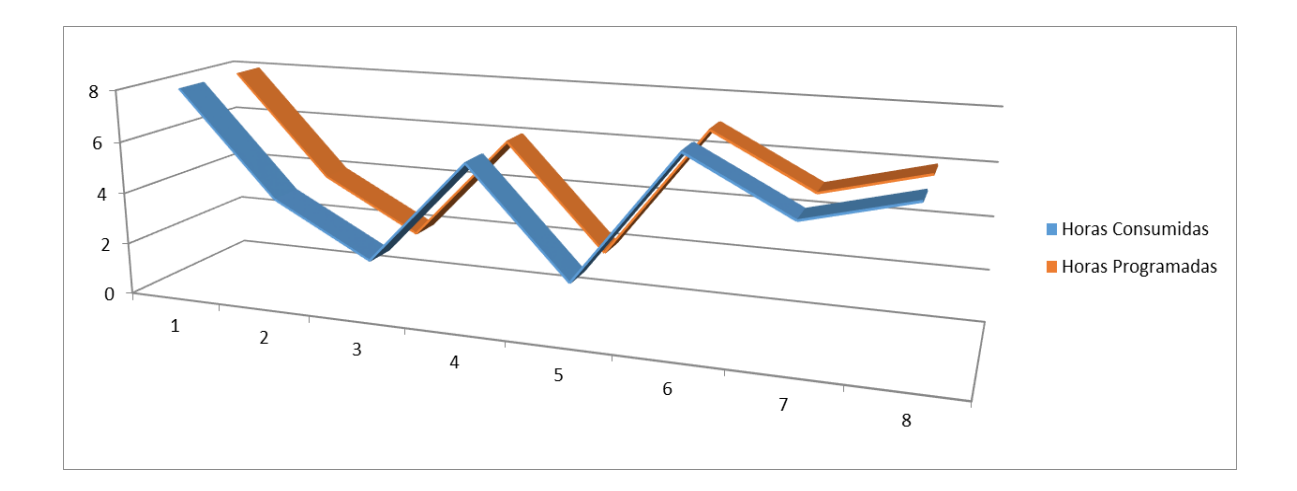

# **FASE DISEÑO**

## **Anexo 8: Lista de Interacciones del proyecto**

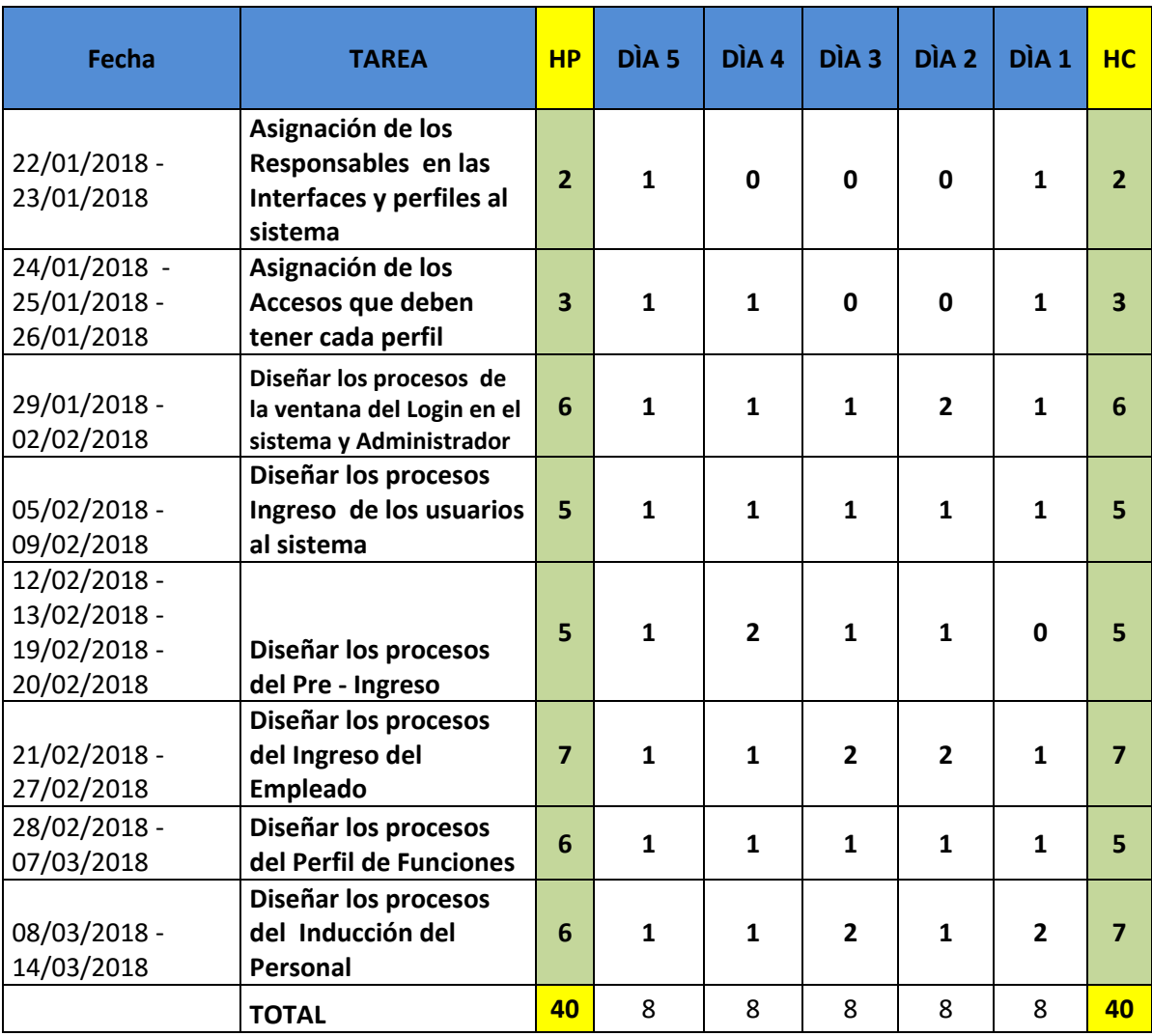

#### **Anexo 9: Horas Consumidas Vs Horas Programadas**

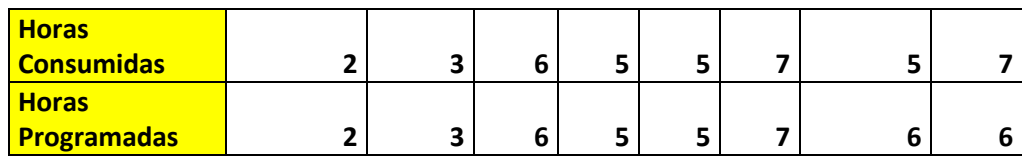

**Elaboración:** Tania Vanessa Flor Calva  **Fuente:** Datos de Investigación

#### **Anexo 10: Diagrama de Burndown Chart**

En este diagrama nos indica que las horas consumidas no se cumplieron con las horas programadas que fueron establecidas en el inicio del proyecto. Por lo que vamos obtener una variación dentro de las horas expuestos en el diagrama.

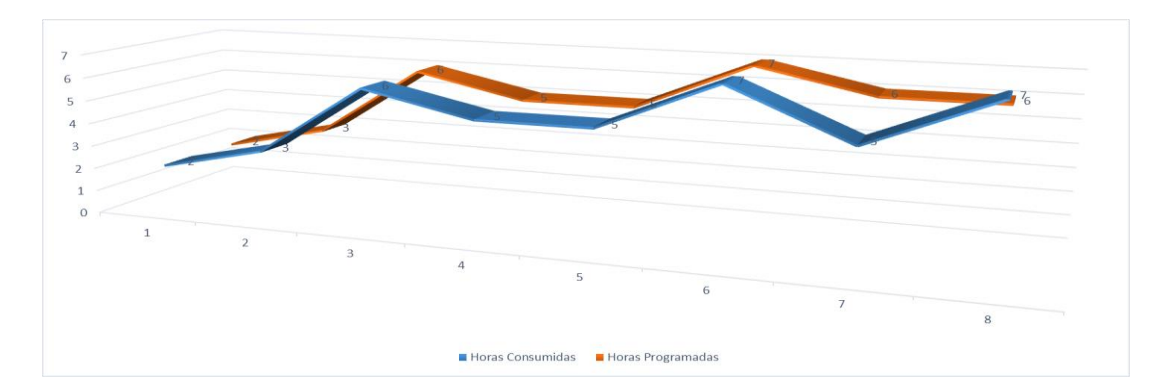

#### **FASE DESARROLLO**

## **Anexo 11: Lista de Interacciones del proyecto**

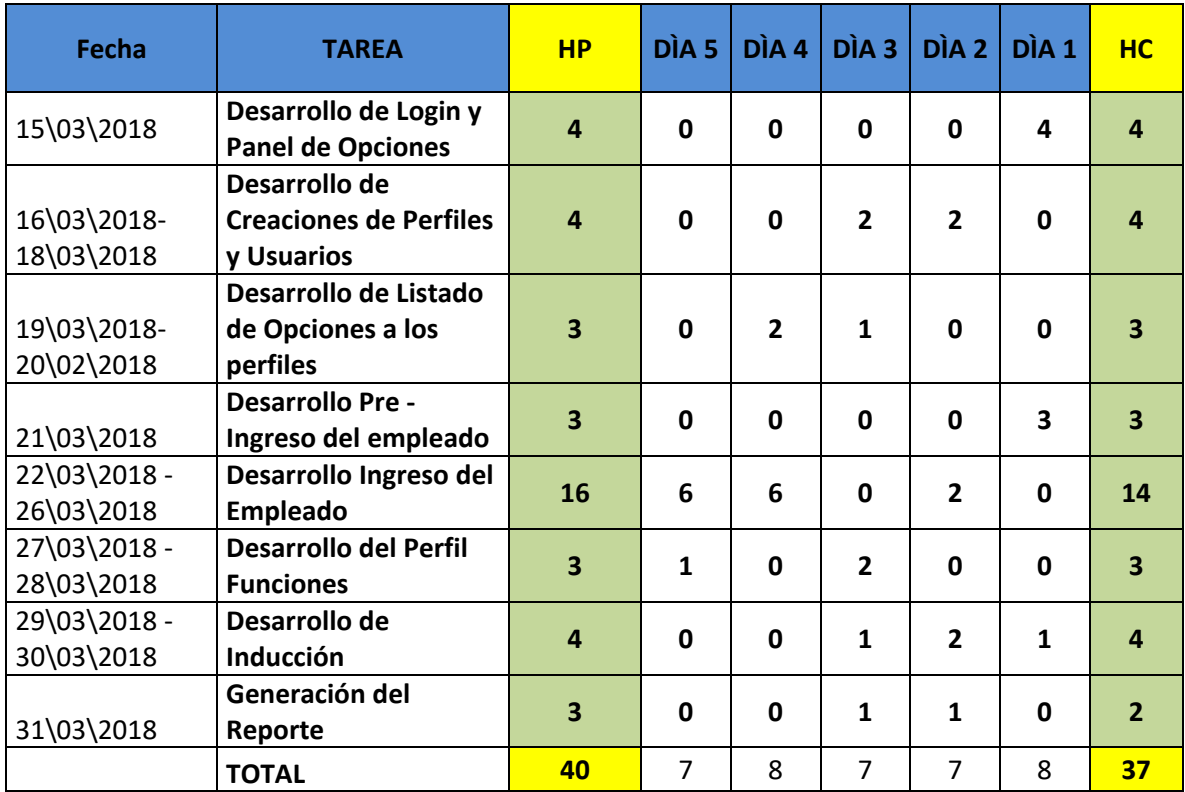

**Elaboración:** Tania Vanessa Flor Calva  **Fuente:** Datos de Investigación

### **Anexo 12: Horas Consumidas Vs Horas Programadas**

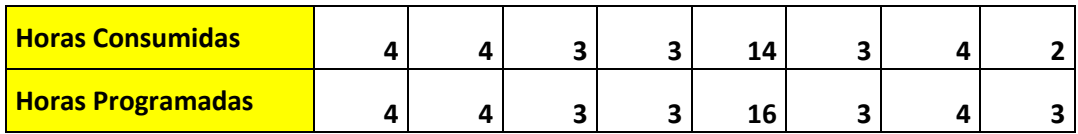

# **Anexo 13: Diagrama de Burndown Chart**

En este diagrama nos indica que las horas consumidas no se cumplieron con las horas programadas que fueron establecidas en el inicio del proyecto.

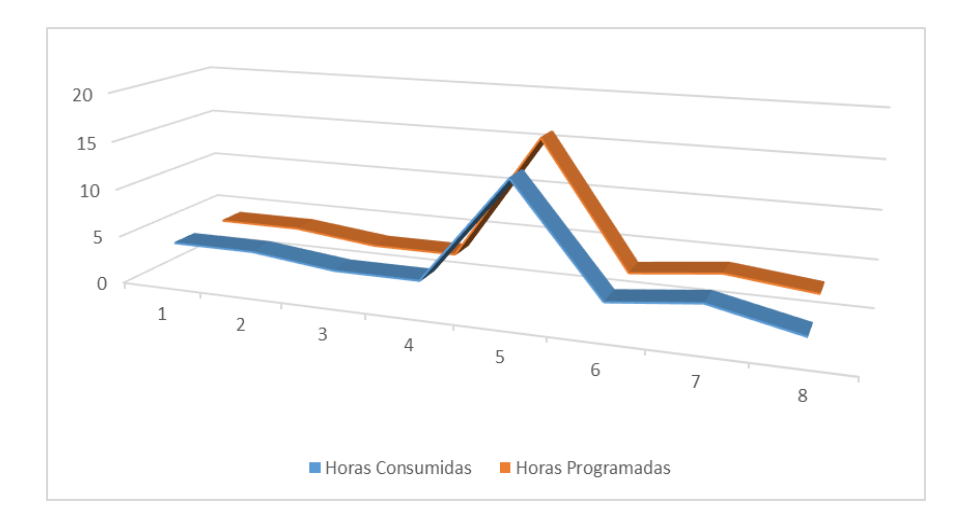